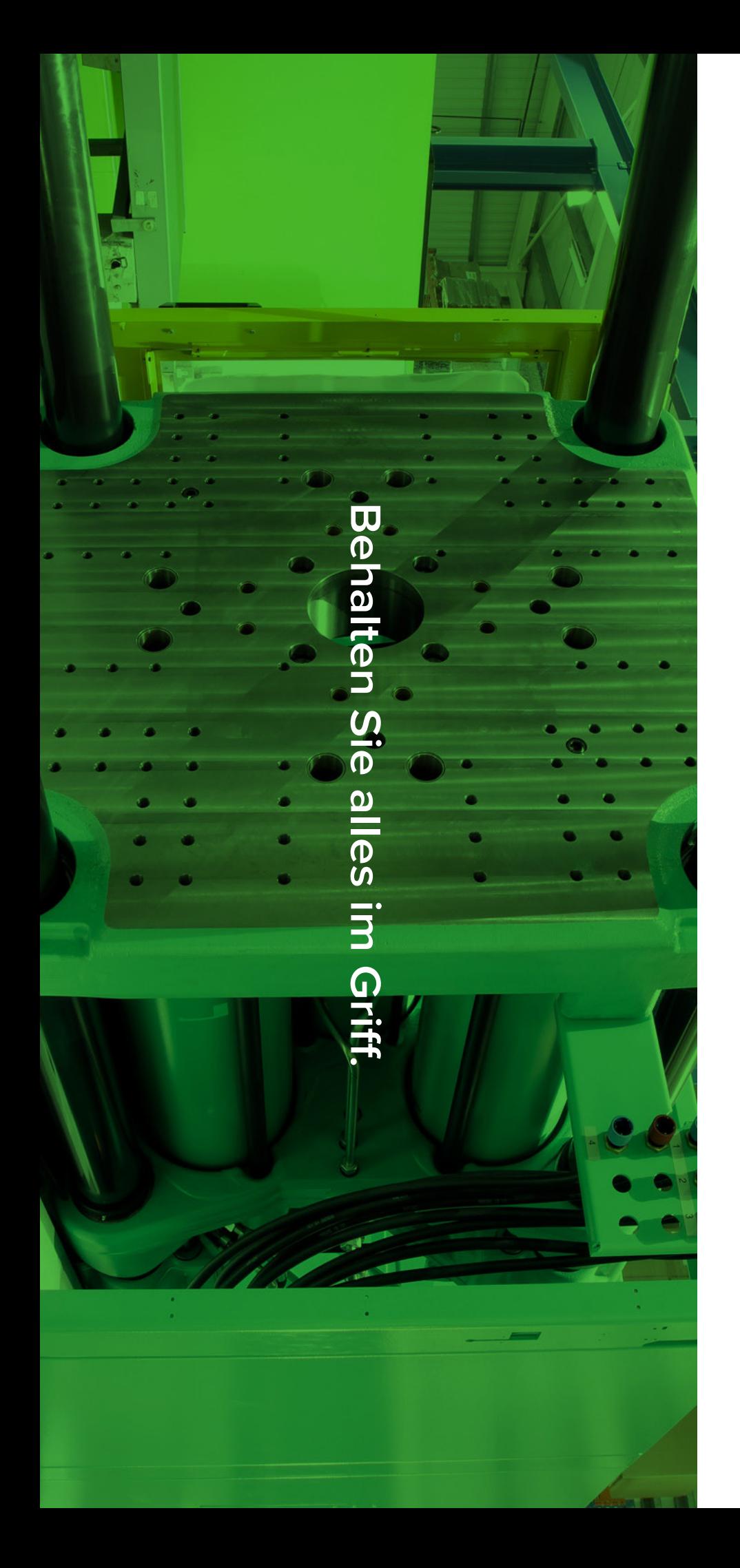

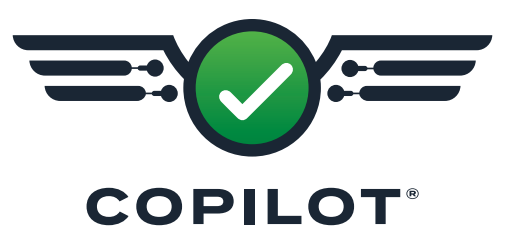

**INSTALLATIONS-UND EINRICH-TUNGSHAND-BUCH FÜR HARDWARE**

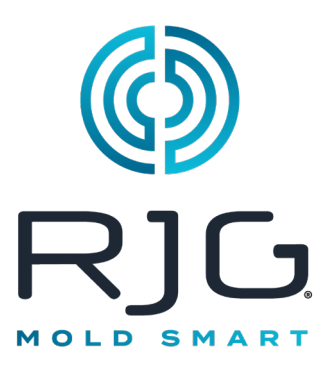

*Schulung und Technologie für Spritzgießer*

Druckdatum 12.03.2024 Rev v5.4

Copilot® © RJG, Inc. Alle Rechte vorbehalten.

# **INHALTSVERZEICHNIS**

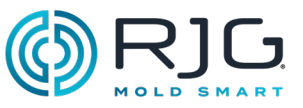

- **[EINLEITUNG](#page-4-0)**
- **[Haftungsausschluss](#page-4-0)**
- **[Konformität](#page-4-0)**
- **[Datenschutz](#page-4-0)**
- **[Warnhinweise](#page-4-0)**
- **[PRODUKTBESCHREIBUNG](#page-6-0)**
- **[Anwendungsprozessor](#page-6-0)  [AP4.0](#page-6-0)**
- [Technische Spezifikationen](#page-6-0)
- [Hinweis](#page-6-0)
- [Abmessungen](#page-6-0)
- [Anschlüsse](#page-7-0)
- **[Lynx-Hardware](#page-8-0)**
- [Module](#page-8-0)
- [Lynx-Verbinder](#page-9-0)
- [Sensoren der Maschinen](#page-10-0)[schnittstellen](#page-10-0)
- **[Werkzeuginnendruck](#page-11-0)[sensoren](#page-11-0)**
- [Ein- und Mehrkanal-Senso](#page-11-0)[ren](#page-11-0)
- [Dehnungsmessstreifen](#page-11-0)  [\(DMS\)-Sensoren und piezo](#page-11-0)[elektrische Sensoren](#page-11-0)
- [Indirekte oder bündig mon](#page-11-0)[tierte Sensoren](#page-11-0)
- **[Adapter für Werkzeu](#page-11-0)[ginnendrucksensoren](#page-11-0)**
- **[In Formtemperatursen](#page-12-0)[soren](#page-12-0)**
- [Typ J und K Typ K Sensoren](#page-12-0)
- [Ein- und Mehrkanal-Senso](#page-12-0)[ren](#page-12-0)
- **[In Formtemperatur-Sen](#page-12-0)[soradaptern](#page-12-0)**
- **[Optionale Ausstattung](#page-13-0)**
- [Schnittstellenbaugruppe](#page-13-0)  [Temperatursteuereinheit](#page-13-0)  [\(TCU\)](#page-13-0)
- [Durchflussmesser](#page-13-0)

# **[INSTALLATION](#page-14-0)**

- **[Installationsübersicht](#page-14-0)**
- [Komponentenmontage-Rei](#page-14-0)[henfolge](#page-14-0)
- [Lynx Hardware-Layout—Hy](#page-15-0)[draulische Maschinen](#page-15-0)
- [Lynx Hardware-Layout—Elek](#page-17-0)[trische Maschinen](#page-17-0)
- **[Anwendungsprozessor](#page-19-0)  [AP4.0](#page-19-0)**
- [Montageanforderungen](#page-19-0)
- [Leistungsanforderungen](#page-19-0)
- [Vernetzung](#page-19-0)
- **[Touchscreen-Installati](#page-20-0)[on](#page-20-0)**
- [Montage](#page-20-0)
- **[Lynx Hardware-Installa](#page-21-0)[tion](#page-21-0)**
- 22 MODUL-INSTALLATION
- [Abzweigungsinstallation](#page-26-0)
- [Maschinenschnittstelle Sen](#page-28-0)[sorinstallation](#page-28-0)
- [Installation Optionaler Aus](#page-31-0)[rüstung](#page-31-0)
- [Serial/USB Schnittstel](#page-33-0)[leninstallation für TCU](#page-33-0)
- [Installation des Durchfluss-](#page-34-0)**MESSERS**
- [Installation des Werkzeugs-](#page-35-0)**ENSORS**

# **INHALTSVERZEICHNIS**

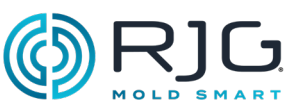

# **37 [FEHLERSUCHE](#page-36-0)**

- **37 [Garantie und Haftungs](#page-36-0)[ausschluss](#page-36-0)**
- 37 [RJG, Inc. Standard 1-Jah](#page-36-0)[res-Garantie](#page-36-0)
- 37 [Produkthaftungsausschluss](#page-36-0)
- **37 [Vorbeugende Wartung](#page-36-0)**
- **37 [Service](#page-36-0)**
- **37 [Entsorgung](#page-36-0)**
- **38 [AP4.0-Fehlerbehebung](#page-37-0)**

## **39 [Häufige Fehler](#page-38-0)**

39 [Standard-Fehlerbehebung](#page-38-0)  [bei fehlenden oder fehler](#page-38-0)[haften Eingängen](#page-38-0)

# **39 [Nützliche Hinweise](#page-38-0)**

- 39 [Kabelinstallation](#page-38-0)
- 40 [Sequenzsignalmaschi](#page-39-0)[nen-Hersteller -Terminolo](#page-39-0)[gie-Querverweis](#page-39-0)

# **41 [Wissensdatenbank](#page-40-0)**

**41 [Kundendienst](#page-40-0)**

# **43 [BLINDDARM](#page-42-0)**

- **43 [Installation des Nadel](#page-42-0)[verschlusses](#page-42-0)**
- 43 [Einleitung](#page-42-0)
- 44 [Anforderungen](#page-43-0)
- 45 [Verdrahtung](#page-44-0)
- 46 [Single-Action-Magnetnadel](#page-45-0)[verschluss-Verkabelung für](#page-45-0)  [Vier \(4\) Anschnitte](#page-45-0)
- 47 [Doppelmagnetschaltersyste-](#page-46-0)**ME**
- 47 [Doppelmagnet-Nadelver](#page-46-0)[schluss-Verkabelung für](#page-46-0)  [vier \(4\) Tore](#page-46-0)
- 48 [Doppelmagnetventil-Ver](#page-47-0)[schlussverdrahtung für](#page-47-0)  ACHT (8) TORE
- 50 [Verdrahtung der Nadelver](#page-49-0)[schluss-Vorfüllsteuerung](#page-49-0)  [mit parallelen OR2-M-Modu](#page-49-0)[len](#page-49-0)
- **51 [Inject Enable und V](#page-50-0)**→**P [Verdrahtung](#page-50-0)**
- 51 [Einspritzen Aktivieren](#page-50-0)
- 51 [Nachdruckumschaltung](#page-50-0)   $V \rightarrow P$
- **53 [Checkliste für die In](#page-52-0)[stallation der CoPi](#page-52-0)[lot®-Systemhardware](#page-52-0)**
- **69 [Checkliste für die Sen](#page-68-0)[sor- und Modulkonfigu](#page-68-0)[ration des CoPilot®-Sys](#page-68-0)[tems](#page-68-0)**
- **73 [Checkliste für die Kon](#page-72-0)[figuration des Schim](#page-72-0)[melpilzsensors des Co-](#page-72-0)[Pilot®-Systems](#page-72-0)**
- **73 [Netzwerk-Checkliste](#page-72-0)  [für das CoPilot®-System](#page-72-0)  [und die Hub®-Software](#page-72-0)**

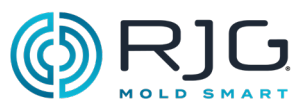

<span id="page-4-0"></span>Lesen, verstehen und befolgen Sie alle nachfolgenden Anweisungen.

# Haftungsausschluss

Da RJG, Inc. keine Kontrolle über die mögliche Verwendung dieses Materials durch andere hat, wird keine Garantie dafür übernommen, dass die gleichen Ergebnisse wie die in diesem Dokument beschriebenen erzielt werden. Ebenso wenig garantiert RJG, Inc. die Effektivität oder Sicherheit eines möglichen oder vorgeschlagenen Entwurfs für Bauteile, die hier in Form von Fotos, technischen Zeichnungen und dergleichen dargestellt sind. Jeder Benutzer des Materials oder Entwurfs oder von beidem sollte seine eigenen Tests durchführen, um die Eignung des Materials oder eines beliebigen Materials für den Entwurf sowie die Eignung des Materials, Prozesses und/oder Entwurfs für seine eigene individuelle Anwendung festzustellen. Erklärungen in Bezug auf mögliche oder vorgeschlagene Verwendungen der in diesem Dokument beschriebenen Materialien oder Entwürfe sind nicht als eine Lizenz im Rahmen eines RJG, Inc.-Patents, die einen solchen Benutzer abdeckt, oder als Empfehlungen für die Verwendung solcher Materialien oder Entwürfe bei der Verletzung eines Patents auszulegen.

# Konformität

Das System CoPilot® wurde in Übereinstimmung mit den folgenden Normen entwickelt und getestet:

- EN 61326-1:2020 EMC-Anforderungen für elektrische Geräte zum Messen, Steuern, Regeln und zur Verwendung im Labor. Bestimmt für den Einsatz in Industrieanlagen.
- IEC 61010-1:2010

Safety requirements for electrical equipment for measurement, control, and laboratory use.

Das CoPilot-System entspricht den europäischen CE-Konformitätsanforderungen und ist in der Europäischen Union (EU) zum Verkauf zugelassen.

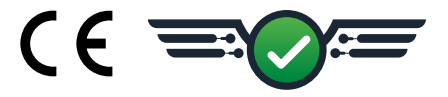

# **DATENSCHUTZ**

Konzipiert und entwickelt von RJG, Inc. Urheberrecht für manuelle Konzeption, Format und Struktur 2023 RJG, Inc. Urheberrecht der inhaltlichen Dokumentation 2023 RJG, Inc. Alle Rechte vorbehalten. In diesem Dokument enthaltene Materialien dürfen nicht von Hand, mechanisch oder auf elektronischem Wege, weder ganz noch teilweise, ohne die ausdrückliche schriftliche Genehmigung von RJG, Inc. kopiert werden. Die Genehmigung wird normalerweise zum Einsatz in Verbindung mit einer konzerninternen Verwendung erteilt, die nicht den ureigensten Interessen von RJG entgegensteht.

# **WARNHINWEISE**

Die folgenden Warnhinweisarten werden bei Bedarf verwendet, um die in diesem Handbuch enthaltenen Informationen weiter zu verdeutlichen oder hervorzuheben:

Q **BEGRIFF** *Eine Definition oder Klarstellung eines im Text ver- wendeten Begriffs oder von im Text verwendeten Begriffen.*

NOTE *Ein Hinweis liefert zusätzliche Informationen über ein Diskussionsthema.*

CAUTION *Achtung: Der Bediener wird auf Bedingungen hingewiesen, die Sachschäden und/ oder Verletzungen von Personen verursachen können.*

Ť.

# **EINLEITUNG**

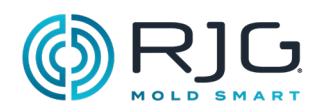

**HINWEISE**

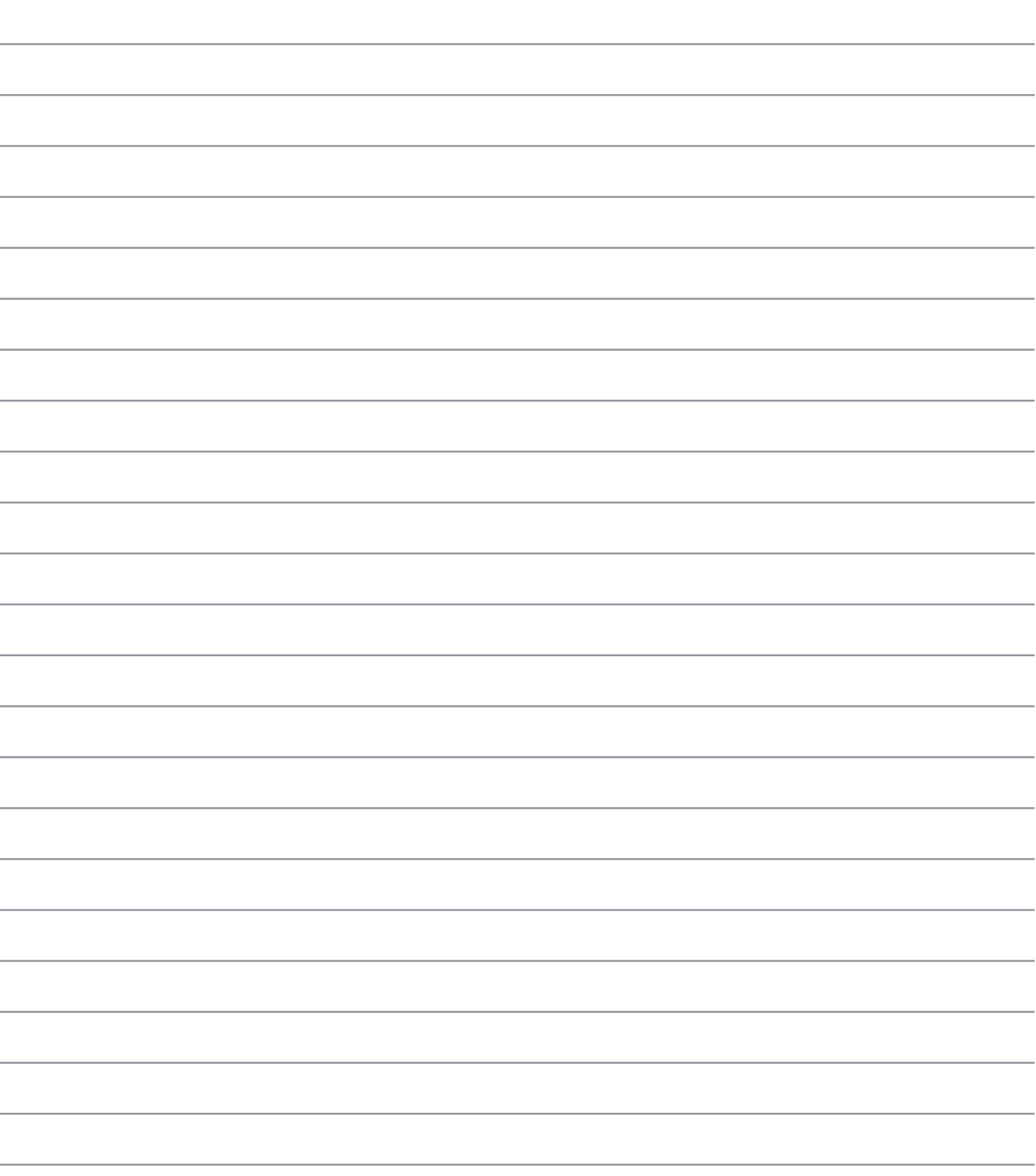

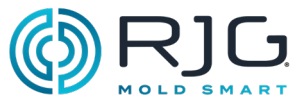

<span id="page-6-0"></span>Die CoPilot-Software ist auf dem Anwendungsprozessor AP4.0 vorinstalliert. Der AP4.0 empfängt Daten von den Lynx™-Sensorschnittstellen, die an die Lynx-Hardware der Spritzgießmaschine angeschlossen sind. Im Folgenden wird die für die CoPilot-Software erforderliche AP4.0- und Lynx-Hardware beschrieben.

# Anwendungsprozessor AP4.0

Der Anwendungsprozessor AP4.0 ist ein Quadcore-Industriecomputer mit geringem Leistungsanforderungen, der für rechenintensive Aufgaben mit integrierter Lynx-Technologie von RJG entwickelt wurde. Das AP4.0 Gehäuse ist aus gegossenem Metall hergestellt. Ein einziges 12 V DC-Netzteil/Kabel versorgt den AP4.0 und die integrierte Lynx-Sensorschnittstelle mit 24 V DC Gleichstrom.

## Technische Spezifikationen

Die Lynx-Sensor-Schnittstellenanschlüsse sind isoliert und versiegelt, um Temperatur, Erschütterungen und Feuchtigkeit zu widerstehen, die in Spritzgussumgebungen üblich sind. Der AP4.0-Prozessor versorgt die Lynx-Sensorschnittstellenports mit Strom.

## Umwelt-

Der AP4.0 ist nur für den Innenbereich bestimmt.

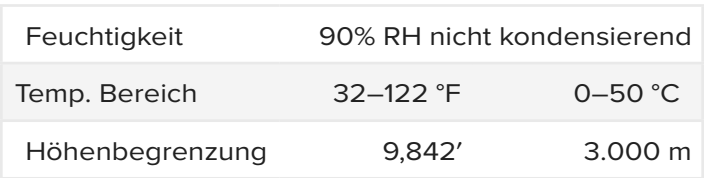

### Hinweis

Der durch das Gerät gebotene Schutz kann beeinträchtigt werden, wenn das Gerät mit Zubehör verwendet wird, das nicht vom Hersteller bereitgestellt oder empfohlen wird, oder wenn es auf eine Weise verwendet wird, die nicht vom Hersteller angegeben ist. Der AP4.0 enthält keine vom Bediener zu wartenden Teile.

## **ABMESSUNGEN**

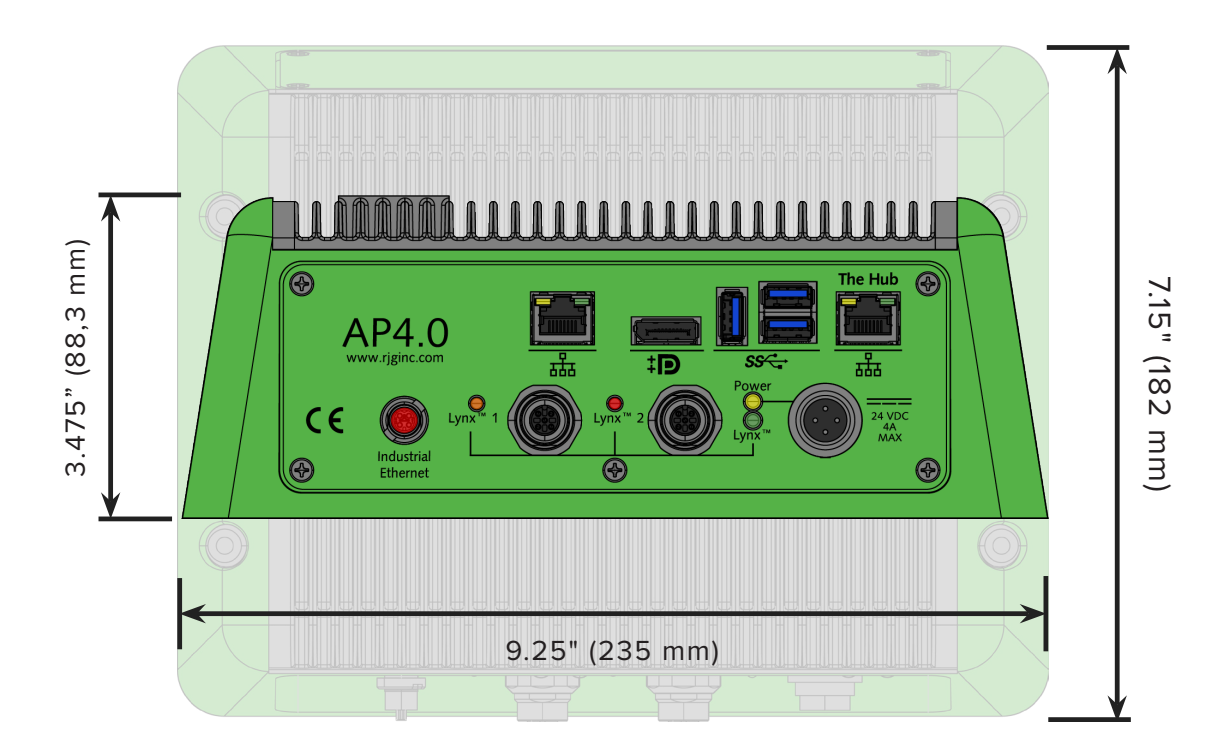

# <span id="page-7-0"></span>**PRODUKTBESCHREIBUNG**

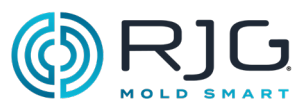

# Anschlüsse

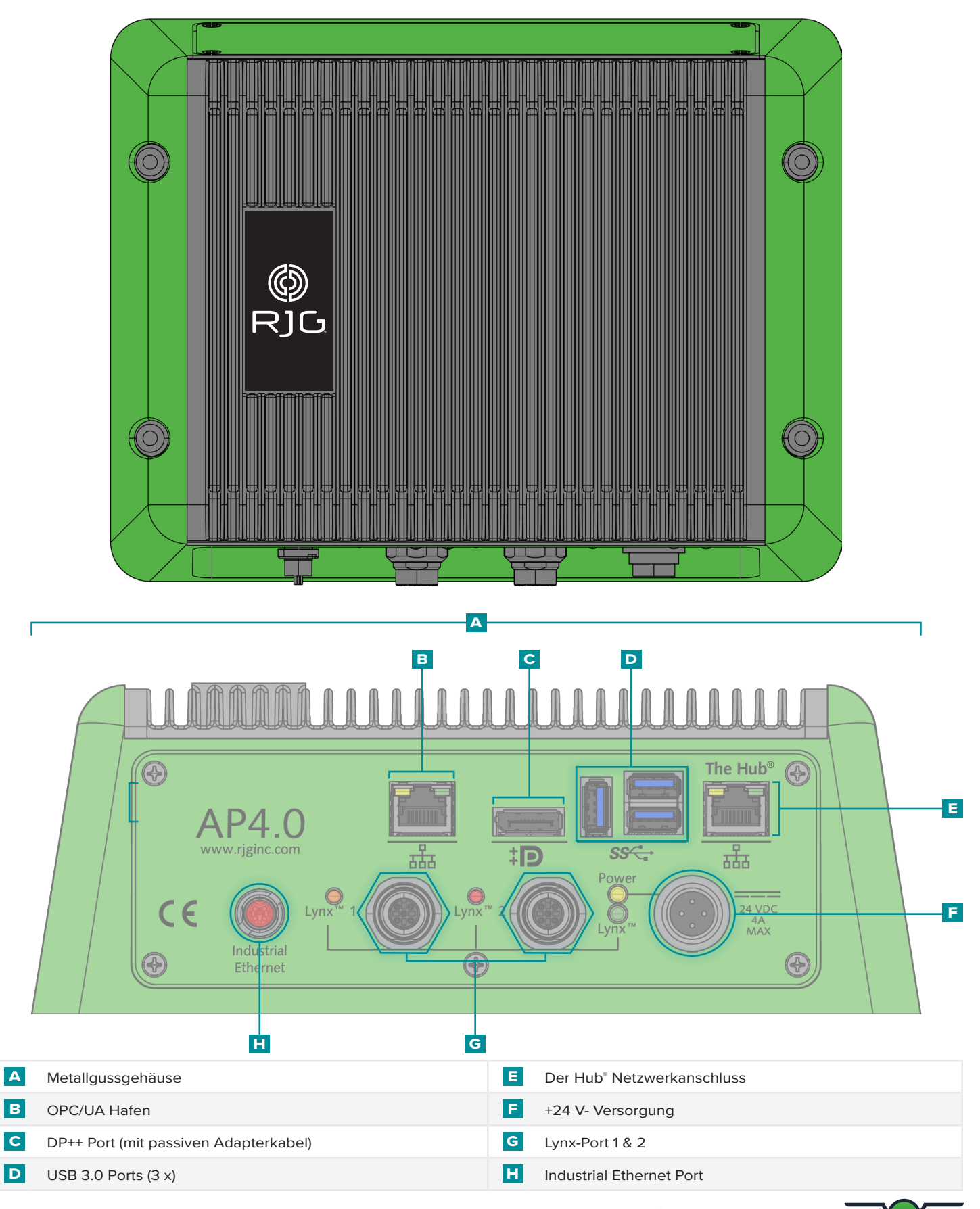

# <span id="page-8-0"></span>Lynx-Hardware

Lynx-Geräte sammeln Rohdaten über die Abläufe, Drücke, die Position der Einspritzeinheit und andere Parameter der Maschine während des Spritzgießprozesses. Lynx-Geräte sind digital und enthalten eine elektronische Vorrichtung, die eine automatische Identifizierung ermöglicht, wenn sie an das CoPilot-System angeschlossen sind.

# **MODULE**

Die Module sind abgeschirmt, auf DIN-Schiene montiert und direkt mit der Maschine verbunden.

### Sequenzmodul

Das Sequenzeingangsmodul **a** ID7-M-SEQ ist ein auf DIN-Schiene montiertes Modul, das direkt an die Spritzgießmaschine angeschlossen ist, um Zeitsignale mit 24 V Gleichstrom für die Verwendung mit der CoPilot-Software zu erfassen.

### Eingangsmodul

Das **b** IA1-M-V ist ein analoges Eingangsmodul, das Signale mit 0–5 oder 0–10 V Gleichstrom von elektrischen Spritzgießmaschinen akzeptiert, um Einspritzdruck und Schnecken-Position für die CoPilot-Softwareintegration zu erhalten.

## Relais-Modul

Das **c** OR2-M-Modul stellt einen normalerweise offenen oder normalerweise geschlossenen Kontakt für die Sortierung von Teilen zur Verfügung oder Steuerausgänge. Der OR2-M verfügt über zwei Kanäle, die zum Sortieren und / oder Steuern der Ausgabe zugewiesen werden können.

### Ausgabe Modul

Das **D** OA1-M-V ein analoges Ausgabemodul zu der Formmaschine, um die Ausgabe eines 0-10 V Gleichstromsignal als externes Gerät übertragen verdrahtet (V→ P) für Copiloten Software, wenn ein OR2-M kann nicht verwendet werden.

SCHNITTSTELLENMODUL FÜR DURCHFLUSSmesser (optional)

Das **e** IA2-M-DFT ist ein analoges Dual-Output-Modul, das alle Ein- und Ausgänge bereitstellt, die zum Anschluss des CoPilot-Systems an die Smartflow®-Durchflussmesser TracerVM™ und TracerVM™ mit Benutzerschnittstelle erforderlich sind.

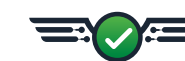

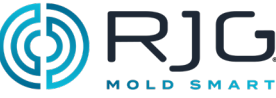

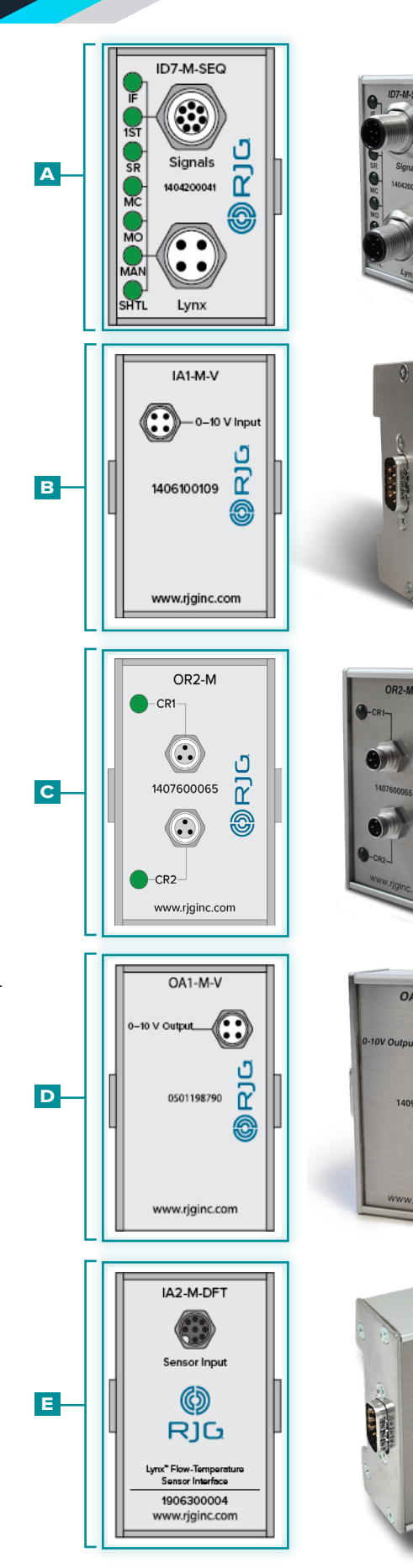

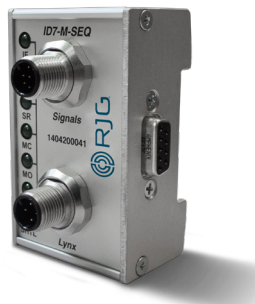

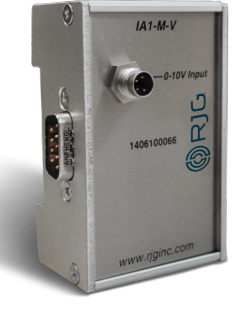

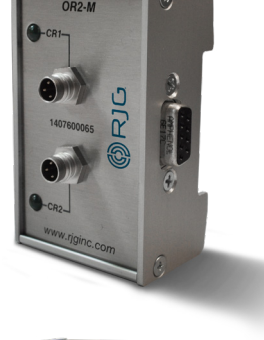

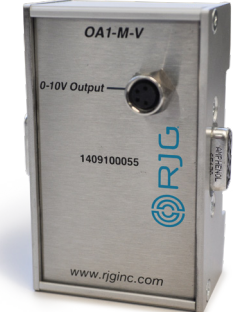

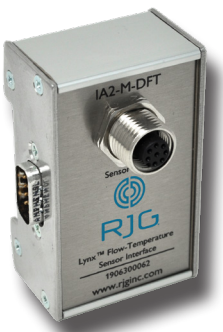

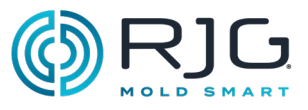

## <span id="page-9-0"></span>Lynx-Verbinder

### Einzeldurchgangsabzweigung

Die **f** J-LX1 ist eine einzelne Lynx-Durchgangsabzweigung, die die abgeschirmten, DIN-Schienen montierten Module im Innern des Maschinenbedienfeldes mit dem AP4.0 verbindet.

## CE DOPPELANSCHLUSS-VERTEILER

Die **g** J-LX2-CE ist eine Lynx-Abzweigung mit zwei Ports, die Module, Maschinenschnittstellen-Sensoren und Abzweigungen zum AP4.0 (für Hydraulikanlagen) verbindet.

### Lynx™ Fünf-Port-Verbindung

Die **h** J-LX5-CE ist eine Lynx-Abzweigung mit fünf Ports, die Module, Maschinenschnittstellen-Sensoren und Abzweigungen zum AP4.0 verbindet (für Installationen, bei denen ein optionaler Näherungs- oder Endschalter für "Werkzeug geschlossen"-Signale verwendet wird).

Lynx™ Neun-Port-Verbindung

Das **i** J-LX9-CE ist ein Lynx-Neun-Port-Übergang, der Module, Maschinenschnittstellensensoren und Übergänge mit dem AP4.0 verbindet.

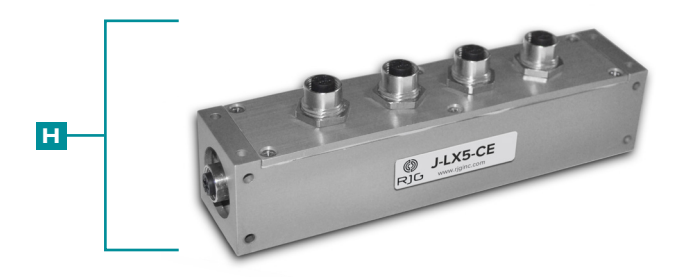

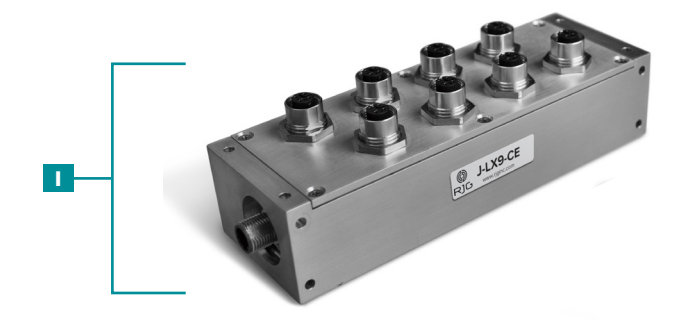

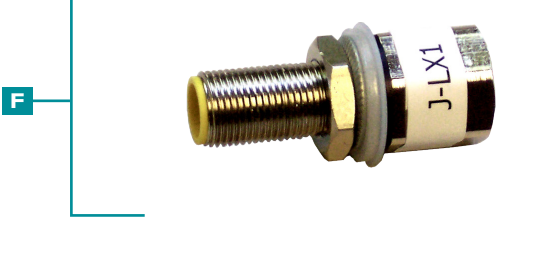

**g**

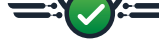

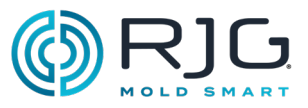

<span id="page-10-0"></span>SENSOREN DER MASCHINENSCHNITT-**STELLEN** 

LE-R-50 Hub- / Geschwindigkeitssensor

Der **j** LE-R-50 ist ein 50" Hub-/Geschwindigkeitssensor von Lynx, der die Schneckenposition und -geschwindigkeit überwacht und Maschinen mit dem AP4.0 verbindet, damit die CoPilot-Software Einspritzgeschwindigkeit, Füllvolumen, Polster- und Plastifizierungsraten berechnen kann.

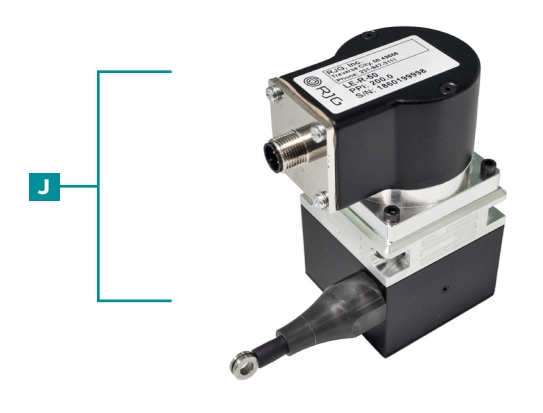

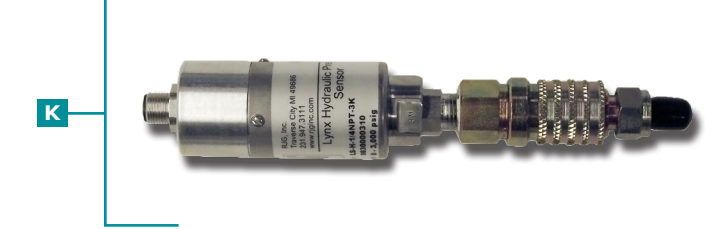

### Hydrauliksensor

Der **k** LS-H-1/4NPT-3/5K ist ein hydraulischer Lynx-Sensor, der hydraulische Maschinen mit dem AP4.0 verbindet, damit der AP4.0 den Einspritzdruck berechnen kann.

## Näherungssensor

Der **l** L-PX ist ein Lynx-Näherungsschalter, mit dem das Signal "Werkzeug geschlossen" abgeleitet wird, wenn keines vom Maschinensequenzmodul verfügbar ist.

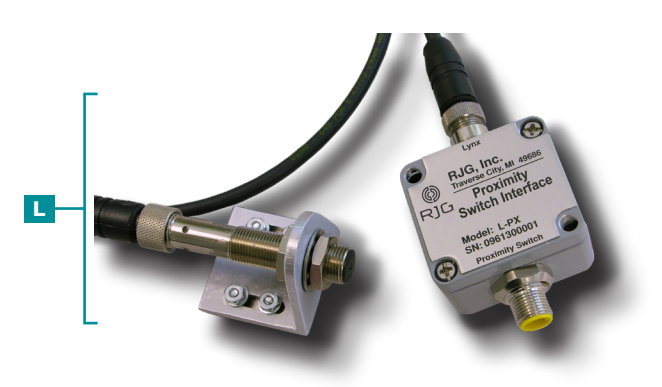

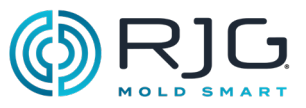

# <span id="page-11-0"></span>Werkzeuginnendrucksensoren

Werkzeuginnendrucksensoren sind im Innern des Werkzeugs hinter Auswerferstiften, hinter Umschaltstiften angeordnet oder bündig montiert und erfassen die plastischen Druckverhältnisse im Innern der entsprechenden Kavität(en). Werkzeuginnendrucksensoren können ein- oder mehrkanalig, mit Dehnungsmessstreifen oder piezoelektrisch, indirekt oder bündig montiert sein.

RJG, Inc. bietet eine breite Palette von ein- und mehrkanaligen digitalen Dehnungsmessstreifen (DMS) und piezoelektrischen Werkzeuginnendrucksensoren für jede Anwendung. Um den richtigen Sensor für jede Anwendung auszuwählen, ist eine Sensorortungsstrategie unerlässlich—besuchen Sie [www.](https://www.rjginc.com/techonology/sensors/choosing) [rjginc.com/technology/sensors/choosing](https://www.rjginc.com/techonology/sensors/choosing) für Informationen zur Auswahl eines Sensors.

## Ein- und Mehrkanal-Sensoren

Einkanalsensoren haben oder benötigen entweder einen Adapter für jeden Sensor, der an den AP4.0 angeschlossen ist. Bei Mehrkanal-Sensoren können mehrere Sensoren an eine einzelne Platte oder Adapterplatte angeschlossen werden, die dann mit einem Sensor-Adapter verbunden wird, der wiederum an den AP4.0 angeschlossen wird.

# Dehnungsmessstreifen (DMS)-Sensoren und piezoelektrische Sensoren

Bei DMS-Sensoren wird eine Wheatstone-Brücke verwendet, um die Höhe der ausgeübten plastischen Kraft zu bestimmen, während bei piezoelektrischen Sensoren ein Quarzkristall benutzt wird, um plastische Druckkräfte zu bestimmen.

# Indirekte oder bündig montierte **SENSOREN**

Indirekt montierte Sensoren werden unter den Auswerferstiften oder den Umschaltstiften platziert, während bündig montierte Sensoren mit dem Kunststoff in der Kavität Kontakt haben und entsprechend der Kavitätenoberfläche konturiert/texturiert werden können.

# Adapter für Werkzeuginnendrucksensoren

Bei einigen Sensor-Adaptern kann ein einzelner Sensor an den AP4.0 angeschlossen werden, während bei anderen mehrere Sensoren an den AP4.0 angeschlossen werden können; einige Sensor-Adapter können am Werkzeug montiert werden, während andere Sensor-Adapter oberflächenmontierbar sind (außerhalb des Werkzeugs).

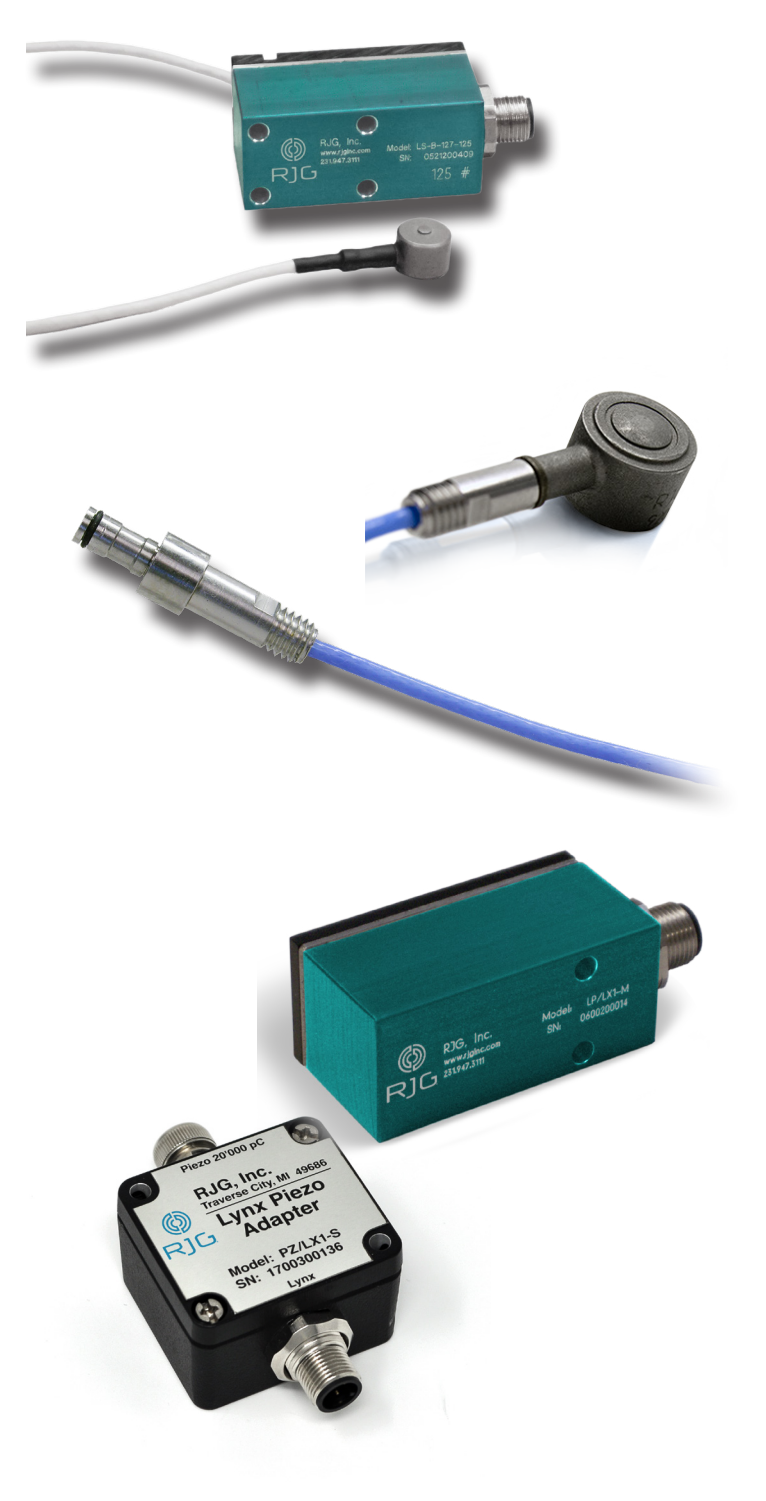

# <span id="page-12-0"></span>In Formtemperatursensoren

Temperatursensoren sind im Inneren der Form angeordnet oder bündig montiert sind, und erfassen, die Temperaturbedingungen im Inneren der Form oder cavity/cavities. Temperatursensoren können Typ J oder K-Typ sein, ein- oder mehrkanalig und sind Unterputztyp.

# Typ J und K Typ K Sensoren

Temperatursensoren können Typ J oder Typ K, obwohl alle Temperatursensoren erworben von RJG, Inc. sind Typ K.

## Ein- und Mehrkanal-Sensoren

Temperatursensoren können Ein- oder Mehrkanal sein. RJG, Inc. bietet nur Mehrkanal-Temperatursensor-Adapter, die bis zu vier Temperatursensoren an den AP4.0 über eine einzige Verbindung herstellen können.

# In Formtemperatur-Sensoradaptern

Jeder Sensor ist mit einem Adapter verbunden werden, die dann an den AP4.0 verbunden ist. Der Temperatursensor-Adapter angeboten von RJG, Inc. sind vierkanaligen, Typ J oder K-Typ, und schimmel montierbar.

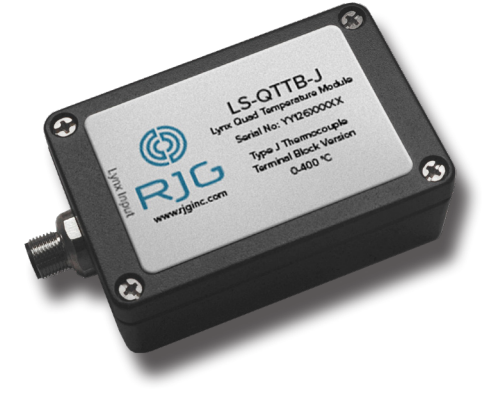

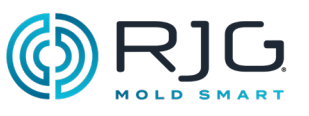

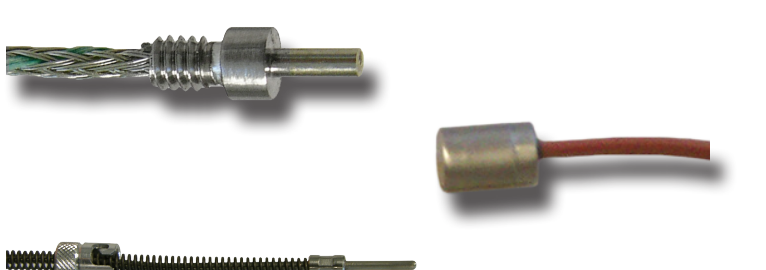

# <span id="page-13-0"></span>**PRODUKTBESCHREIBUNG**

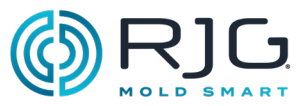

# Optionale Ausstattung

Optionale Ausrüstung kann erworben werden, um zusätzliche Formgebungsausrüstung an das CoPilot-System anzuschließen.

## Schnittstellenbaugruppe Temperatursteuereinheit (TCU)

der CoPilot System/TCU Schnittstellenkabel Assembly C-TCU-USB umfasst die Seriell-zu-USB-Schnittstelle und alle Kabel erforderlich, um eine Temperatur-Steuereinheit (TCU) an dem System-Anwendungsprozessor Copiloten AP4.0 zu verbinden.

### Durchflussmesser

Die Durchflussmesserserie TracerVM von Smartflow oder TracerVM mit Benutzerschnittstelle von Smartflow kann mit dem digitalen Durchflusstemperatur-Schnittstellenmodul IA2-M-DFT von Lynx verwendet werden, das alle Ein- und Ausgänge bereitstellt, die für die Schnittstelle zwischen Durchflussmesser und CoPilot-System erforderlich sind.

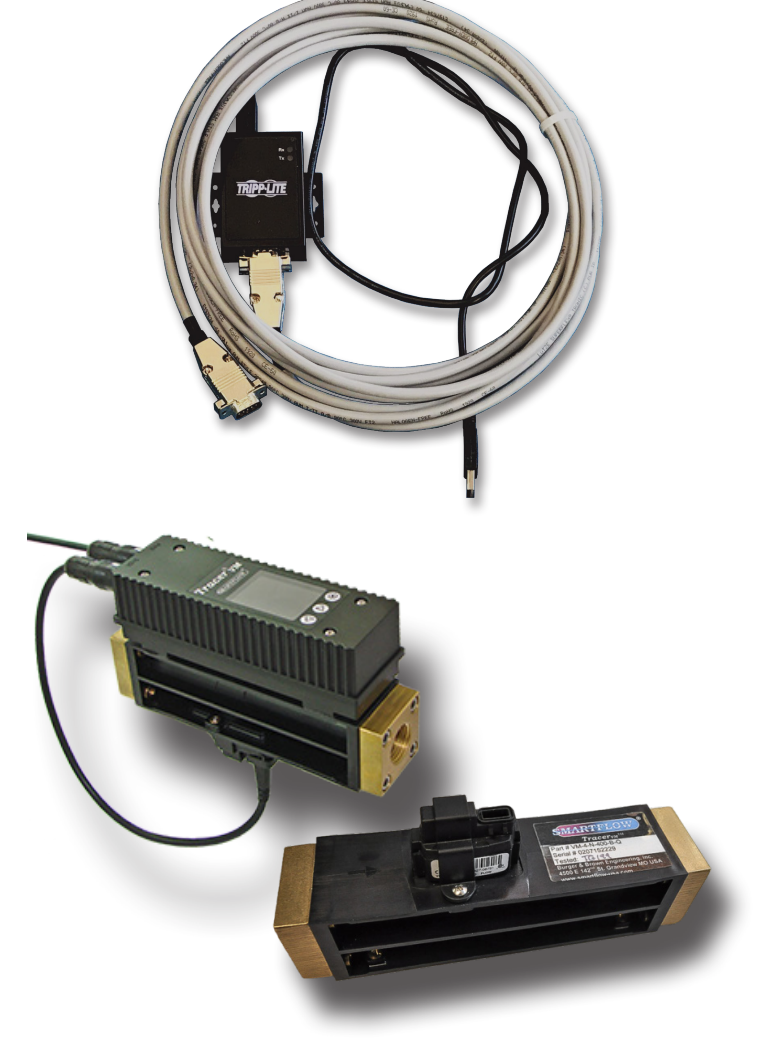

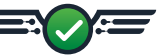

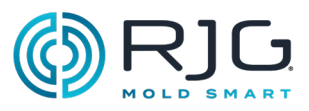

# <span id="page-14-0"></span>Installationsübersicht

Lesen Sie alle Anweisungen, bevor Sie Hardwarekomponenten installieren. Wenden Sie sich an RJG, Inc. Kundendienst für alle Fragen zur Installation. Befolgen Sie alle Installationsanweisungen, Hinweise und Vorsichtsmaßnahmen.

CAUTION *Trennen, sperren und kennzeichnen Sie immer alle Stromquellen, bevor Sie elektrische vindungen herstellen. Bei Nichtbeachtung kommt es zu Verletzungen oder zum Tod von Personen oder zur Beschädigung oder Zerstörung von Geräten.*

### Komponentenmontage-Reihenfolge

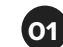

**01** Anwendungsprozessor AP4.0 installieren

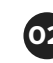

**02** Touchscreen installieren

**03** Lynx-Module installieren

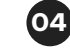

**04** Lynx-Abzweigungen installieren

**05** Sensoren der Lynx-Maschinenschnittstelle installieren

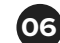

**06** Werkzeugsensoren installieren

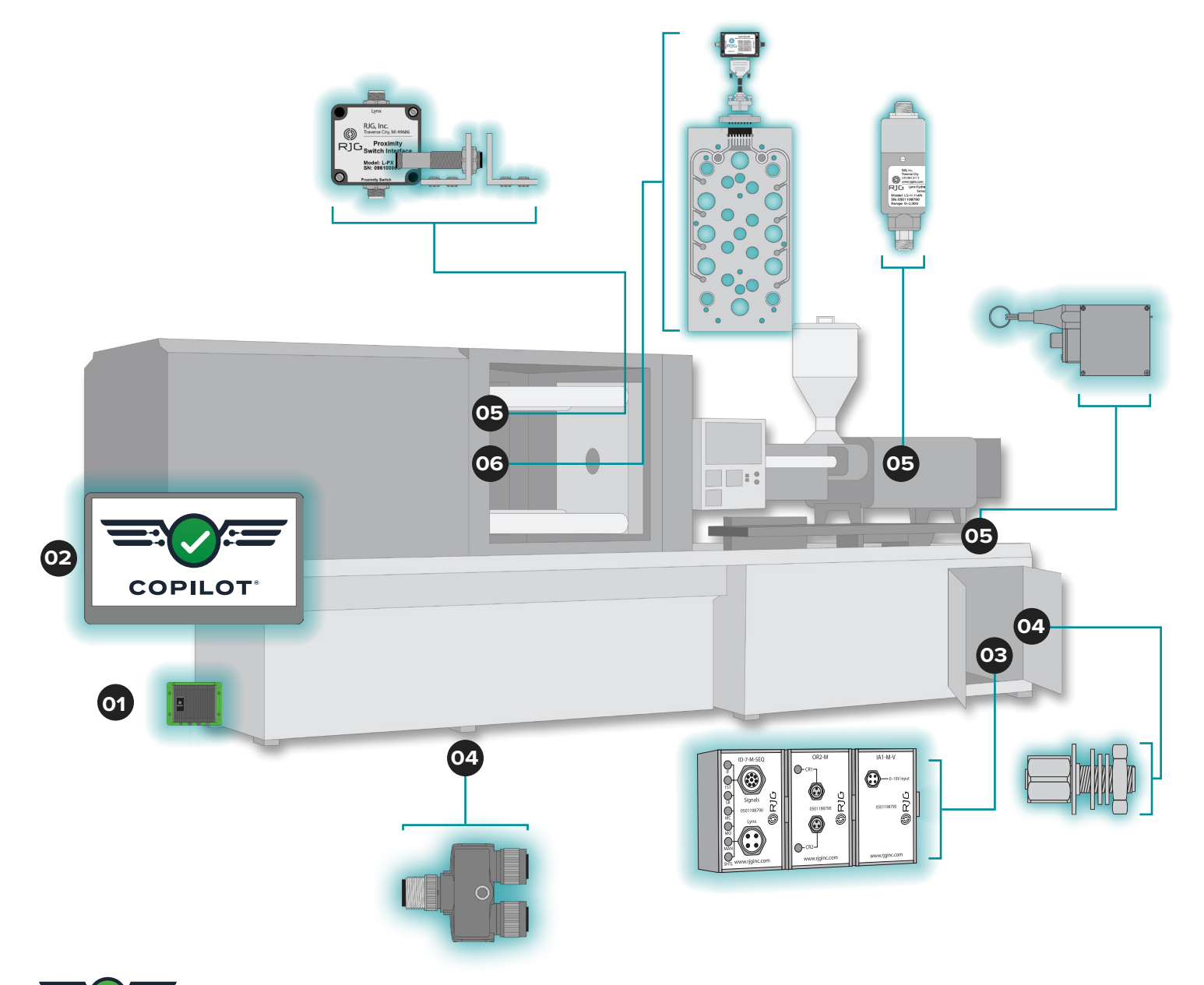

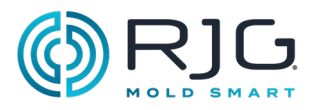

## <span id="page-15-0"></span>Lynx Hardware-Layout— Hydraulische Maschinen

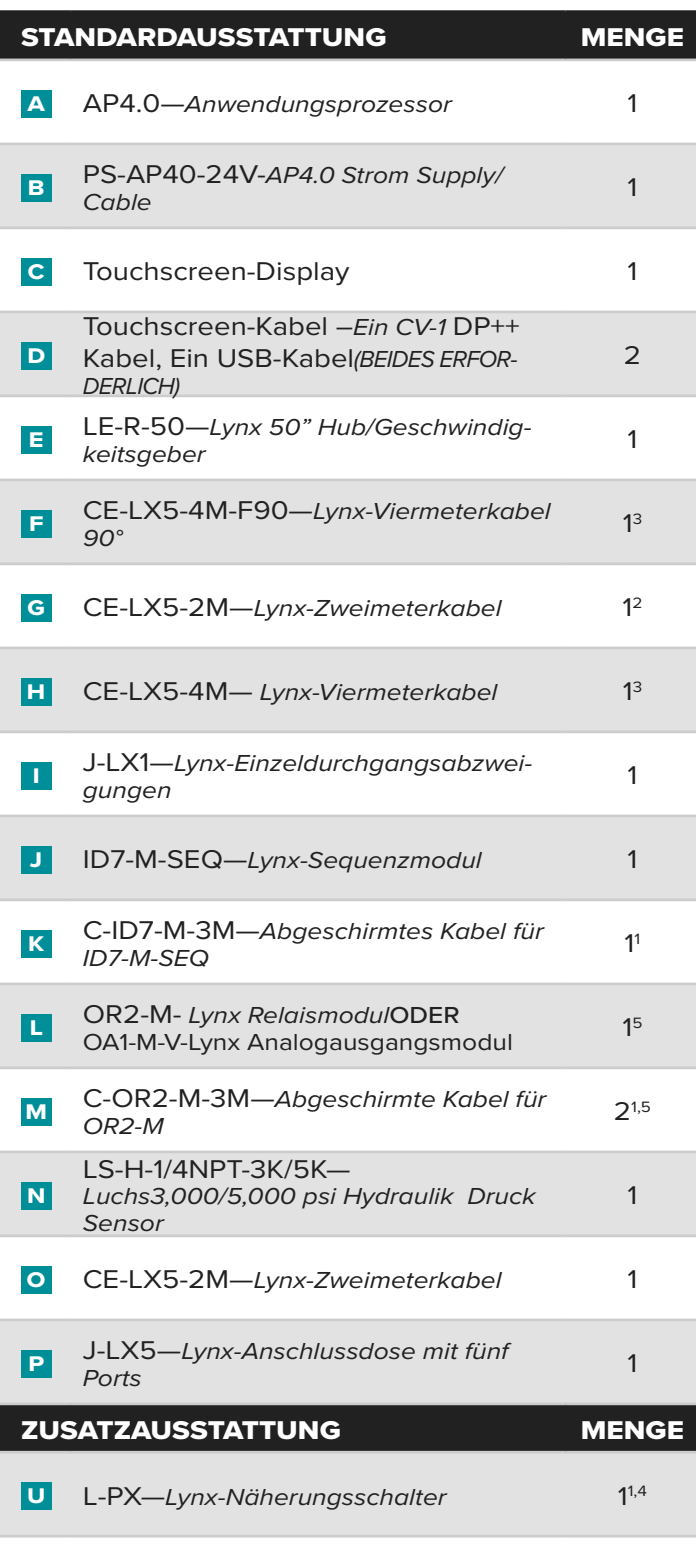

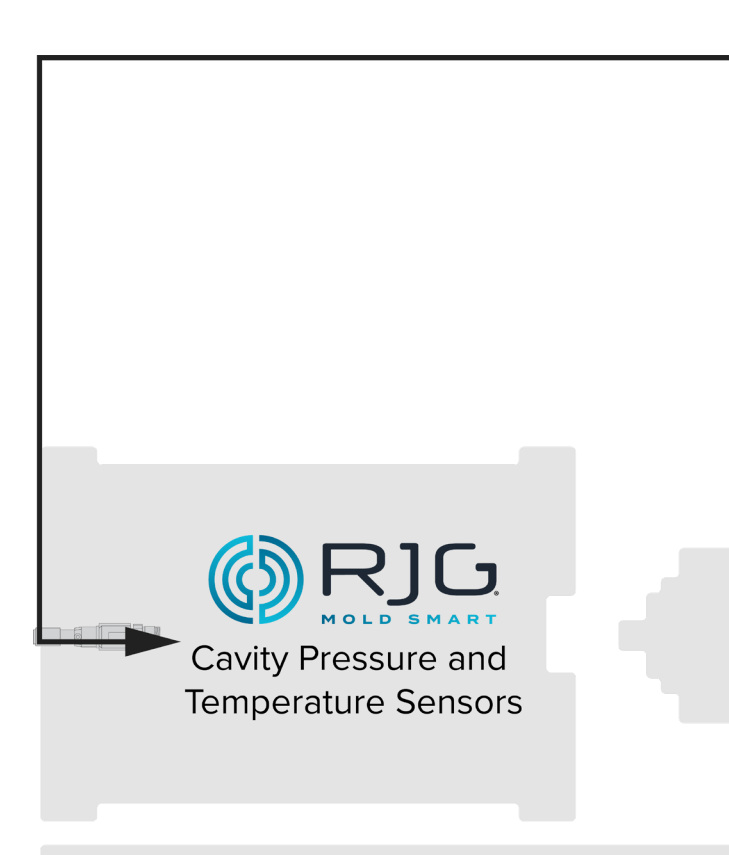

- <sup>1</sup> Element wird nicht angezeigt.
- <sup>2</sup> Für die Standardinstallation; zur Verwendung von L-PX ist eine Menge von 3 erforderlich.
- <sup>3</sup> Für die Standardinstallation; zur Verwendung von L-PX ist eine Menge von 2 erforderlich.
- <sup>4</sup> Nur verwendet, wenn das Signal "Werkzeug geschlossen" vom Sequenzmodul ID7-M-SEQ nicht verfügbar ist.
- 
- <sup>5</sup> OA1-M-V verwendet, um die Kontrolle (V→ P), wenn OR2-M nicht genutzt werden kann.

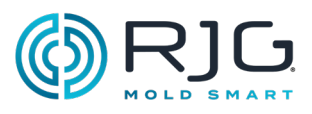

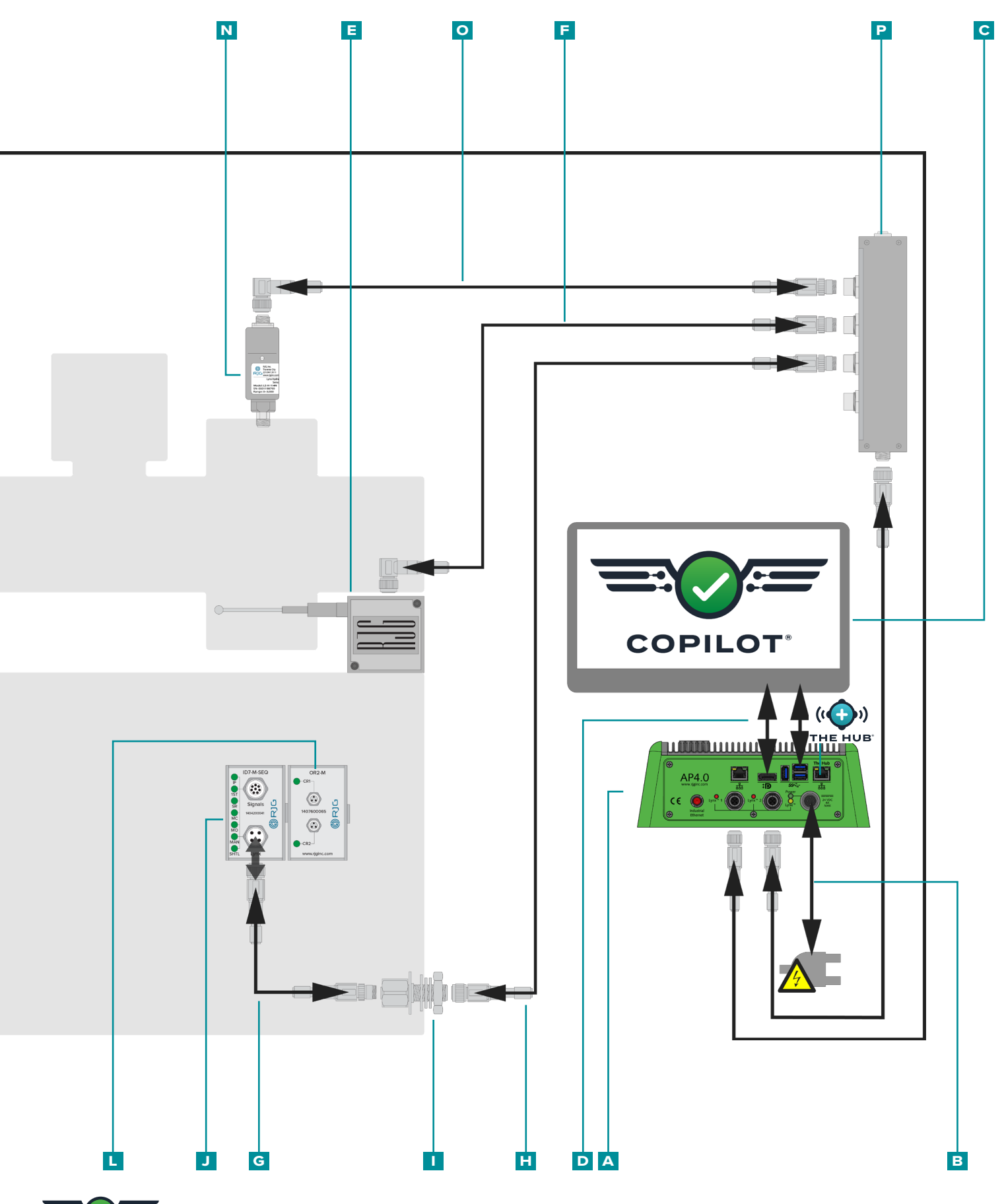

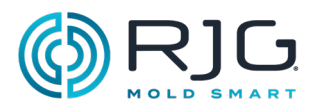

## <span id="page-17-0"></span>Lynx Hardware-Layout— Elektrische Maschinen

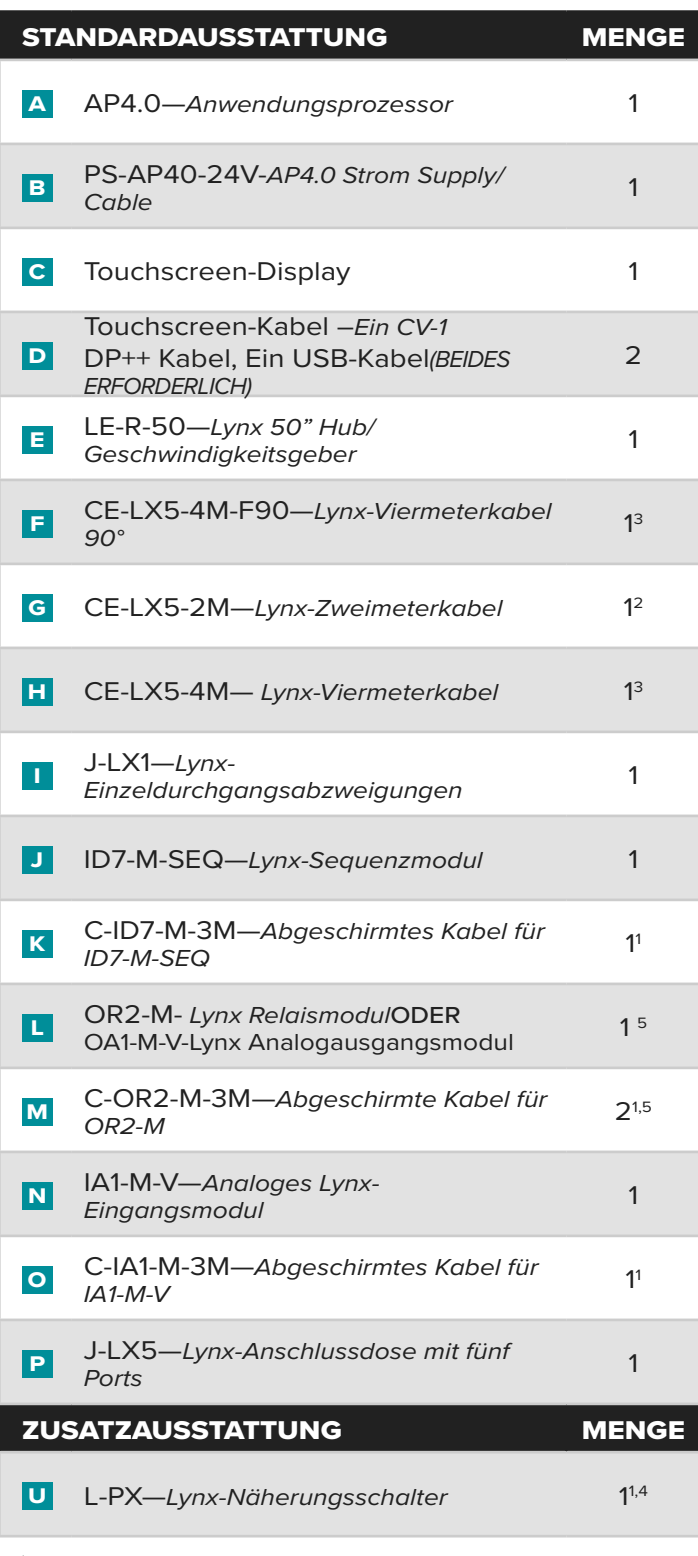

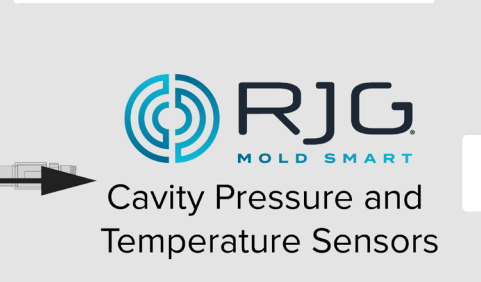

<sup>1</sup> Element wird nicht angezeigt.

<sup>2</sup> Für die Standardinstallation; zur Verwendung von L-PX ist eine Menge von 3 erforderlich.

<sup>3</sup> Für die Standardinstallation; zur Verwendung von L-PX ist eine Menge von 2 erforderlich.

<sup>4</sup> Nur verwendet, wenn das Signal "Werkzeug geschlossen" vom Sequenzmodul ID7-M-SEQ nicht verfügbar ist.

<sup>5</sup> OA1-M-V verwendet, um die Kontrolle (V→ P), wenn OR2-M nicht genutzt werden kann.

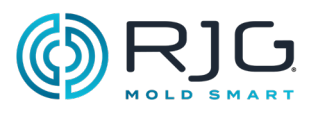

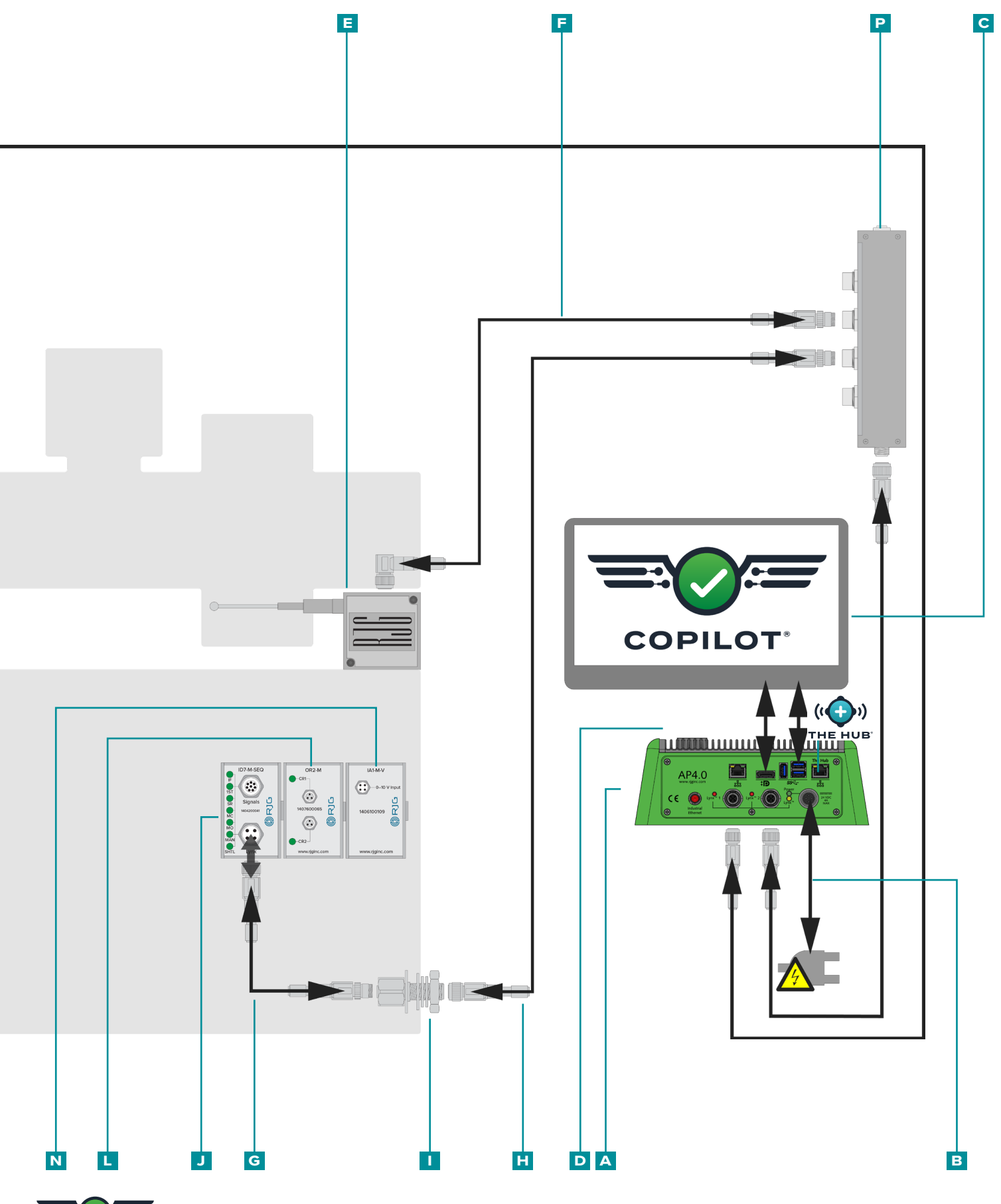

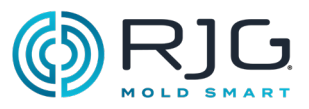

# <span id="page-19-0"></span>Anwendungsprozessor AP4.0

### Montageanforderungen

#### 1. Position

Legen Sie einen Montageort fest, der für Installation, Nutzung und Wartung geeignet ist.

Montieren Sie das Gerät auf einer festen Oberfläche.

Montieren Sie das Gerät nicht in der Nähe von statischen Quellen,

- wie z.B. Trichter, Trockner oder Materialzuführungen.
- Vibration.
- Feuchtigkeit, Verunreinigung oder Korrosion (z.B. Wasser- und Hydraulikleitungen).

#### 2.Abstände

Montieren Sie das Gerät nicht an einem geschlossenen Ort.

- Oberseite—6" (150 mm)
- Seiten—6" (150 mm)
- Vorderseite—6" (150 mm)
- Boden—12" (300 mm)

CAUTION *Die Anschlüsse müssen nach unten zeigen, um Verunreinigungen zu vermeiden. Bei Nichtbeachtung kommt es zur Beschädigung oder Zerstörung von Geräten.*

#### 3.Sicherung

Ť.

Montieren Sie nur mit den mitgelieferten 0,181" (4,6 mm) Montagelöchern und empfohlen 8-32 x 3/4" (x4) Maschinenschrauben mit Muttern.

NOTE *Bohren Sie KEINE Löcher in das AP4.0- Gehäuse.* 

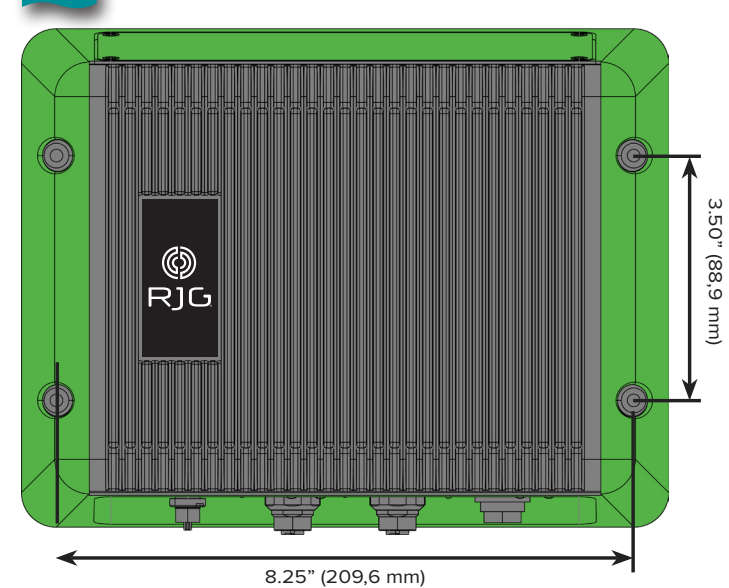

#### Leistungsanforderungen

Draht Leistung an die AP4.0. Die Stromversorgung erfolgt durch eine 24 V DC-Stromversorgung und Kabel mit dem AP4.0 enthalten geliefert. Ein Elektriker muss alle Kabel überprüfen, um sicherzustellen, dass alle Macht und die Anlagen richtig verdrahtet sind.

CAUTION *Trennen, sperren und kennzeichnen Sie immer alle Stromquellen, bevor Sie elektri- sche Verbindungen herstellen. Bei Nichtbeachtung kommt es zu Verletzungen oder zum Tod von Per- sonen und zur Beschädigung oder Zerstörung von Geräten.*

#### Stecken Sie den Kabelstecker des Netzteils in den AP4.0-Stromanschluss.

CAUTION *Verwenden Sie nur das mitgelieferte Netzteil; eine Nichtbeachtung führt zu Verletzun- gen oder zum Tod von Personen und zur Beschädi- gung oder Zerstörung von Geräten.*

 $\triangle$ CAUTION *Der Erdungsanschluss der Steckdose muss mit einer ausreichenden Erdung erfolgen, um mögliche elektromagnetische Störsignale und Funkfrequenz-Interferenzen zu vermeiden und einen sicheren Betrieb zu gewährleisten. Bei Nichtbeachtung kommt es zu Verletzungen oder zum Tod von Personen und zur Beschädigung oder Zerstörung von Geräten.*

Ť. NOTE *Die Stromversorgung muss von einer von der Spritzgießmaschine getrennten Quelle erfol- gen.*

#### Vernetzung

Ť.

ΤÚ

Der AP4.0 verfügt über zwei Ethernet-Ports. Port 1 unbenutzt; Port 2 dient zur Vernetzung des CoPilot mit The Hub.

NOTE *Verlegen Sie das Ethernet-Kabel NICHT in der Nähe von statischen Quellen wie Trichter, Trockner oder Materialzuführungen.*

NOTE *Verwenden Sie immer ein abgeschirmtes RJ45S-Ethernet-Kabel.*

 $20$ 

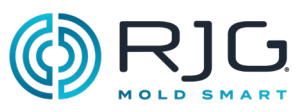

# <span id="page-20-0"></span>Touchscreen-Installation

## **MONTAGE**

Der CoPilot-System-Touchscreen-Monitor für verfügt über ein standardmäßiges MIS-D-Montagemuster mit vier Löchern der Video Electronics Standards Association (VESA) von 100 x 100 mm. Eine Halterung ist im Touchscreen-Monitor des CoPilot-Systems nicht im Lieferumfang enthalten und muss separat erworben werden.

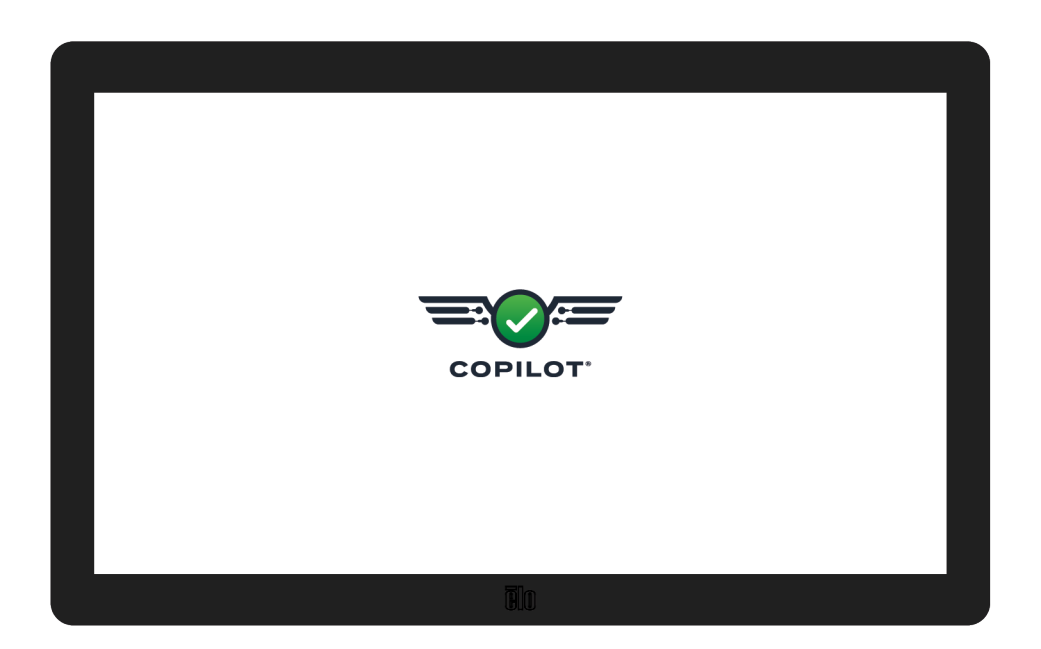

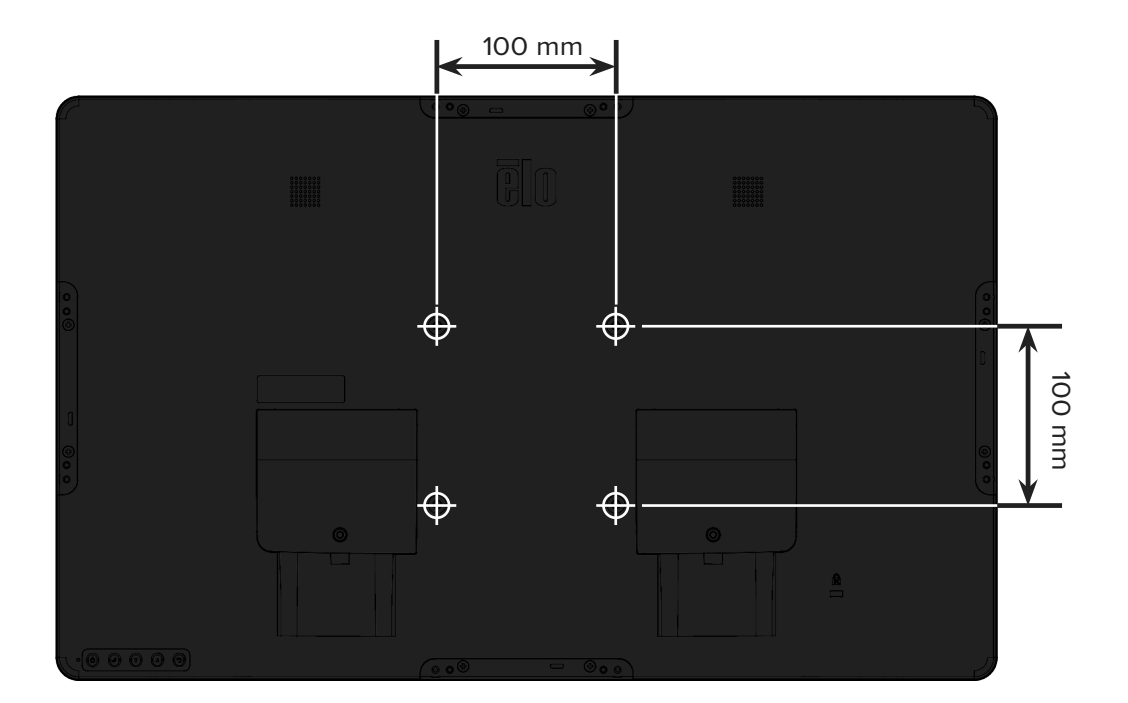

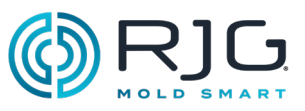

# <span id="page-21-0"></span>Lynx Hardware-Installation

## Modul-Installation

CAUTION *Vor Beginn der Installation von ID7-M-SEQ ist die gesamte Stromzufuhr zur Spritzgießmaschine zu trennen, zu sperren und zu kennzeichnen. Bei Nichtbeachtung kommt es zu Verletzungen oder zum Tod von Personen und zur Beschädigung oder Zerstörung von Geräten.*

Sequenzmodul ID7-M-SEQ

#### 1. Montieren Sie das Modul.

Montieren Sie das ID7-MSEQ-Modul mit der mitgelieferten 35 mm (1,38 Zoll) DIN-Schiene auf einer festen Oberfläche—wie beispielsweise dem Rahmen der Spritzgießmaschine. Eine lichte Höhe von 152,4 mm (6 Zoll) von der Vorderseite des Moduls wird empfohlen.

> NOTE *Alle Module und Anschlusskabel dürfen keinen Kontakt zu statischen Quellen wie Materialleitungen und Materialtrichter haben.*

#### 2.Schließen Sie das Modul an.

Ť.

i.

NOTE *Die folgenden erforderlichen Signale sind über eine Maschinenausgangskarte erhältlich.* 

Vergewissern Sie sich, dass die Sequenzausgangskarte der Maschine ein zuverlässiges 24-V-Signal liefern kann.

Für die CoPilot-Software sind Signale beim Einspritzen, bei der Schneckendosierung und beim Einspannen des Werkzeugs erforderlich. Einspritzsignale können durch "Schnecke vor", "Schnecke vor" und erste Stufe, erste Stufe, oder erste und zweite Stufe geliefert werden. Das Schneckendosierungssignal kann durch Rückkehr der Schnecke in die Grundstellung oder durch die analoge Schneckendrehzahl erfolgen. Das Signal "Werkzeug eingespannt" kann durch ein eingespanntes Werkzeug oder durch einen Näherungsoder Endschalter geliefert werden (siehe "L-PX-Lynx-Nä[herungsschalter" auf der betreffenden Seite 33](#page-32-0).

Eingang für alle Signale 24 V EIN; 0 V AUS. Maximale Eingangsspannung 36 V, Minimale Trigger-Auslösespannung 18 V.

Schließen Sie die Maschinensequenzsignale mit einer der folgenden akzeptablen Signalkombinationen ( **a** , **b** , **c** , **d** , **e** , ODER **f** ): an das Modulkabel C-ID7-M-3M an.

> NOTE *Empfohlen wird die Signalkombination A, gefolgt von B, wobei der Rest akzeptabel, aber nicht optimal ist.*

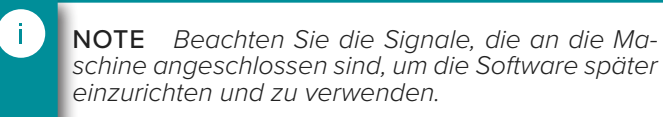

### **FÜR ALLE VERKABELUNGSSIGNALKOMBINATIONEN**

Verbinden Sie mit dem C-ID7-M-3M-Kabel das gemeinsame Kabel (grau) vom ID7-M-SEQ mit dem gemeinsamen Anschluss auf der Maschinenausgangskarte. Schließen Sie die entsprechenden Eingangsleitungen vom ID7-M-SEQ an die Ausgangsklemmen der Maschinenausgangskarte an.

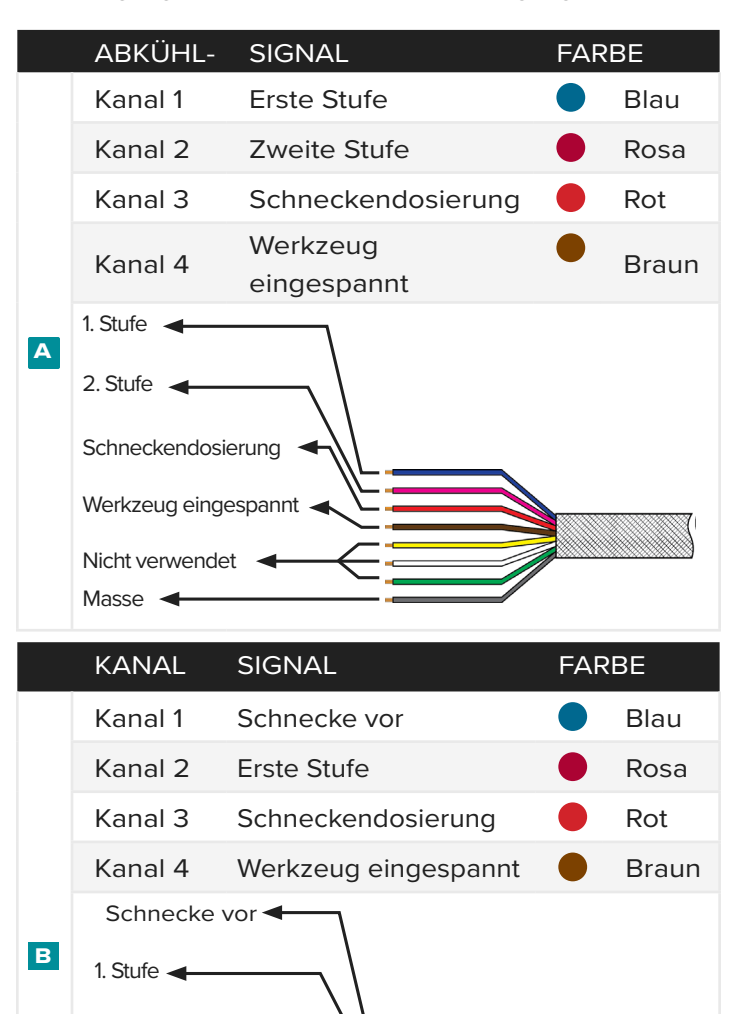

Schneckendosierung

Werkzeug eingespannt

Nicht verwendet

Masse <

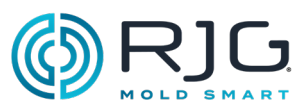

# ID7-M-Sequenz SEQ Modulinstallation (Fortsetzung)

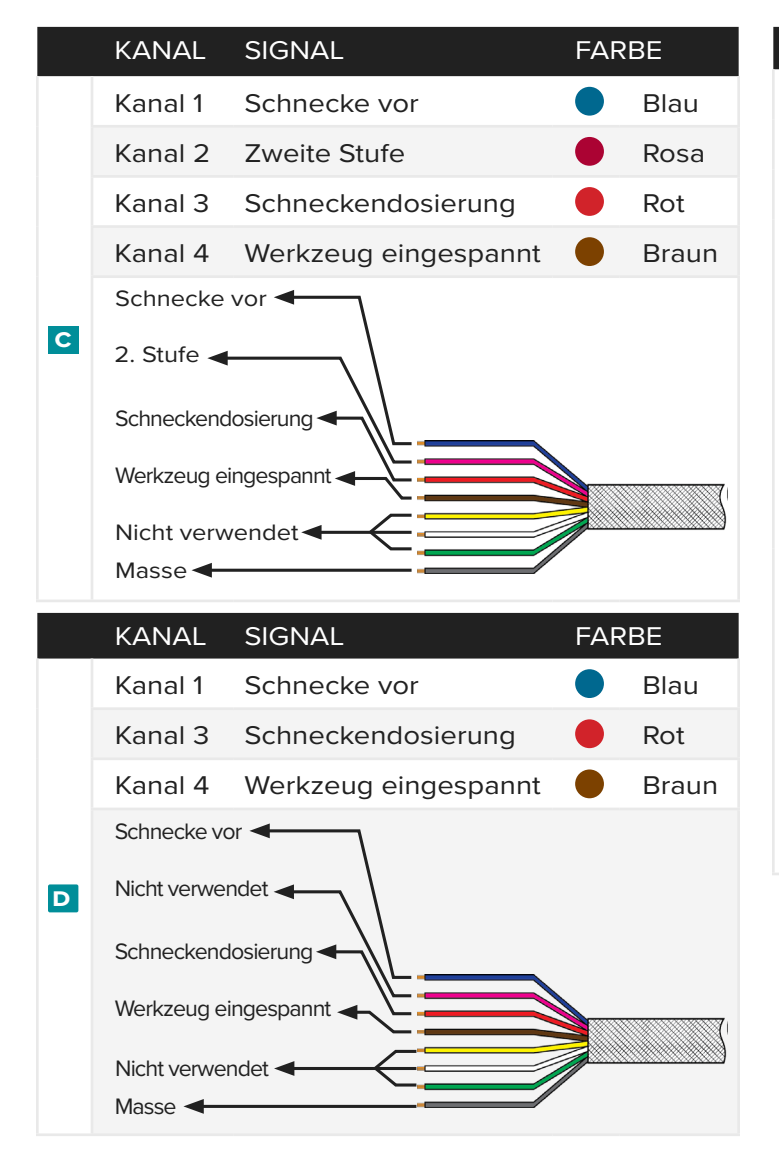

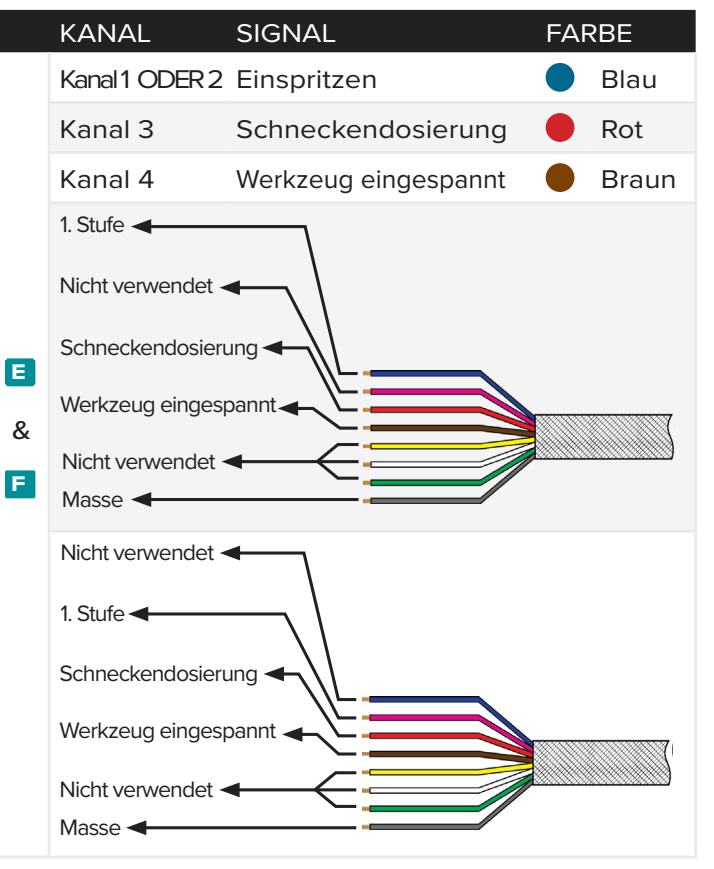

3.Verbinden Sie das Modul mit dem CoPilot-System.

Schließen Sie das Kabel C-ID7-M-3M an das Modul ID7-M-SEQ an. Verbinden Sie das ID7-M-SEQ mittels des Lynx-Kabels CE-LX5-2M mit der Abzweigung JLX-1.

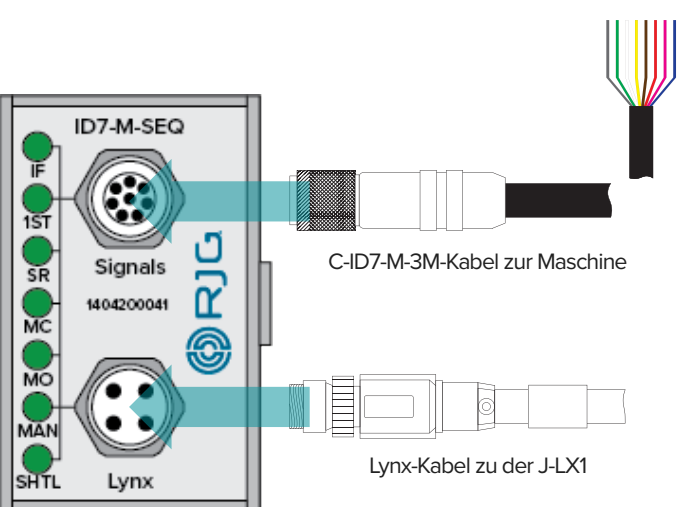

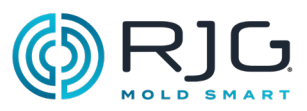

## Analoges Eingangsmodul IA1-M-V

Das Modul IA1-M-V wird verwendet, um den Einspritzdruck und/oder die Schneckenposition von elektrischen Spritzgießmaschinen zu erhalten.

CAUTION *Vor Beginn der Installation von IA1-M-V ist die gesamte Stromzufuhr zur Spritzgießmaschi- ne zu trennen, zu sperren und zu kennzeichnen. Bei Nichtbeachtung kommt es zu Verletzungen oder zum Tod von Personen und zur Beschädigung oder Zerstörung von Geräten.*

1. Montieren Sie die Module.

 $0-10$  V  $\blacktriangleleft$ 

Montieren Sie das Modul IA1-M-V mit der mitgelieferten DIN-Schiene neben dem installierten OR2-M-Modul (verbinden Sie ein IA1-M-V-Modul mit dem Modul OR2-M über die integrierten seitlichen Anschlüsse).

Eine lichte Höhe von 6" (152,4 mm) von der Vorderseite des Moduls wird empfohlen.

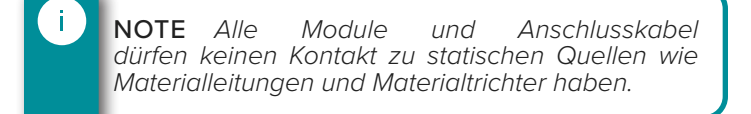

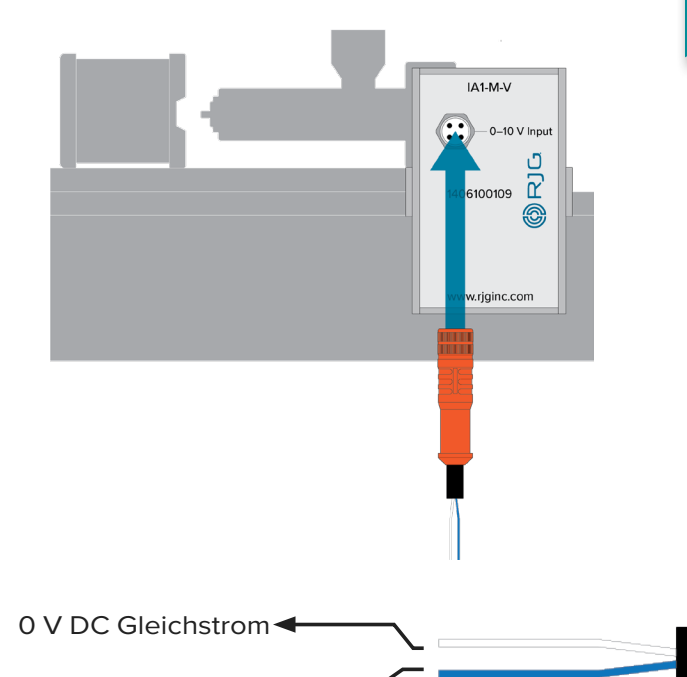

#### 2.Schließen Sie das Modul an.

Ť.

NOTE *Die folgenden erforderlichen Signale sind über eine Maschinenausgangskarte erhältlich.* 

#### Schließen Sie die folgenden

Maschinensequenzsignale an das Modulkabel C-IA1- M-3M an:

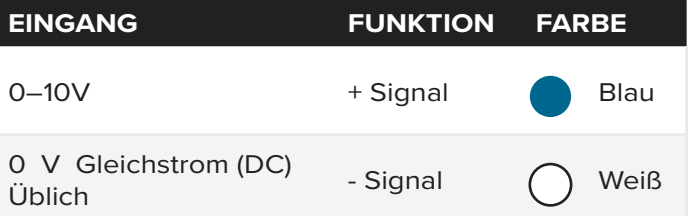

Schließen Sie das (weiße) 0 V DC-Gleichstromkabel an die Masseklemme der 0–10 V E/A-Karte der Spritzgießmaschine an.

Schließen Sie das 0–10 V (blau) Kabel an die Ausgangsklemme der 0–10 V E/A-Karte der Spritzgussmaschine an.

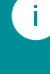

NOTE *Beachten Sie die Signale, die an das Gerät angeschlossen sind, um die Software später einzurichten und zu verwenden.*

3.Verbinden Sie das Modul mit der Maschine.

Schließen Sie das Kabel C-IA1-M-3M an das Modul IA1-M-V an.

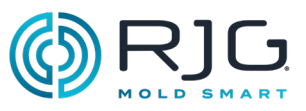

## Duales Relais-Ausgangsmodul OR2-M

CAUTION *Vor Beginn der Installation von OR2-M ist die gesamte Stromzufuhr zur Spritzgießmaschine zu trennen, zu sperren und zu kennzeichnen. Bei Nichtbeachtung kommt es zu Verletzungen oder zum Tod von Personen und zur Beschädigung oder Zerstörung von Geräten.*

#### 1. Montieren Sie das Modul.

Montieren Sie das Modul OR2M mit der mitgelieferten DIN-Schiene neben dem installierten Modul ID7-M-SEQ (verbinden Sie die Module OR2-M und ID7-M-SEQ über die integrierten seitlichen Anschlüsse).

Es wird eine lichte Höhe von 6" (152,4 mm) von der Vorderseite des Moduls empfohlen.

Ť. NOTE *Alle Module und Anschlusskabel dürfen keinen Kontakt zu statischen Quellen wie Materialleitungen und Materialtrichter haben.*

#### 2.Schließen Sie das Modul an.

Um die CoPilot-Softwareteilsortierungs- und Steuersignale zu nutzen, wird OR2-M mit der Eingangskarte einer Maschine oder eines Roboters verbunden; die Maschine kann dann so konfiguriert werden, dass sie anhält, wenn übermäßige Ausschussteile hergestellt werden, oder der Roboter kann so konfiguriert werden, dass er nur gute Teile speichert. Bestimmen Sie die von der Maschine/ dem Roboter benötigte Eingangsspannung, um die gewünschte Aktion zu ermöglichen (für die meisten Maschinen/Roboter sind 24 V DC Gleichstrom erforderlich).

CAUTION *Führen Sie immer die entsprechenden Sicherungen des Maschinen- oder Roboterherstellers durch.*

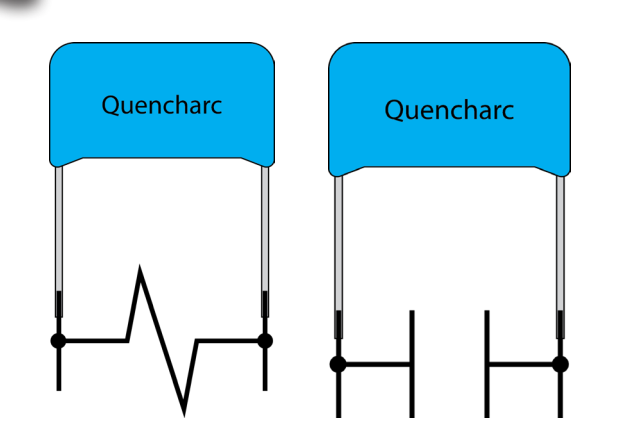

Bevorzugte Methode (links) und Alternative Methode (rechts). Masse

# RJG, Inc. empfiehlt die Verwendung von Löschlichtbögen mit Trockenkontakten, die

vorzugsweise quer zur Last installiert werden.Sie können aber auch über die Kontakte gelegt werden, indem sie an den Kabelanschlussfasern befestigt werden.

#### Q. Kühlbögen

*Kühlbögen erhöhen die Lebensdauer von Relais und reduzieren elektromagnetische Störstrahlungen (EMI). Vorzugsweise werden Kühlbögen über den gesamten Lastbereich befestigt (RJG empfiehlt Teilenummer 504M02QA100). Die Kühlbögen können jedoch abwechselnd über die Kontakte hinweg gelegt werden, indem sie an den Kabelanschlussfasern befestigt werden.*

#### Verbinden Sie die folgenden Maschinensignale mit dem Modulkabel C-OR2-3M:

ĩ. NOTE *Siehe ["Blinddarm" auf der betreffenden Sei](#page-42-1) [te 43](#page-42-1) für Einspritzfreigabe, V*→*P und Nadelver schlussverdrahtung.*

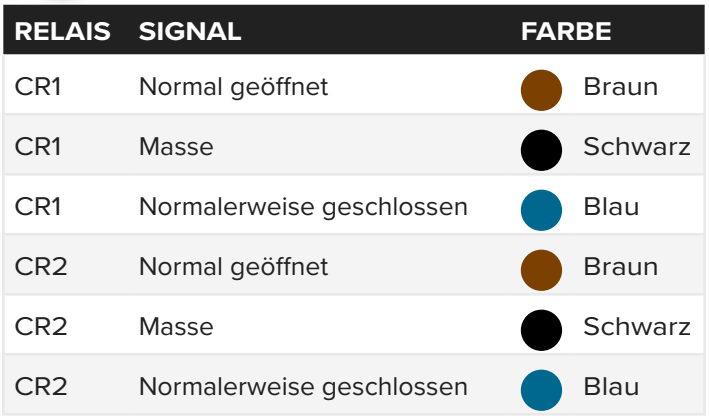

Schaltleistung 1A 30 V DC Gleichstrom

Verbinden Sie die Masseleitung für das Kontaktrelais 1 (CR1) mit der 24 V DC-Stromquelle der Maschinensteuerung / des Roboters; verbinden Sie die normal geöffnete Leitung für CR1 mit den 24 V DC Gleichstrom E/A-Karteneingangsklemmen der Maschine / des Roboters.

3.Verbinden Sie das Modul mit der Maschine/Roboter.

Verbinden Sie das Kabel C-OR2-3M mit dem Modul OR2-M.

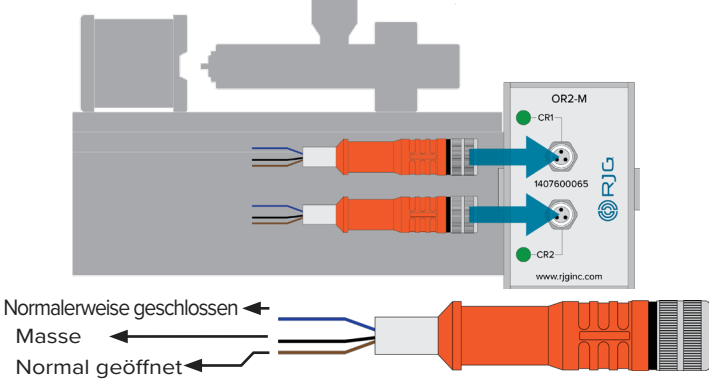

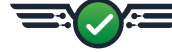

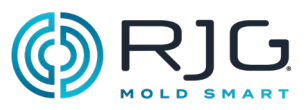

## OA1-M-V Analog Ausgangsmodul

CAUTION *Bevor Sie mit der Installation von OA1-M-V beginnen, trennen Sie alle Stromzufuhr zur Formmaschine, und sperren Sie sie ab. Bei Nichtbeachtung kommt es zu Verletzungen oder zum Tod von Personen und zur Beschädigung oder Zerstörung von Geräten.*

#### 1. Montieren Sie das Modul.

Montieren Sie das Modul OA1-M-V mit der mitgelieferten DIN-Schiene neben dem installierten Modul ID7-M-SEQ (verbinden Sie die Module OA1- M-V und ID7-M-SEQ über die integrierten seitlichen Anschlüsse).

Es wird eine lichte Höhe von 6" (152,4 mm) von der Vorderseite des Moduls empfohlen.

> NOTE *Alle Module und Anschlusskabel dürfen keinen Kontakt zu statischen Quellen wie Materialleitungen und Materialtrichter haben.*

## 2.Schließen Sie das Modul an.

Ť.

CAUTION *Führen Sie immer die entsprechenden Sicherungen des Maschinen- oder Roboterherstellers durch.*

Verbinden Sie die folgenden Maschinensignale mit dem Modulkabel C-OA1-M-3M:

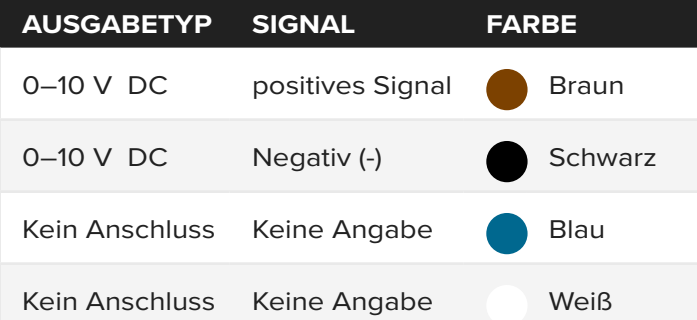

Verbinden Sie mit dem C3M-Kabel den 0–10 V DC-Draht (braun) mit der Ausgangsklemme der 0–10 V I/O-Karte der Spritzgießmaschine. Schließen Sie mit dem C-OA1-M-3M-Kabel ein 0-V-Gleichstromkabel (schwarz) an den gemeinsamen Anschluss der 0–10- V-E / A-Karte der Spritzgießmaschine an.

3.Verbinden Sie das Modul mit der Maschine.

Schließen Sie das C-OA1-3M-Kabel an das OA1-M-V-Modul an.

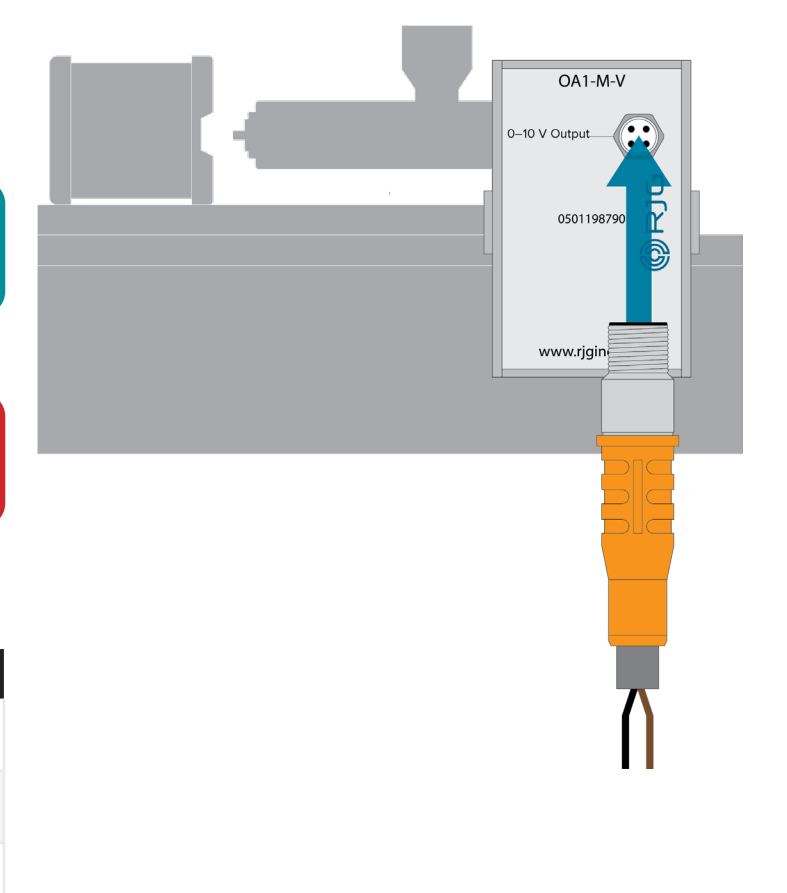

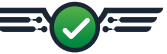

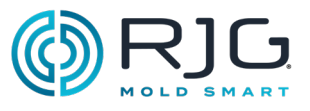

## <span id="page-26-0"></span>Abzweigungsinstallation

Einzeldurchgangsabzweigung J-LX1

CAUTION *Vor Beginn der Installation der J-LX1 ist die gesamte Stromzufuhr zur Spritzgießmaschi- ne zu trennen, zu sperren und zu kennzeichnen. Bei Nichtbeachtung kommt es zu Verletzungen oder zum Tod von Personen und zur Beschädigung oder Zerstörung von Geräten.*

1. Messen und Zuschneiden der Position der Abzweigungsmontage.

J-LX1 ist eine Durchgangsabzweigung, welche die Hutschienenmodule ID7-M-SEQ, OR2-M und IA1-M-V\* mit dem CoPilot-System verbindet. Ein Lynx-Kabel verbindet die Module und die Abzweigung. Achten Sie auf den Einbauort für die Hutschienenmodule und messen, markieren und schneiden Sie einen Montageort für die Abzweigung im Maschinenfeld zurecht.

#### *\*falls installiert.*

2. Abzweigung installieren.

Vergewissern Sie sich, dass die gesamte Stromzufuhr unterbrochen ist, und führen Sie alle Sperr- und Kennzeichnungsvorgänge durch.

- Entfernen und sichern Sie die **g** Mutter von der Abzweigung.
- Entfernen und sichern Sie die **f** Stahlunterlegscheibe und die **e** Gummischeibe von der Abzweigung.
- Führen Sie die Abzweigung von der Innenseite der Maschine durch die Einbaulage zur Außenseite der Maschine.
- Montieren Sie die **e** Gummischeibe an der Abzweigung.
- Montieren Sie die **f** Stahlunterlegscheibe an der Abzweigung.
- Montieren Sie die **g** Mutter an der Abzweigung; ziehen Sie sie zur Sicherung an.

Die Montage ist in der Abbildung rechts dargestellt.

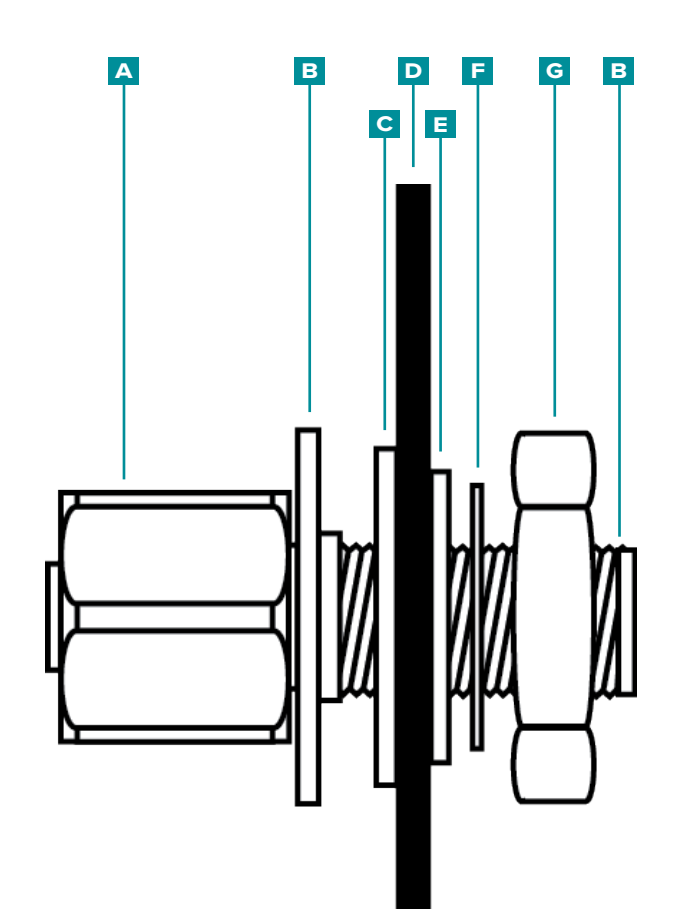

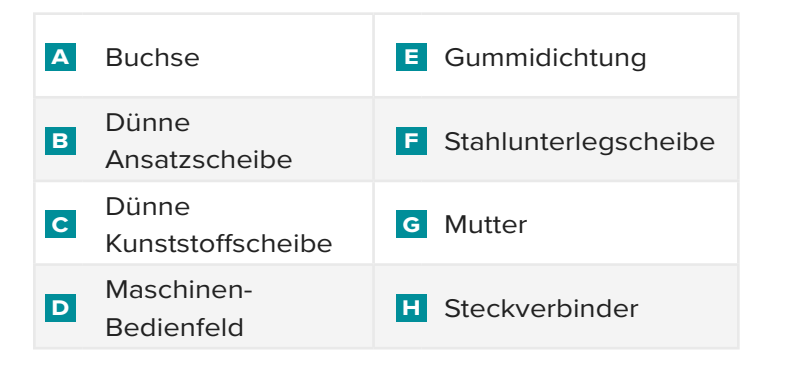

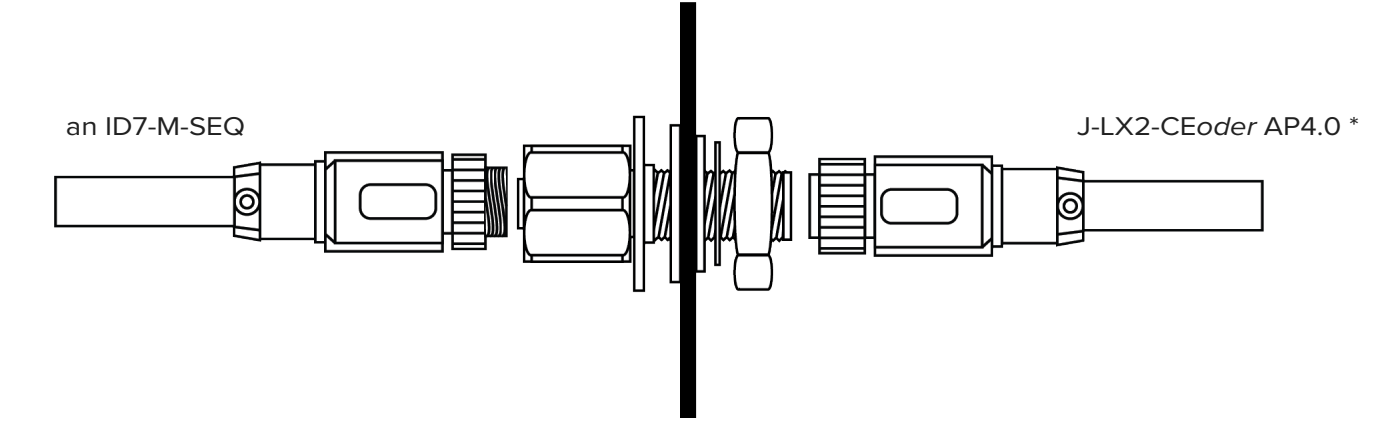

\*J-LX2-CE für hydraulische Installationen, AP4.0 für elektrische Installationen

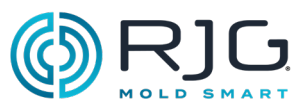

## Lynx-Abzweigung J-LX2-CE mit zwei Ports (Hydraulikanlagen)

CAUTION *Before beginning J-LX2-CE installation, disconnect and lockout/tag-out any and all power to the molding machine. Vor Beginn der Installation der J-LX2-CE ist die gesamte Stromzufuhr zur Spritzgießmaschine zu trennen, zu sperren und zu kennzeichnen. Bei Nichtbeachtung kommt es zu Verletzungen von Personen und zur Beschädigung oder Zerstörung von Geräten.*

### Montieren Sie die Abzweigung.

CAUTION *Montieren Sie die Abzweigung, um Schäden durch übermäßige Hitze zu vermeiden. Bei Nichtbeachtung kommt es zu Schäden an den Geräten.*

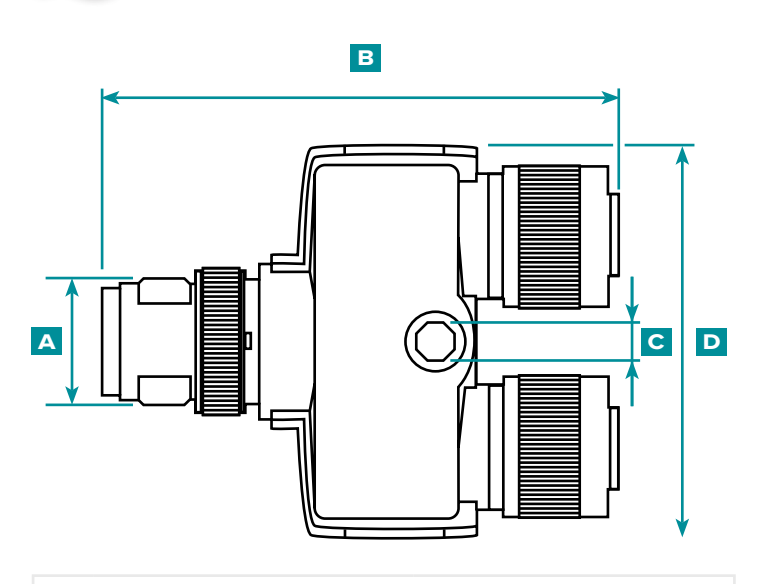

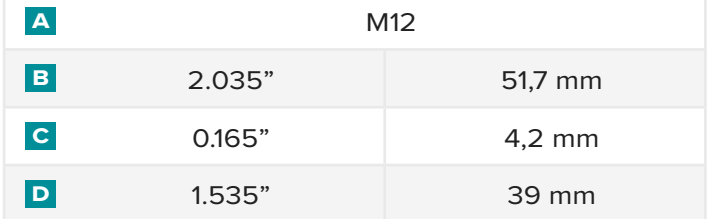

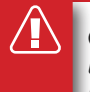

CAUTION *Verlegen und sichern Sie alle Kabel, um Abrieb, Quetschung oder Zug während des Betriebs zu vermeiden. Die Abzweigung muss an einer Stelle angebracht werden,die kein Risiko des Stolperns oder Hängenbleibens in sich birgt. Bei Nichtbeachtung kommt es zu Verletzungen von Personen oder Schäden an Geräten.*

an L-SH-1/4NPT-3K an LE-R-50

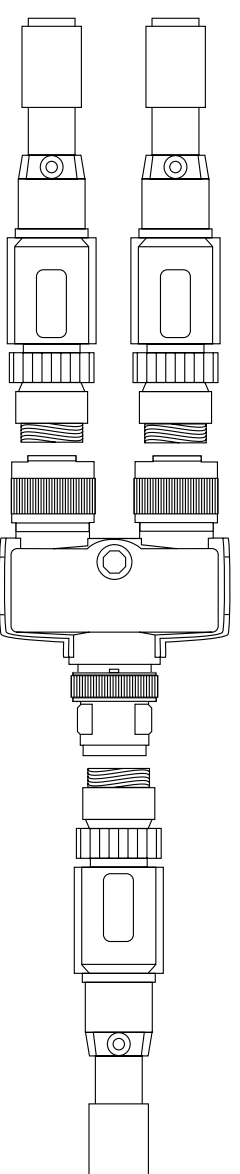

zu AP4.0

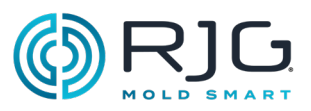

# <span id="page-28-0"></span>Maschinenschnittstelle **SENSORINSTALLATION**

Lynx-Hub/Geschwindigkeit LE-R-50-REVB

#### Der LE-R-50-REVB überwacht die

Standardschneckenposition und -geschwindigkeit bei Spritzgießmaschinen, bei denen die Funktionen im Rahmen der Maschine nicht verfügbar sind.

CAUTION *Vor Beginn der LE-R-50-REVB-Sensor -Installation ist die gesamte Stromversorgung der Spritzgießmaschine zu trennen, zu sperren und zu kennzeichnen. Bei Nichtbeachtung kommt es zu Verletzungen oder zum Tod von Personen oder zur Beschädigung von Geräten.*

### 1. Montieren Sie den Sensor.

Ť.

NOTE *Das Kabel des Hub- / Geschwindigkeitssensors muss gerade in die Kabelbuchse eingeführt werden, um Verschleiß am Kabel zu vermeiden und fehlerhafte Messwerte zu vermeiden.* 

### Montieren Sie den LE-R-50 mit den beiden mitgelieferten 10-24 x 2" (5,08cm)-Zylinderschrauben auf der Platte.

CAUTION *Der Schneckenweg darf 50" (1270 mm) nicht überschreiten. Nichtbeachtung führt zu ungenauen Messwerten, Personenschäden sowie zur Beschädigung oder Zerstörung von Geräten.*

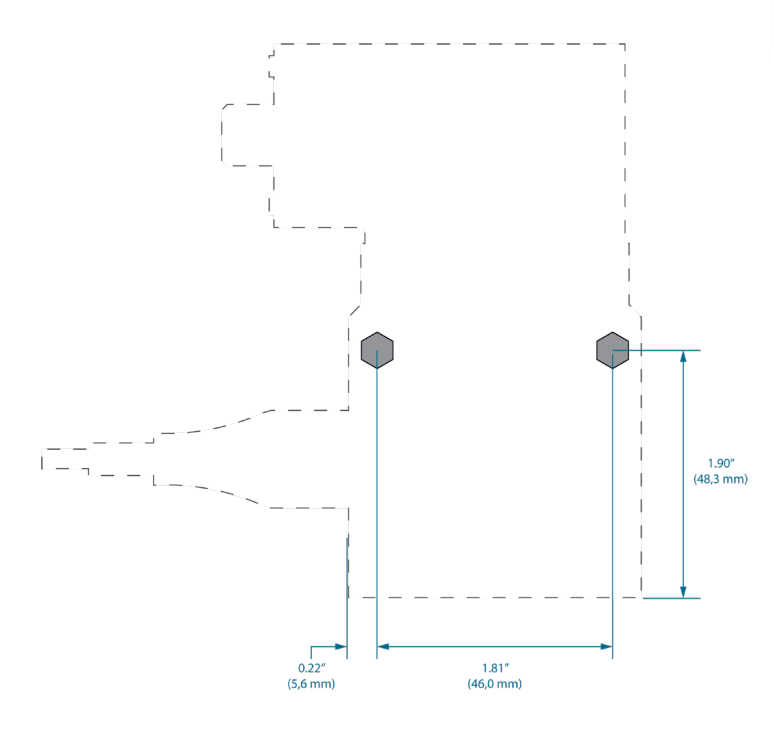

### **a** Bevorzugte Montage:

Montieren Sie den Hubsensor am Schlitten der Einspritzeinheit in der Nähe der Rückseite der Einheit, so dass der Sensor die Bewegung der Schnecke, aber nicht des Schlittens erkennt. Siehe Abbildung auf Seite 30.

**b** Alternative 1 für die Montage:

Montieren Sie den Hubsensor an der Spritzgießmaschine in der Nähe der Rückseite des Schlittens der Einspritzeinheit. Der Sensor erkennt die Bewegung der Schnecke, aber auch die Bewegung des Schlittens; dies führt auch zu einem Verlust an nutzbarer Länge. Siehe Abbildung auf Seite 30.

**c** Alternative 2 für die Montage:

Montieren Sie den Hubsensor am Schlitten der Einspritzeinheit in der Nähe der Vorderseite der Anlage. Der Sensor erkennt die Bewegung der Schnecke, aber nicht den Schlitten; der Sensor muss jedoch 6–8" (152,4–203,2 mm) von den Zylinderheizungen entfernt bleiben. Siehe Abbildung auf Seite 30.

2.Installieren Sie das Lynx-Kabel am Sensor.

Verbinden Sie das Lynx-Kabel CE-LX5-4M-F90 mit dem Sensor.

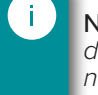

NOTE *Sorgen Sie für ein zugentlastetes Kabel, damit die Bewegung des Schlittens den Stecker nicht belastet.*

3.Lynx-Kabel am AP4.0 oder an der J-LX2-CE installieren.

Verbinden Sie das Lynx-Kabel CE-LX5-4M-F90 mit dem AP4.0 (elektrische Maschinen). Verbinden Sie das Lynx-Kabel CE-LX5-4M-F90 mit der Lynx-Anschlussdose J-LX2-CE mit zwei Ports (hydraulische Maschinen).

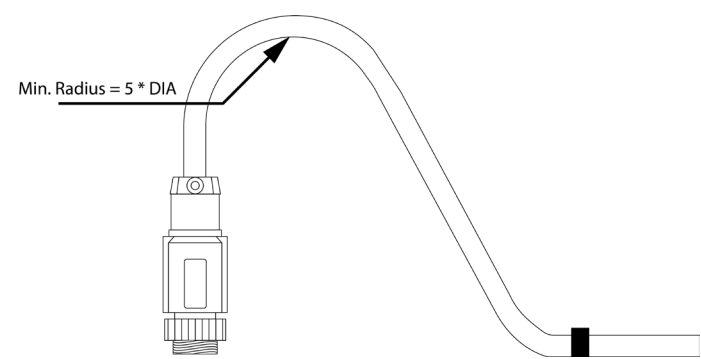

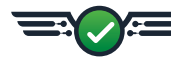

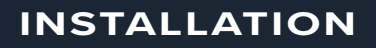

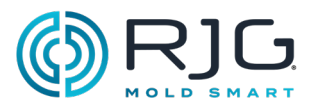

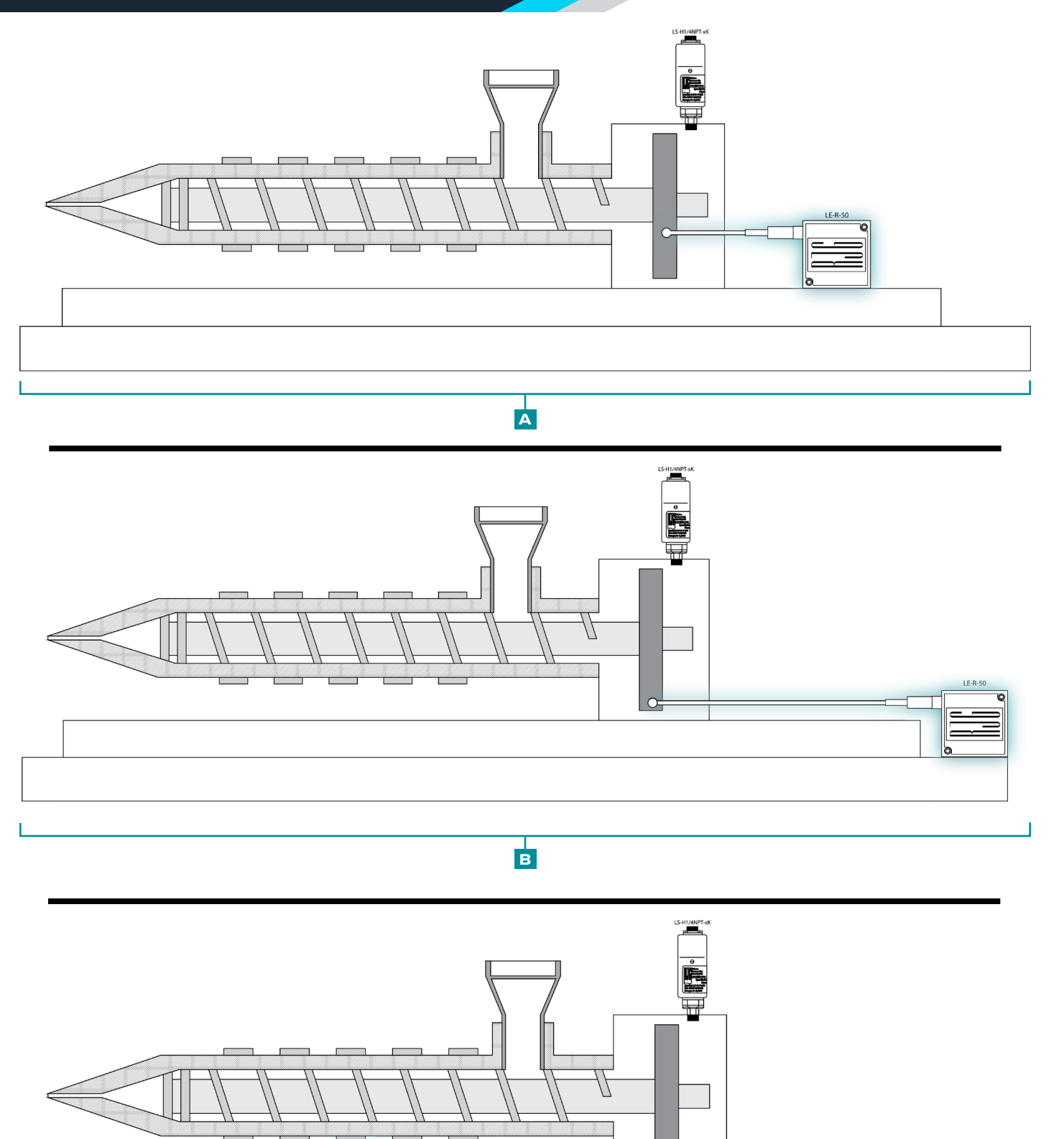

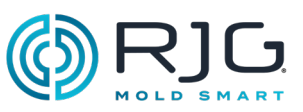

## LS-H-1/4NPT-3K/5K Hydraulischer Lynx-Sensor

Der hydraulische Lynx-Sensor LS-H-1/4NPT-3K/5K misst Einspritzung und Gegendruck, die sich am Zylinderstößel aufbauen. Der Sensor hat einen 1/4" BSPT-Außenadapter passend zu einem 1/4" NPT-Innengewinde, der an das Hydrauliksystem der Spritzgießmaschine angeschlossen wird.

CAUTION *Vor Beginn der Installation des hy- draulischen Lynx-Sensors LS-H-1/4NPT-3K/5K ist die gesamte Stromversorgung der Spritzgießmaschine zu trennen, zu sperren und zu kennzeichnen. Bei Nichtbeachtung kommt es zu Verletzungen oder zum Tod von Personen und zur Beschädigung oder Zerstörung von Geräten.*

CAUTION *Vor Beginn der Installation des hydraulischen Lynx-Sensors LS-H-1/4NPT-3K/5K ist der Hydraulikdruck von der Spritzgießmaschine abzulassen. Bei Nichtbeachtung kommt es zu Verletzungen oder zum Tod von Personen und zur Beschädigung oder Zerstörung von Geräten.*

1. Installieren Sie den Sensor an der Maschine.

Der 1/4" NPT-Innengewindeadapter

LS-H-1/4NPT-3K/5K kann direkt an der Spritzgießmaschine installiert werden; in einigen Fällen kann ein Adapter zur Installation des Sensors erforderlich sein.

BSPT-Außenadapter/NPTF-Innengewinde-Adapter:

### SPEZIFIKATIONEN

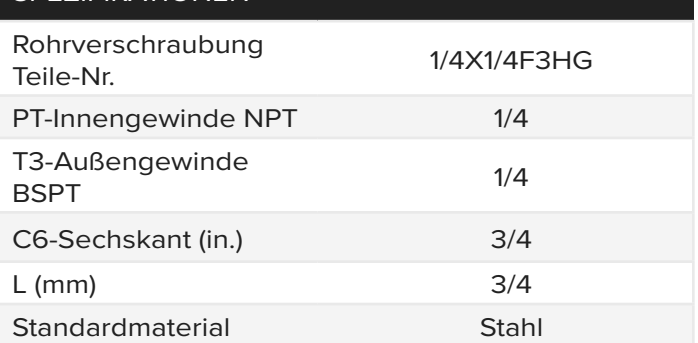

Metrischer Stecker/PT-Adapterbuchse:

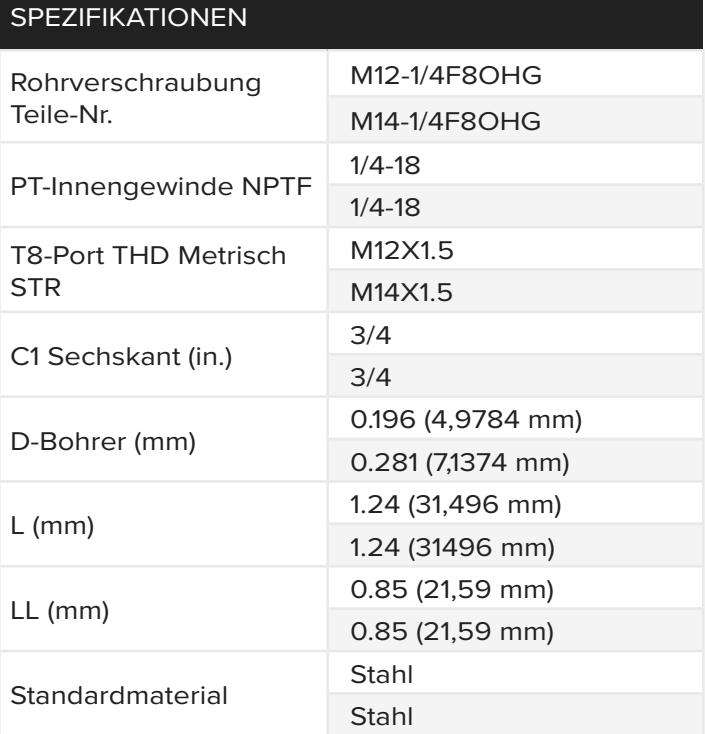

2.Installieren Sie das Lynx-Kabel am Sensor.

Verbinden Sie das Lynx-Kabel CE-LX5-4M-F90 mit dem Sensor.

3.Montieren Sie das Lynx-Kabel an der J-LX2-CE.

Verbinden Sie das Lynx-Kabel CE-LX5-4M-F90 mit dem Lynx-Anschluss an der Abzweigung J-LX2-CE mit zwei Ports.

**a** Lynx-Verbindung

- **b** Hydraulischer Anschluss
- **c** LS-H-1/4NPT-3K/5K Hydraulischer Lynx-Sensor

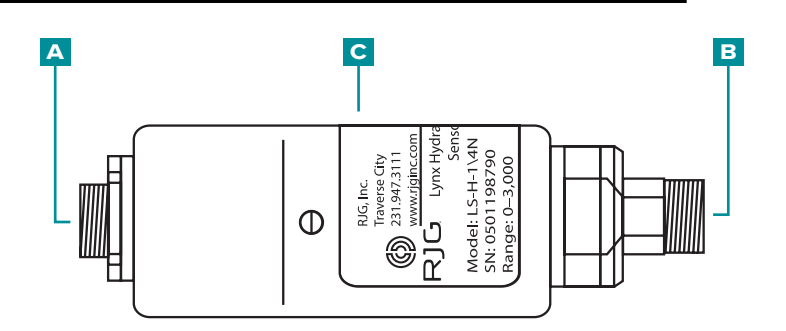

31

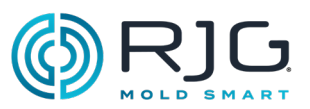

## <span id="page-31-0"></span>Installation Optionaler Ausrüstung

Lynx-Abzweigung J-LX5-CE mit fünf PORTS (OPTIONAL)

Die Lynx-Abzweigung mit fünf Ports wird nur verwendet, wenn ein Näherungs- oder Endschalter verwendet wird, um ein "Werkzeug geschlossen"-Signal abzuleiten.

CAUTION *Vor Beginn der Installation der J-LX1 ist die gesamte Stromzufuhr zur Spritzgießmaschine zu trennen, zu sperren und zu kennzeichnen. Bei Nichtbeachtung kommt es zu Verletzungen oder zum Tod von Personen und zur Beschädigung oder Zerstörung von Geräten.*

### Montieren Sie die Abzweigung.

Die J-LX5-CE kann mit Innensechskantschrauben #6 -32 X 1.75" auf der beweglichen oder feststehenden Platte oder Werkzeughälfte oder an einer anderen geeigneten Stelle an der Maschine montiert werden.

CAUTION *Der J-LX5-CE hat eine maximale Betriebstemperatur von 85 °C (185 °F); montieren Sie die Abzweigung, um Schäden durch übermäßige Hitze zu vermeiden. Bei Nichtbeachtung kommt es zur Beschädigung von Geräten.*

 $\bigwedge$ CAUTION *Verlegen und sichern Sie alle Kabel, um Abrieb, Quetschung oder Zug während des Betriebs zu vermeiden. Die Abzweigung muss an einer Stelle angebracht werden,die kein Risiko des Stolperns oder Hängenbleibens in sich birgt. Bei Nichtbeachtung kommt es zu Verletzungen von Personen oder Schäden an Geräten.*

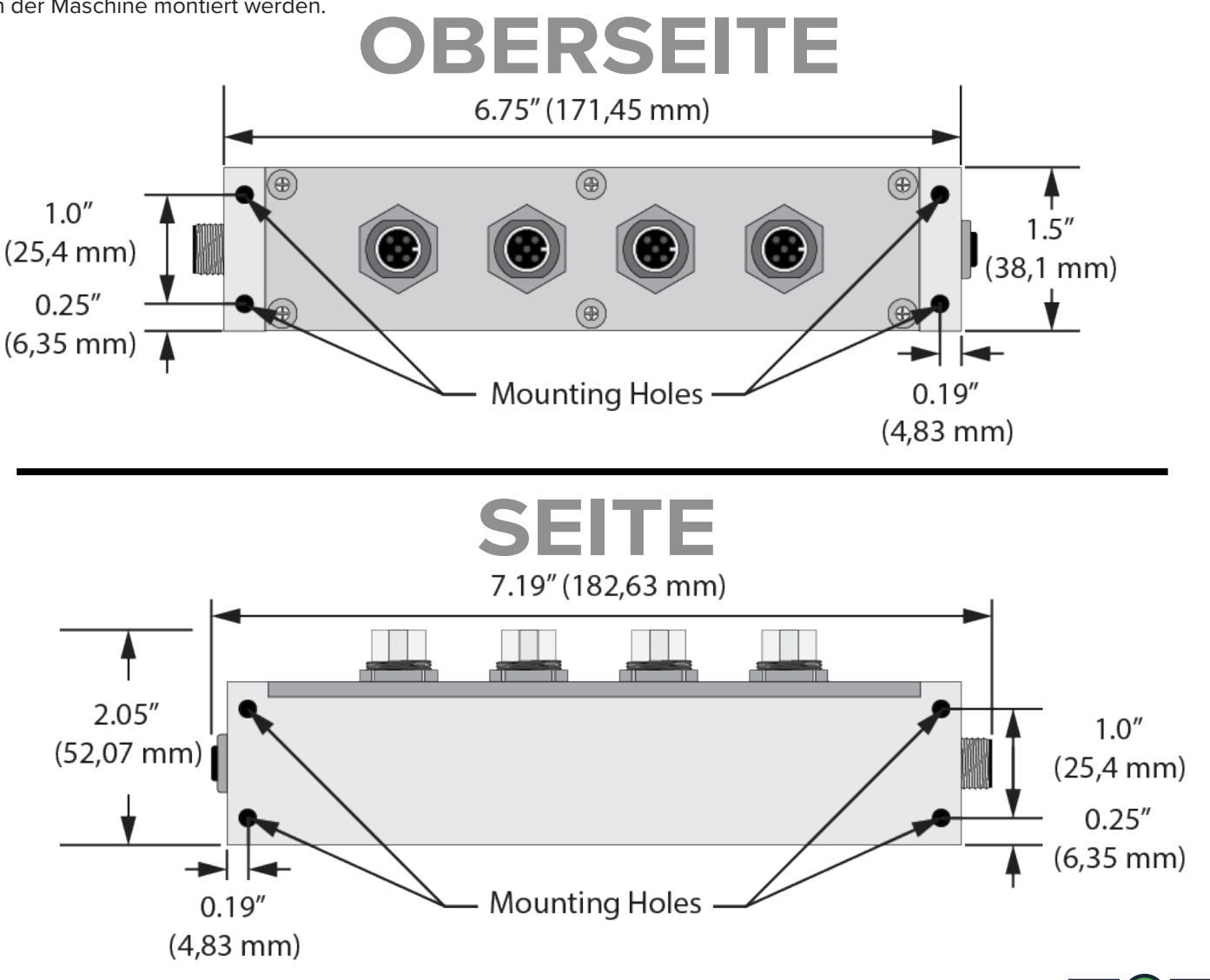

ÎΓ.

⁄N

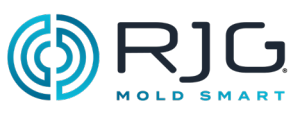

### <span id="page-32-0"></span>L-PX—Lynx-Näherungsschalter

Der Lynx-Näherungsschalter L-PX wird verwendet, um ein "Werkzeug geschlossen"-Signal für ein Werkzeug nur dann abzuleiten, wenn keines vom Maschinensequenzmodul ID7-M-SEQ verfügbar ist.

NOTE *Die Spritzgießmaschine muss sich im manuellen Modus befinden, wobei das Werkzeug geschlossen sein muss, um die Installation durchzuführen.*

CAUTION *Bevor Sie mit der Installation des Lynx-Näherungsschalters L-PX beginnen, trennen, sperren und kennzeichnen Sie die gesamte Strom- versorgung der Spritzgießmaschine. Bei Nichtbe- achtung kommt es zu Verletzungen oder zum Tod von Personen und zur Beschädigung oder Zerstörung von Geräten.*

1. Näherungsschalter an der Maschine installieren.

Verwenden Sie die mitgelieferten Magnete, um die richtige Einbaulage zu bestimmen; entfernen Sie die Magnete vor der festen Installation.

Positionieren Sie den Näherungsschalter / die Halterung und die Schnittstelle auf der unbeweglichen Hälfte.

CAUTION *Installieren Sie den Näherungsschalter so, dass der Schalter und/oder das Kabel während des Betriebs nicht durch die Auswerferplatte oder das Werkzeug beschädigt wird.* 

Positionieren Sie die Zielhalterung auf der beweglichen Hälfte; stellen Sie die Zielhalterung so nah wie möglich am Näherungsschalter ein (weniger als 0.1" (25,4 mm) Abstand).

2.Installieren Sie das Lynx-Kabel am Schalter.

Verbinden Sie das Lynx-Kabel CE-LX5-4M mit dem Schalter.

3.Installieren Sie die Lynx-Kabel an der Schalterschnittstelle.

Schließen Sie die Lynx-Kabel CE-LX5-4M an beiden Seiten der Schalterschnittstelle an.

4.Installieren Sie das Lynx-Kabel an der JLX-5-CE.

Verbinden Sie das Lynx-Kabel CE-LX5-4M mit dem Lynx-Port an der Lynx-Abzweigungsdose J-LX5-CE mit fünf Ports.

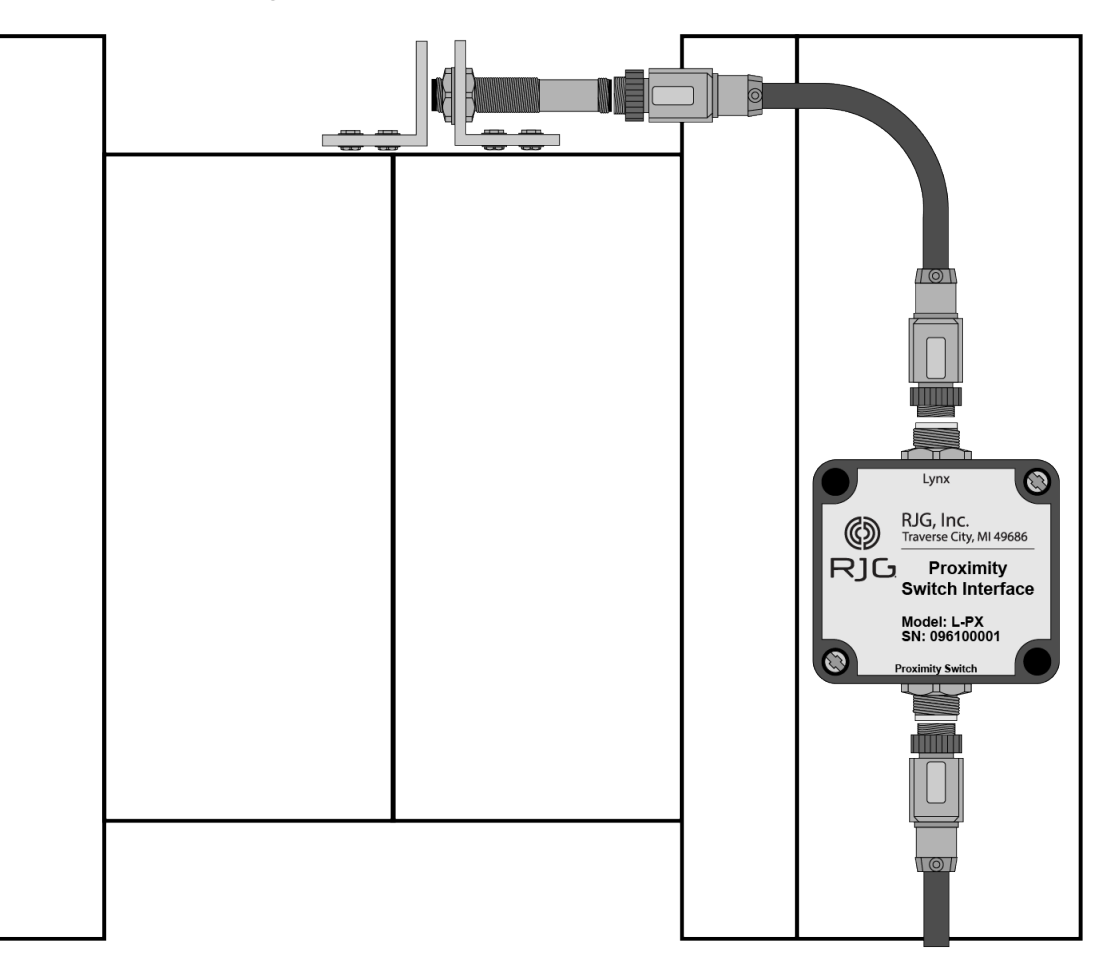

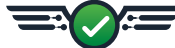

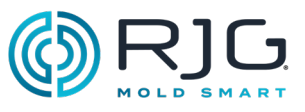

## <span id="page-33-0"></span>SERIAL/USB SCHNITTSTELLENINSTALLATION für TCU

1. Bestimmen Serial/USB TCU-Schnittstelle Montageort.

Halten Sie die Schnittstelle vor übermäßiger Hitze, Vibration und Feuchtigkeit.

2.Montieren Serial/USB TCU-Schnittstelle.

Montieren Sie die Schnittstelle der integrierten Montagestellen verwenden.

3.Anschließen von Kabeln an die TCU, Serial/USB TCU-Schnittstelle und AP4.0.

Bringen Sie serielle Kabel an TCU und Serial/USB TCU-Schnittstelle; befestigen USB-Kabel an Serial/ USB TCU-Schnittstelle und AP4.0.

## SERIELLE / USB-SCHNITTSTELLE

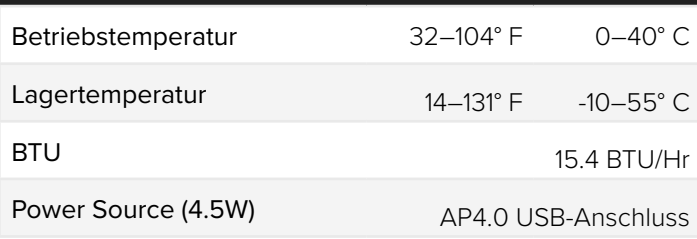

# SERIELLES KABEL (TCU-USB-SCHNITTSTELLE)

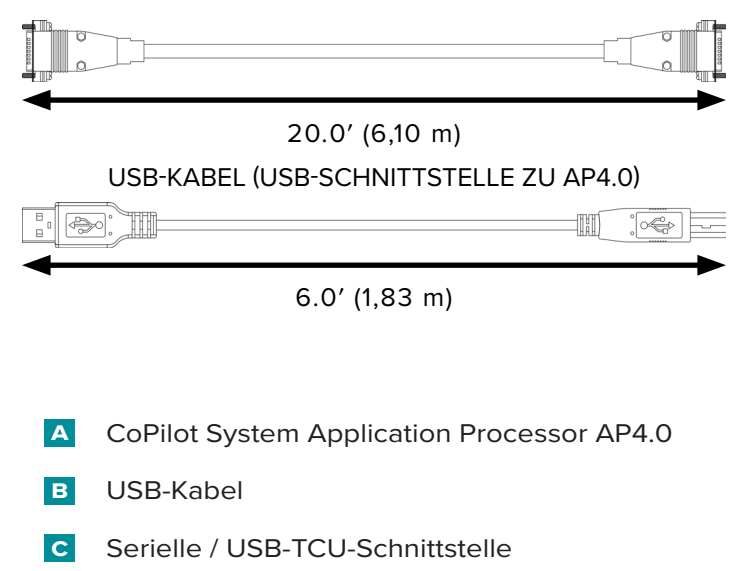

- **D** Serienkabel
- **e** TCU

Siehe CoPilot Software-Benutzerhandbuchzum Herunterladen im Internet unterwww.rjginc. com -für Software installieren und zu verwenden Informationen.

# SERIELLE / USB-SCHNITTSTELLE

CAUTION *DO NOT DIP-Schalterpositionen ändern. Ausfall zu erfüllen führt TCU Kommunikationsunterbrechungen.*

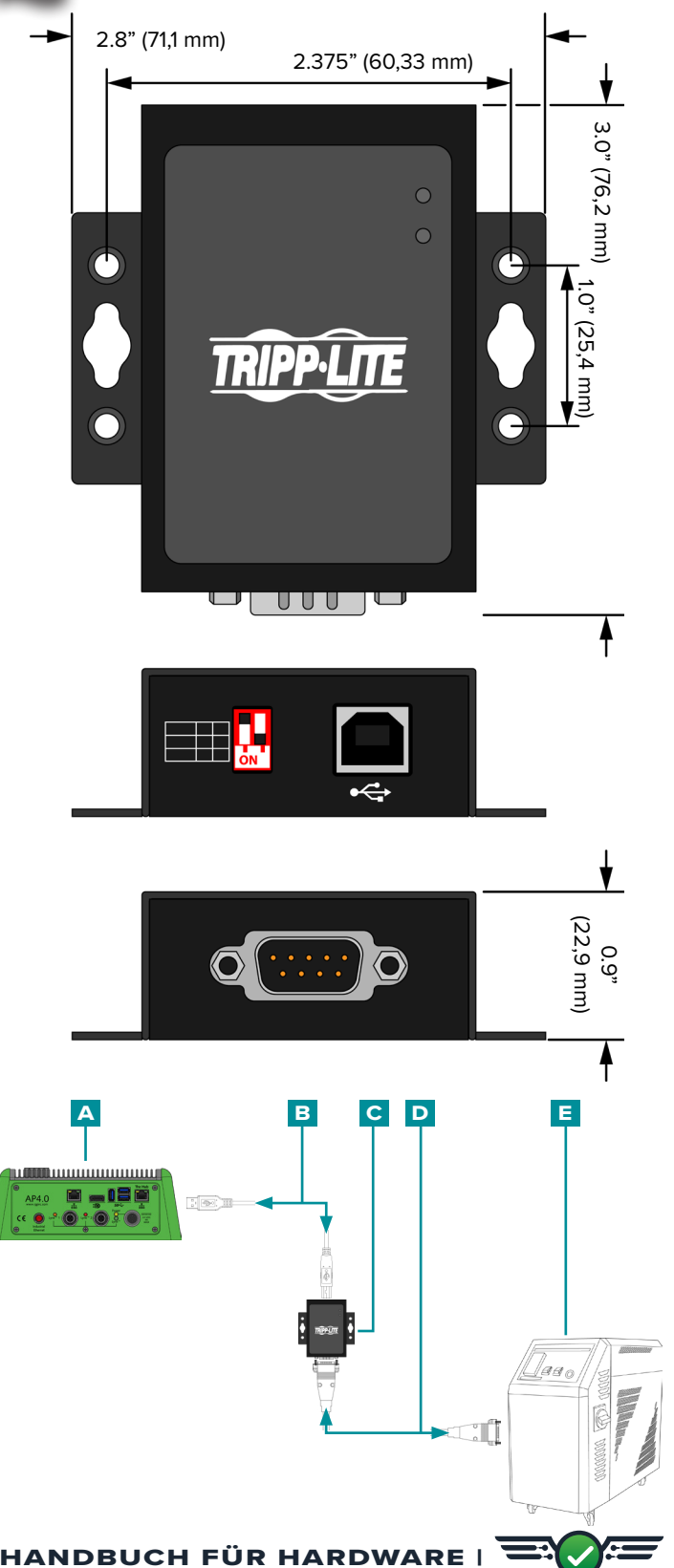

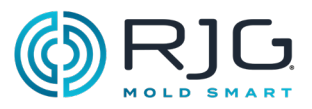

# <span id="page-34-0"></span>Installation des **DURCHFLUSSMESSERS**

Informationen zur Installation von Durchflussmessern finden Sie im Produkthandbuch – zum Download online unter [www.rjginc.com verfügbar](https://www.rjginc.com).

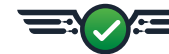

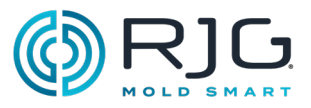

## <span id="page-35-0"></span>Installation des Werkzeugsensors

Das Produkthandbuch und die Installationszeichnungen zur Installation der Werkzeugsensoren sind im Internet unter [www.rjginc.com](https://www.rjginc.com) abrufbar.

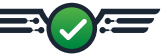
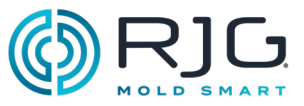

### Garantie und Haftungsausschluss

#### RJG, Inc. Standard 1-Jahres-**GARANTIE**

RJG, Inc. ist von der Qualität und Robustheit des AP4.0 und der zugehörigen Stromversorgung überzeugt und bietet daher eine einjährige Garantie auf die genannten Geräte. Der AP4.0 von RJG und die dazugehörige Stromversorgung haben eine Garantie von einem Jahr ab Kaufdatum auf Materialund Verarbeitungsfehler. Die Garantie erlischt, wenn festgestellt wird, dass der AP4.0 und/oder das zugehörige Netzteil über die normale Abnutzung im Feldeinsatz hinaus falsch gehandhabt oder fahrlässig behandelt wurde/n, oder wenn der AP 32C und/ oder das zugehörige Netzteil vom Kunden geöffnet wurde/n.

#### Produkthaftungsausschluss

RJG, Inc. ist nicht verantwortlich für die unsachgemäße Installation dieser oder anderer Geräte, die RJG herstellt.

Die ordnungsgemäße Installation der RJG-Ausrüstung beeinträchtigt nicht die ursprünglichen Sicherheitseigenschaften der Maschine. Die Sicherheitsmechanismen an allen Maschinen dürfen niemals entfernt werden.

#### Vorbeugende Wartung

Überprüfen Sie regelmäßig den AP4.0, das Netzkabel und alle angeschlossenen Kabel, um mögliche Schäden zu erkennen. Wenn Schäden festgestellt werden, stellen Sie die Verwendung der Geräte ein, und wenden Sie sich an einen qualifizierten Kundendienst oder an RJG, Inc. unter (231) 947-3111.

#### **SERVICE**

Der AP4.0 und die zugehörigen Komponenten enthalten keine vom Benutzer zu wartenden Teile. Nur qualifiziertes Personal darf den AP4.0 und zugehörige Komponenten warten.

#### Entsorgung

Wenden Sie sich an RJG oder einen RJG-Vertreter, um den AP4.0 oder die tragenden Komponenten zu entsorgen.

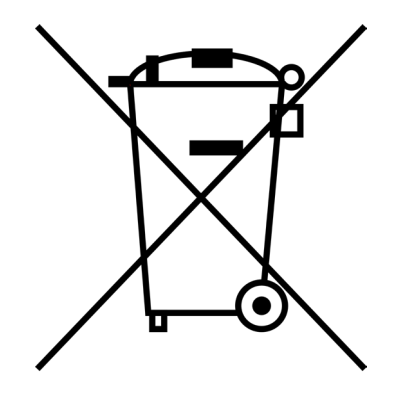

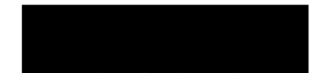

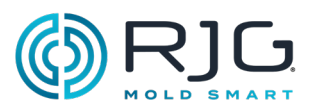

#### AP4.0-Fehlerbehebung

Der AP4.0 verfügt über vier LEDs, die die Spannungsversorgung anzeigen für:

- **A** den AP4.0 als Ganzes (eine gelbe LED); **c** Lynx-Port 2 (einzelnen (eine grote LED)).
	-
- **b** die Lynx-Sensorschnittstellenkarte (eine grüne LED); **D** Lynx-Port 1 (einzelnen (eine orange LED)).
- 

Verwenden Sie die folgende Tabelle, um die Mängel des AP4.0 und der angeschlossenen Lynx-Geräte zu beheben.

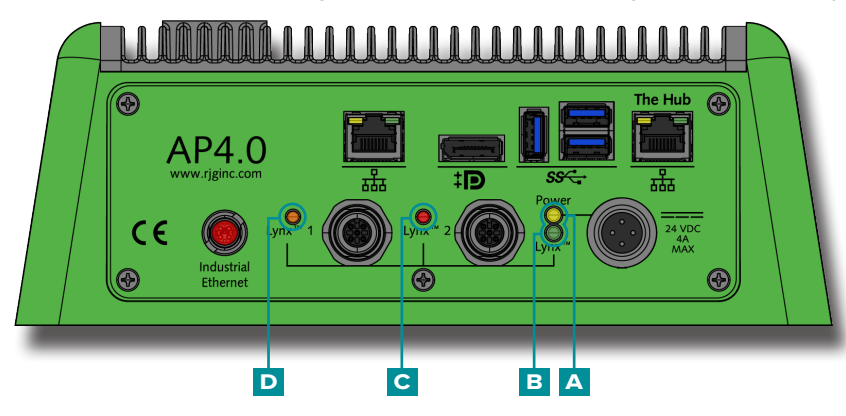

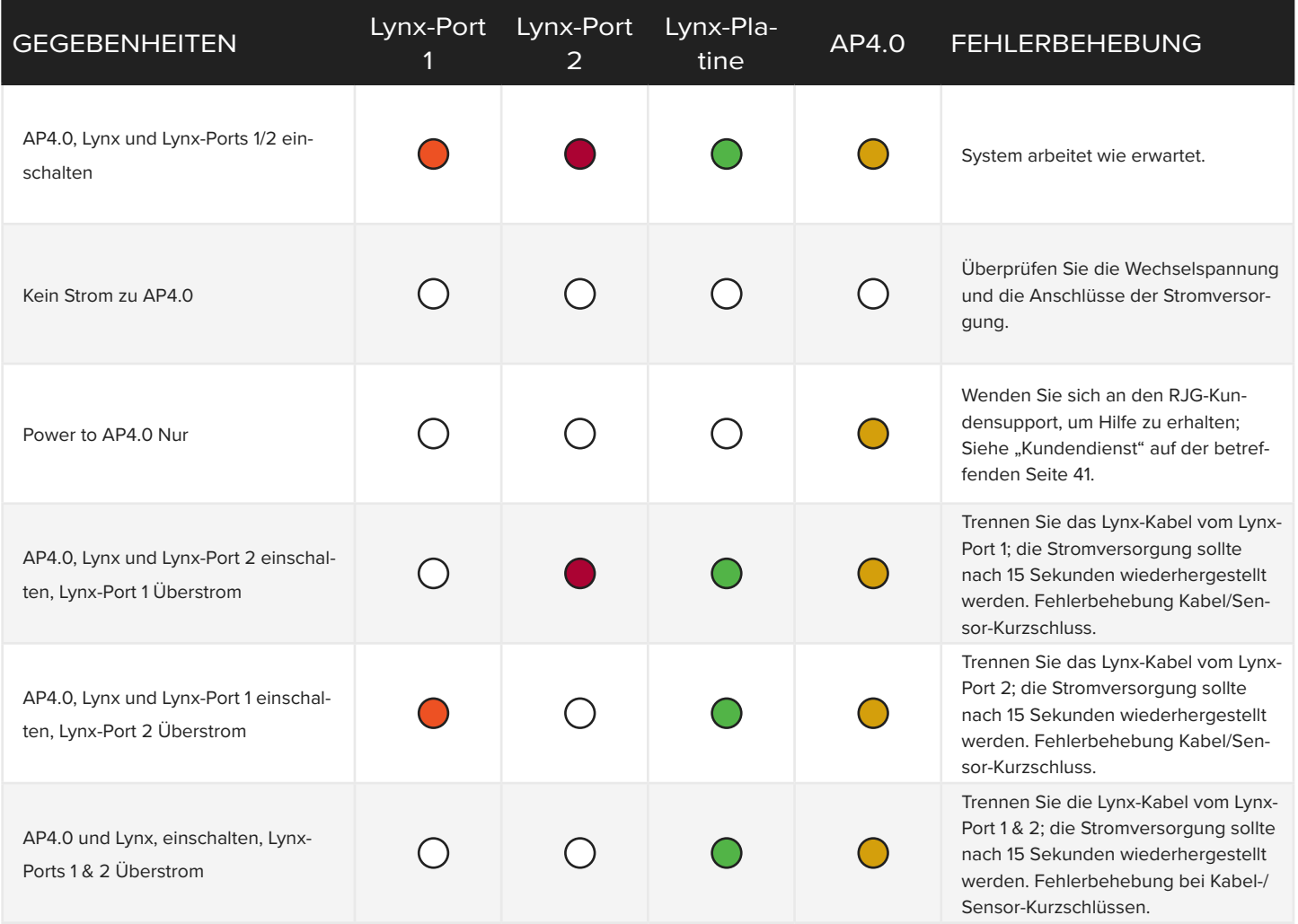

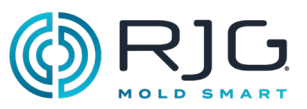

### Häufige Fehler

#### Standard-Fehlerbehebung bei fehlenden oder fehlerhaften Eingängen

Erwartete Eingänge erscheinen nicht auf dem Sequenz-Modul, dem analogen Eingangsmodul oder den analogen Ausgangsmodulen (oder in der CoPilot-Software).

1. Nachprüfen:

- die Verdrahtung des Moduls ist korrekt
- die Eingänge sind über Lynx-Kabel mit den Modulen verbunden.
- Lynx-Kabel sind an die Abzweigung(en) angeschlossen.
- Lynx-Kabel von Abzweigungen sind an die Ports der Lynx-Sensorschnittstelle angeschlossen.
- 2.Trennen Sie die Verbindung, und schließen Sie die Eingänge wieder an.
- 3.Trennen, erneutes Anschließen und Neustarten des AP4.0.

#### Nützliche Hinweise

#### Kabelinstallation

Wenn Sie Kabel entlang der Maschine verlegen, achten Sie darauf, dass sich die Kabel nicht in der Nähe eines Quetschpunktes befinden.

Vermeiden Sie es, Kabel in der Nähe von Motoren, Servoeinrichtungen und Lastdosen oder entlang von Stromleitungen zu führen.

Sichern Sie die Kabel gut, ohne das Kabel selbst zu crimpen.

Achten Sie auf einen ausreichenden Durchhang (ohne Quetschung) des Kabels, wenn ein bestimmter Bewegungsbereich erforderlich ist.

Überschreiten Sie nicht die gesamte Kabellänge von 65′ (20 m) zwischen einem Sensor, Modul oder einer Abzweigung und dem AP4.0.

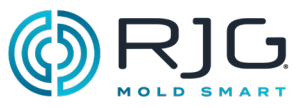

#### Sequenzsignalmaschinen-Hersteller -Terminologie-Querverweis

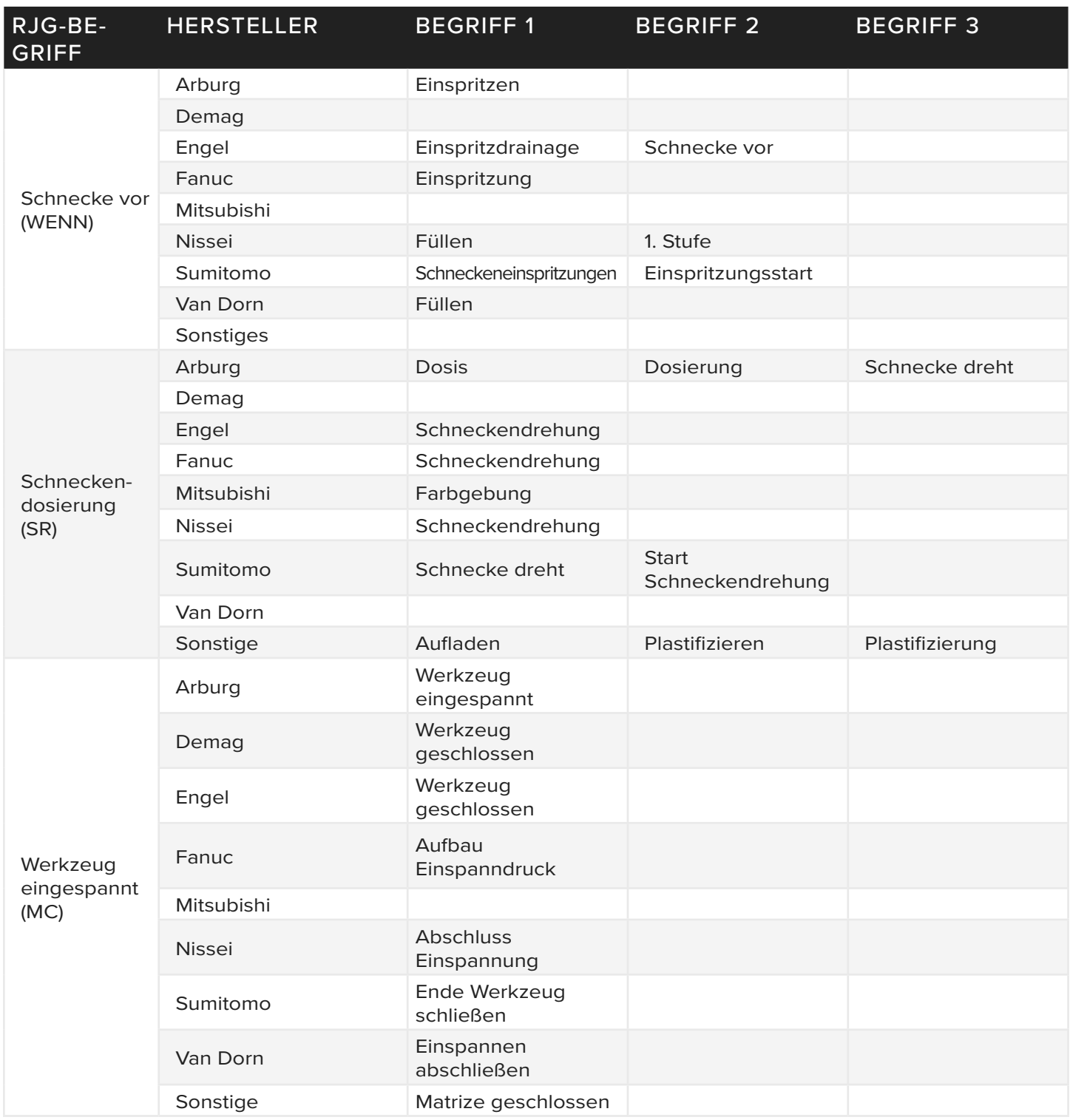

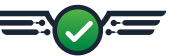

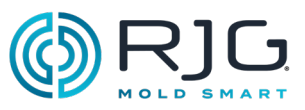

#### **WISSENSDATENBANK**

Weitere Informationen finden Sie unter

https://www.rjginc.com/know-how/knowledge-base

RJGs durchsuchbare virtuelle Hilfebibliothek.

Themen sind unter anderem die Maschinenschnittstelle, eDART-Datenmanager, Netzwerkbetrieb, Sensor-Kommunikation, Extrahieren von eDART-Daten, Erweiterte Systemübersicht, Microsoft Windows, Verschlussdüse, System-Dienstprogramme, Hardware und sonstige produktbezogene Sachverhalte.

#### <span id="page-40-0"></span>Kundendienst

Wenden Sie sich telefonisch oder per E-Mail an das Kundendienst-Team von RJG:

RJG, Inc. Kundendienst

Telefon: 800.472.0566 (gebührenfrei)

Telefon: +1.231.933.8170

E-Mail: globalcustomersupport@rjginc.com

www.rjginc.com/support

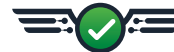

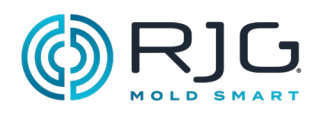

**HINWEISE**

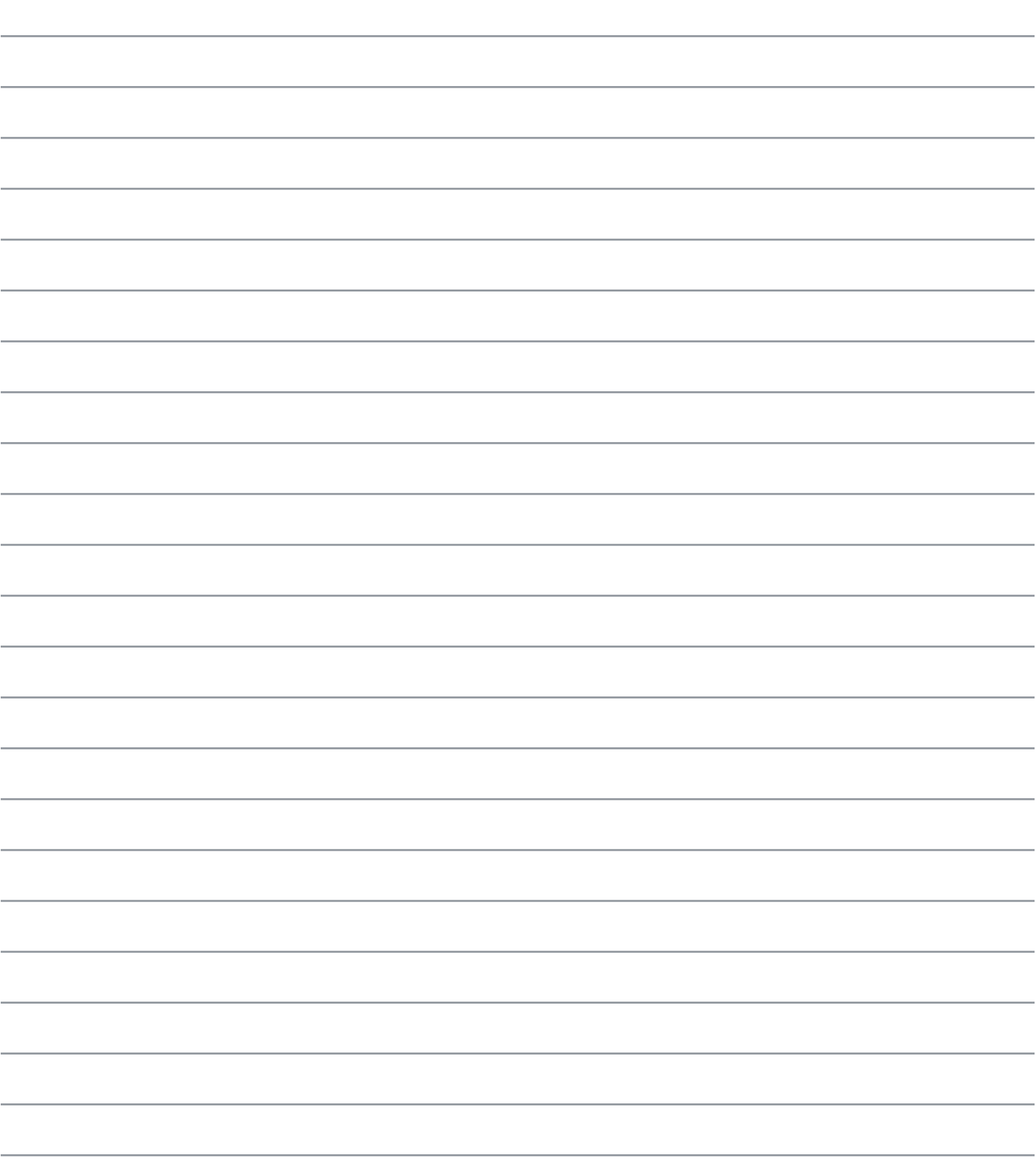

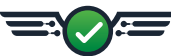

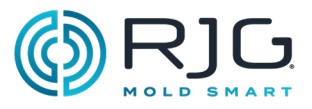

#### Installation des Nadelverschlusses

#### **EINLEITUNG**

Das Nadelverschlusswerkzeug des CoPilot-Systems steuert die Nadelverschlussventile direkt, während andere Funktionen überwacht und gesteuert werden. Nadelverschlusssteuerung erhöht die Prozessfähigkeit durch genauere RegelungDrücke, Fließlinien oder Stricklinien, oder durch Erlauben reduzierter-Klemme Tonnage durch abwechselndes Befüllen und Verpacken.

Für den Betrieb müssen Relaisausgangsmodule (OR2-M) installiert sein (open/close) die Tore. Die Ausgänge müssen dann in der CoPilot-Software eingerichtet werden, um jedes Tor unabhängig voneinander zu öffnen und zu schließenDruck, Stellung,Zeit , Temperatur oder den Betrieb anderer Nadelverschlussventile.

CAUTION *Legen Sie immer die entsprechenden Backups auf dem Computer fest and/or externe Nadelverschlusssteuerung; RJG ist nicht verantwortlich für Schäden, die durch das Fehlen von benutzerdefinierten Backups verursacht werden. Das CoPilot-Software-Nadelverschluss-Steuerungstool schließt die Nadelverschlussventile am Ende der Injektion.*

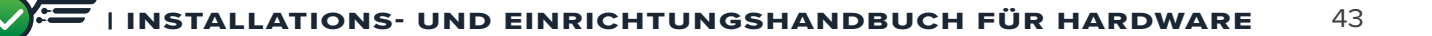

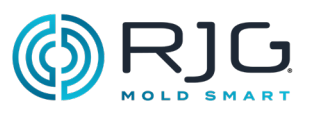

### Installation des Nadelverschlusses (Fortsetzung)

#### Anforderungen

Das CoPilot-System benötigt die folgenden Ein- und Ausgänge für eine erfolgreiche Nadelverschlusssteuerung:

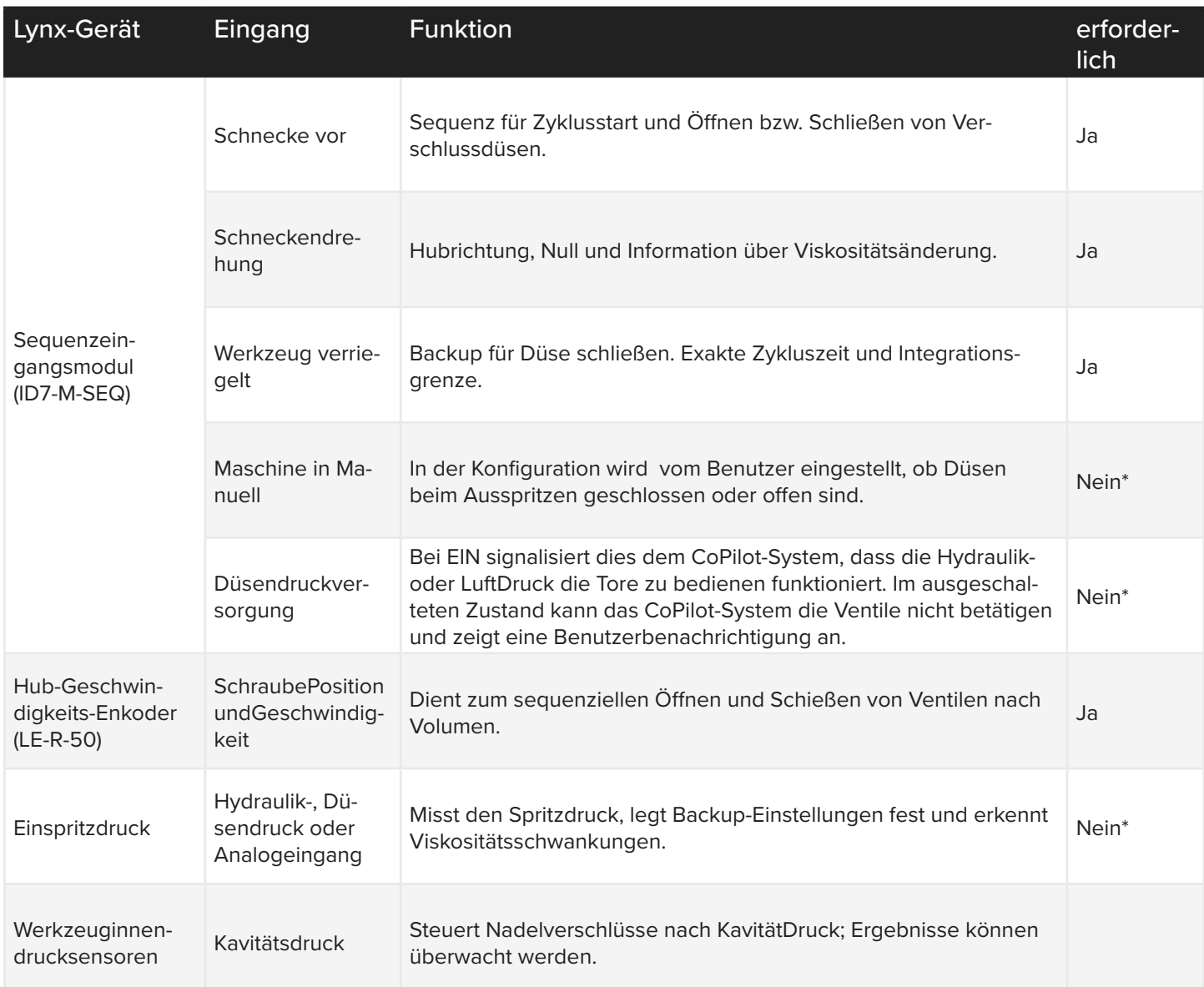

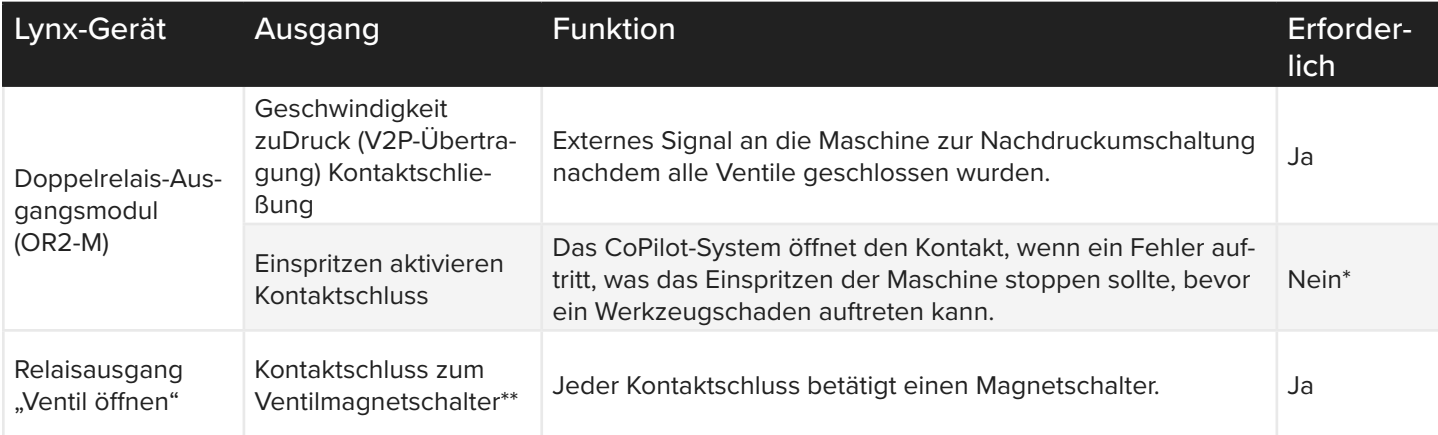

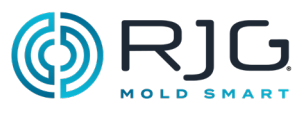

#### Installation des Nadelverschlusses (Fortsetzung)

\* Sind zwar als "nicht erforderlich" aufgeführt, werden aber für eine sichere Funktion der Ventilsteuerung empfohlen.

\*\* RJG liefert weder das Magnetventil noch die Druckluft- oder Hydraulikversorgung.

#### Verdrahtung

Zwei (2) Nadelverschlussschieber können oft mit einem (1) OR2-M-Modul gesteuert werden; Die besten Verdrahtungspraktiken für diese Systeme finden Sie in den beigefügten Diagrammen. An jeden Lynx-Port der AP4.0 können maximal 14 Ausgabegeräte (derzeit OR2-M-Module oder analoge Ausgabemodule OA1-MV) angeschlossen werden.

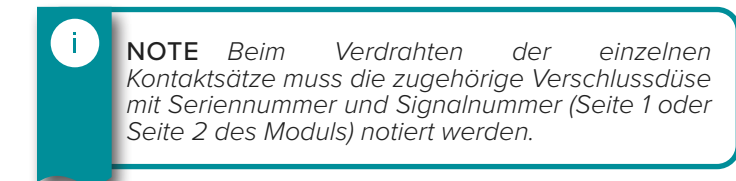

CAUTION *Die Stromquelle des Nadelverschlus- ses muss durch den Not-Aus der Maschine unter- brochen werden; Dies liegt in der Verantwortung des Installateurs und eine Nichtbeachtung kann zu schweren Verletzungen, Tod und Beschädigung oder Zerstörung der Ausrüstung führen.*

Die Funktion, die ausgeführt wird, wenn das Relais im OR2-M-Modul erregt wird, kann in der CoPilot-Software für jeden Nadelverschluss eingestellt werden – das System kann so eingestellt werden, dass er den Nadelverschluss bei Erregung öffnet oder schließt. Dieser Ausgang wird in der Prozesseinrichtung der CoPilot-Software zugewiesen.

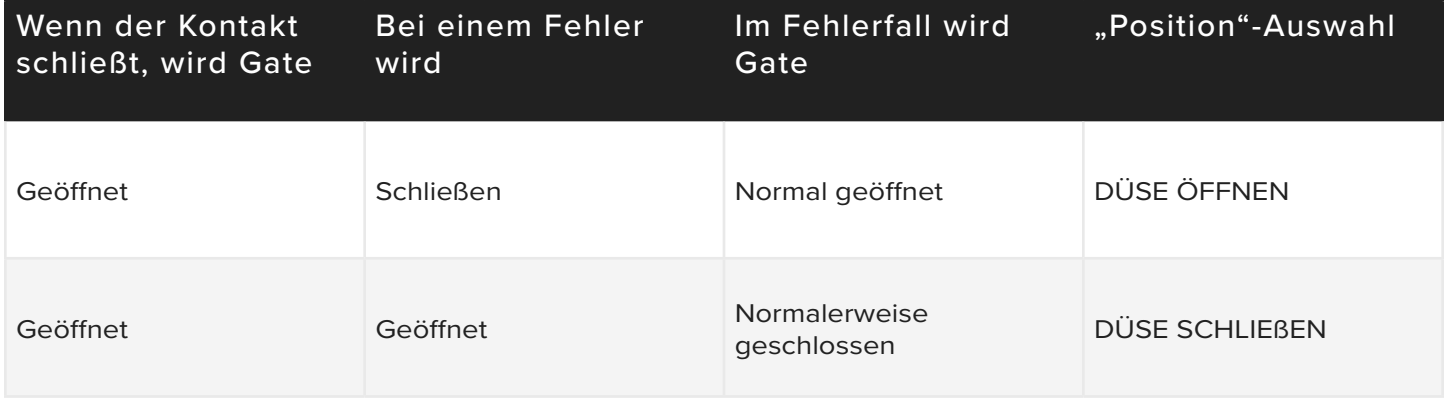

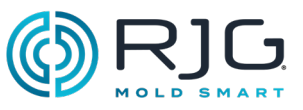

#### Single-Action-Magnetnadelverschluss-Verkabelung für Vier (4) Anschnitte Installation des Nadelverschlusses (Fortsetzung)

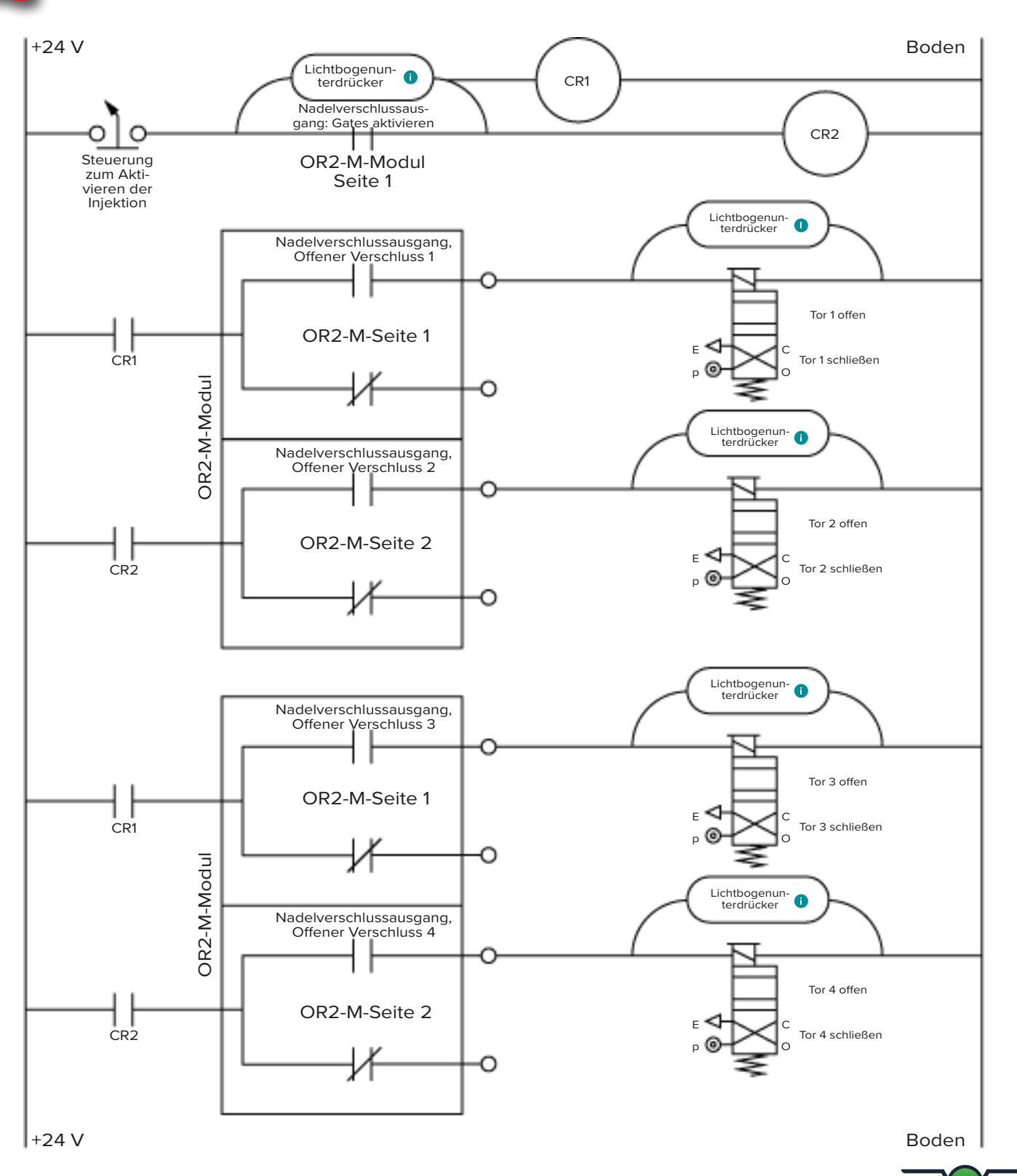

#### Doppelmagnetschaltersysteme Installation des Nadelverschlusses (Fortsetzung)

Einige Verschlussdüse-Antriebssysteme haben zwei Magnetschalter pro Düse: einen zum Öffnen und einen zum Schließen des Ventils. Die besten Verdrahtungspraktiken von Doppelmagnetsystemen finden Sie in den beigefügten Diagrammen.

#### Doppelmagnet-Nadelverschluss-Verkabelung für vier (4) Tore

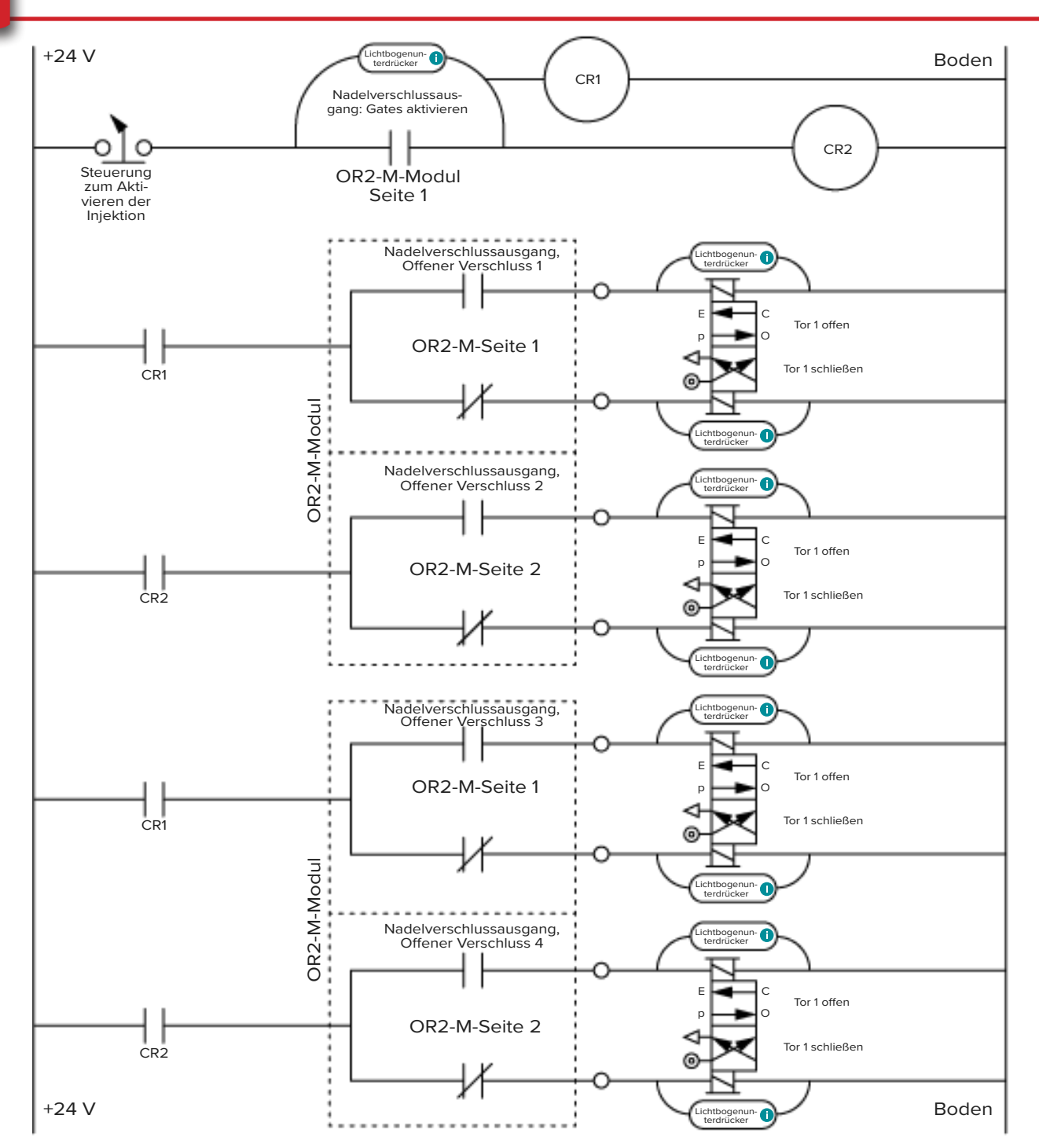

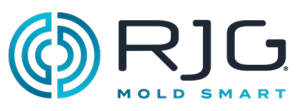

#### Installation des Nadelverschlusses (Fortsetzung) Doppelmagnetventil-Verschlussverdrahtung für acht (8) Tore

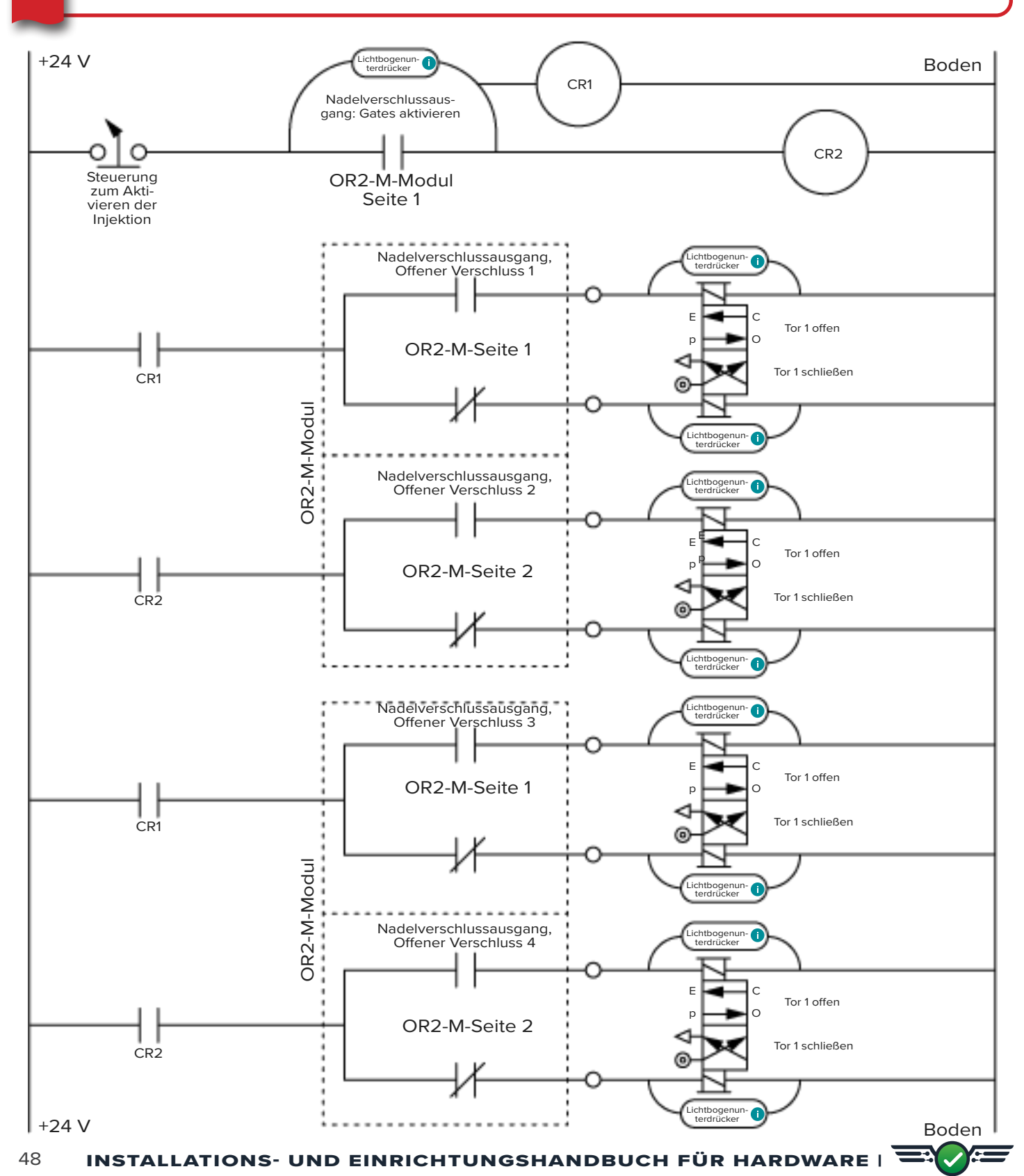

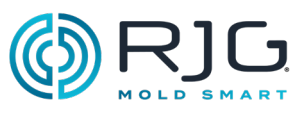

#### Installation des Nadelverschlusses (Fortsetzung) Doppelmagnetventil-Verschlussverdrahtung für acht (8) Tore (fortsetzung)

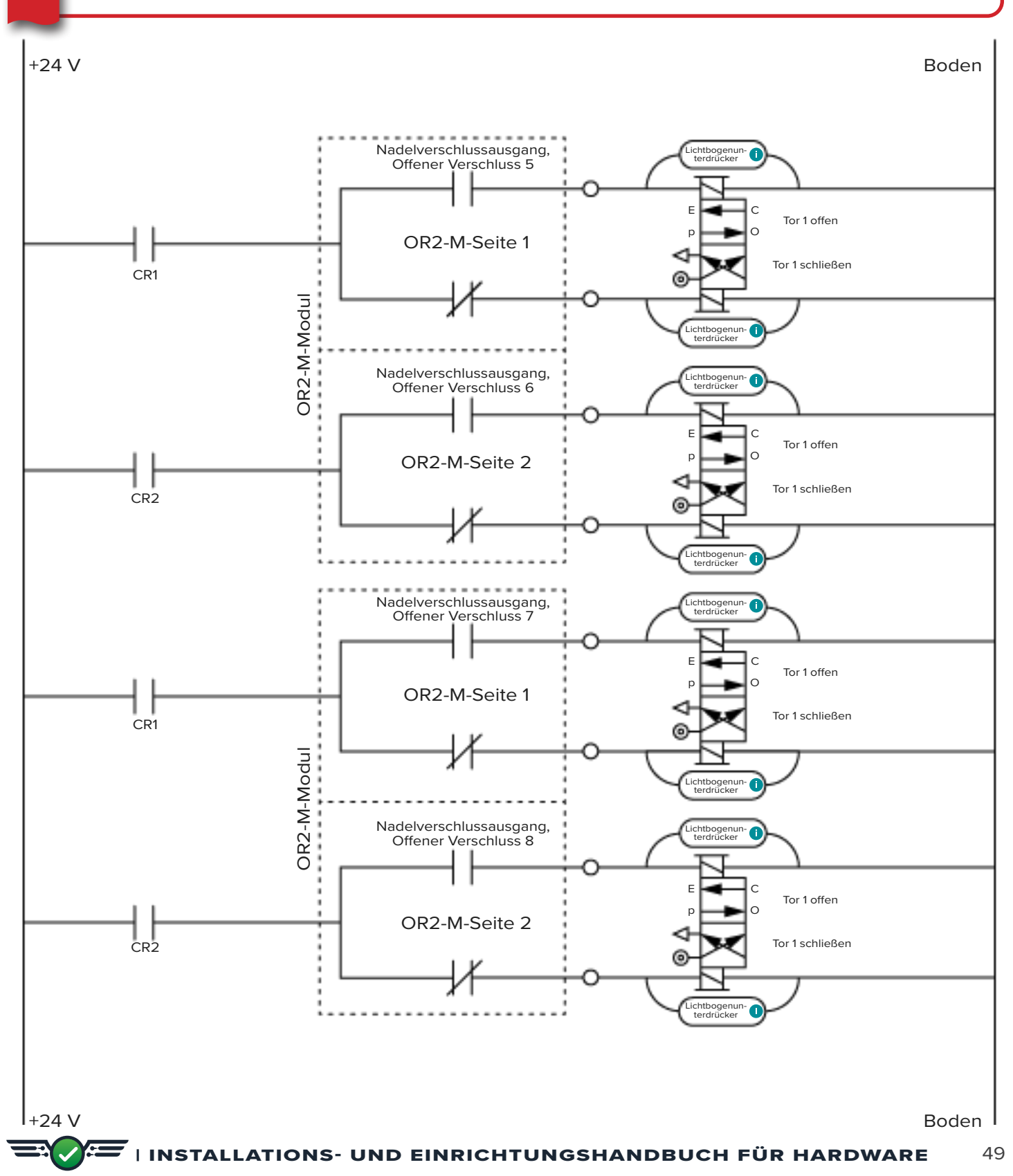

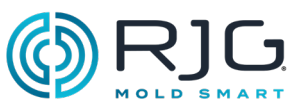

#### Installation des Nadelverschlusses (fortsetzung)

#### Verdrahtung der Nadelverschluss-Vorfüllsteuerung mit parallelen OR2-M-Modulen

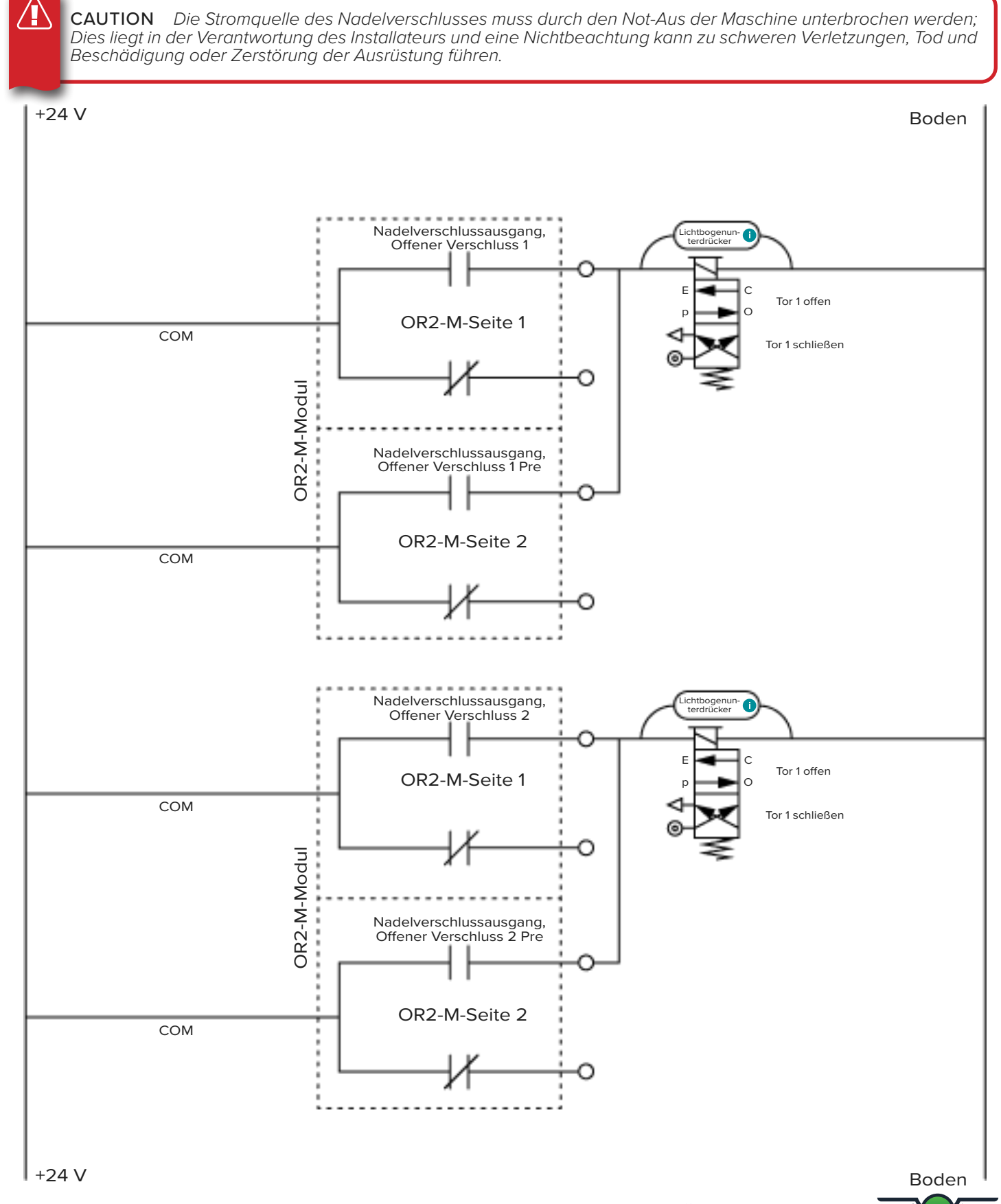

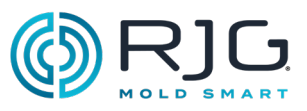

#### Inject Enable und V→P Verdrahtung

#### Einspritzen Aktivieren

Die Injektionsaktivierungsfunktion deaktiviert die Injektion, wenn ein Kontrollsensor nicht vorhanden ist oder ein Fehler vorliegt, das CoPilot-System ausgefallen ist oder ein Auftrag nicht gestartet wird. *Ein Regelsensor ist jeder Sensor, der für Nadelverschluss, V→P-Übertragung oder einfache dreistufige Regelung verwendet wird.*

Wenn die Injektionsaktivierung die Injektion deaktiviert, wird dem Benutzer eine Benachrichtigung bereitgestellt, die angibt, dass die Injektionsaktivierungsfunktion aktiviert wurde. Um die Injektion zu aktivieren, nachdem die Injektionsfreigabe die Injektion deaktiviert hat,

Benutzer können die Injektion manuell aktivieren, um die Maschine zu spülen oder andere Maschinenwartungsaufgaben durchzuführen.

Um die Injektionsaktivierungsfunktion verwenden zu können, muss ein OR2-M-Modul mit der Maschine verkabelt

und in der CoPilot-Software eingerichtet werden. Die Verbindung muss auf der Logikseite der Einspritzfreigabekontakte hergestellt werden, und das Einspritzfreigabe-Schließerkontaktrelais muss in Reihe mit dem Magnetspulen der ersten Stufe (1.) verdrahtet werden (vorausgesetzt, das ID7-M-SEQ-Modul ist angeschlossen [Seite 22g](#page-21-0)ezeigte bevorzugte Methode).

#### Nachdruckumschaltung V→P

Die VP-Funktion bietet eine Steuerung zur Geschwindigkeits-zu-Druck (V→P) übertragen Sie die Maschine basierend auf der KavitätDruck oderZeit nachdem das Füllen beginnt. Um die VP-Funktion nutzen zu können, muss ein OR2-M-Modul mit der Maschine verkabelt und in der CoPilot-Software eingerichtet werden.

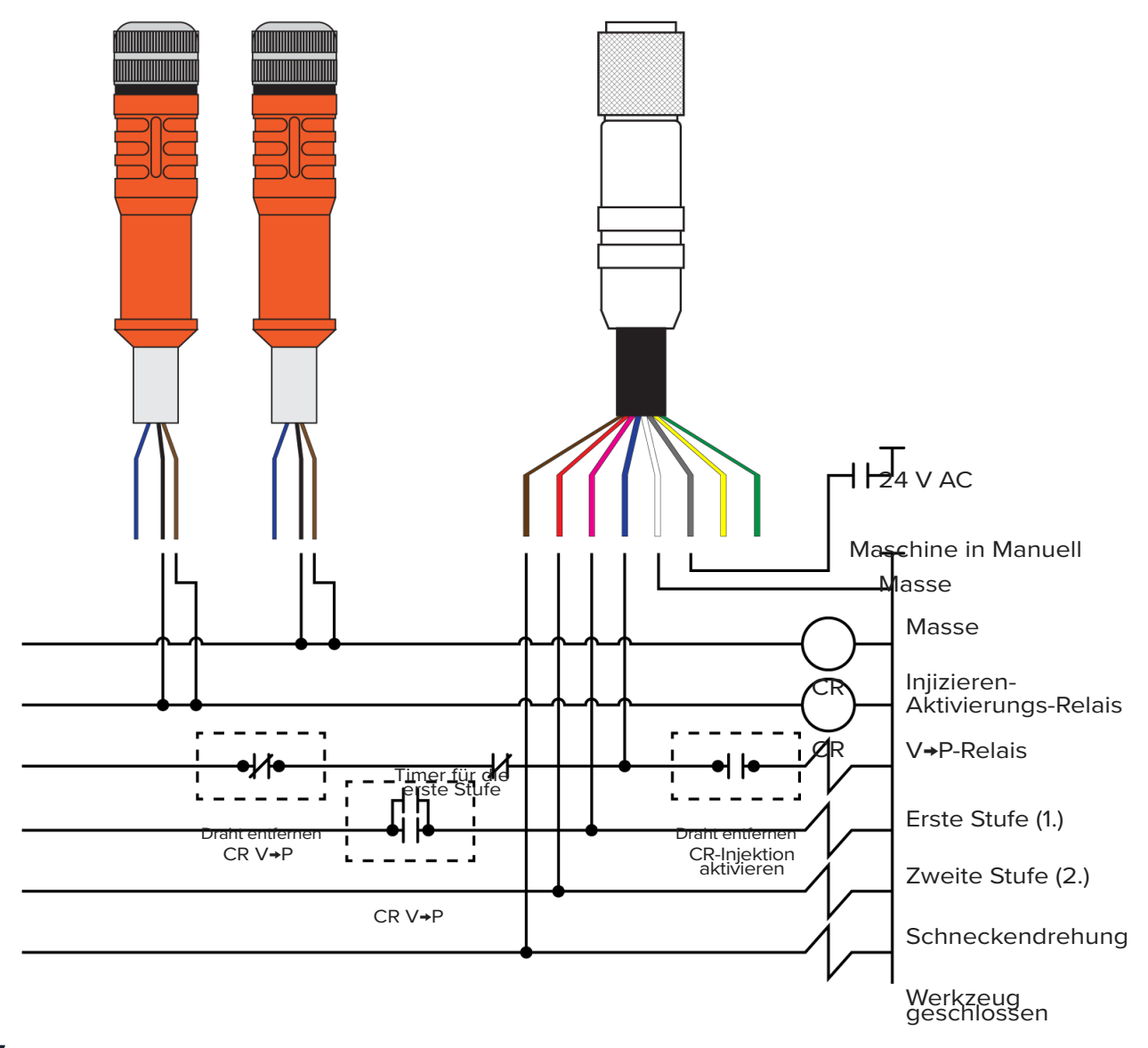

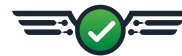

### **BLINDDARM**

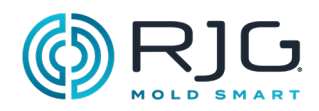

**HINWEISE**

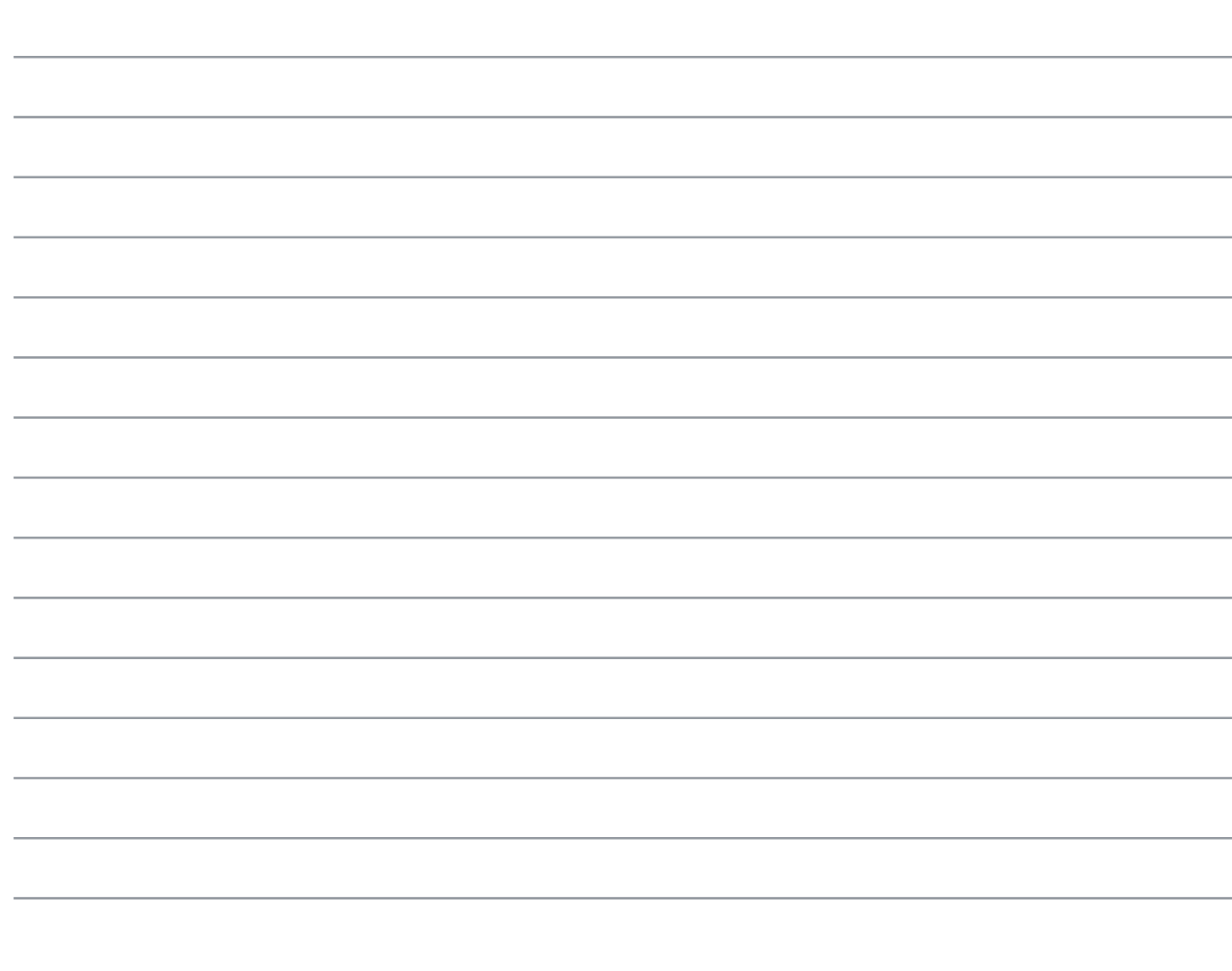

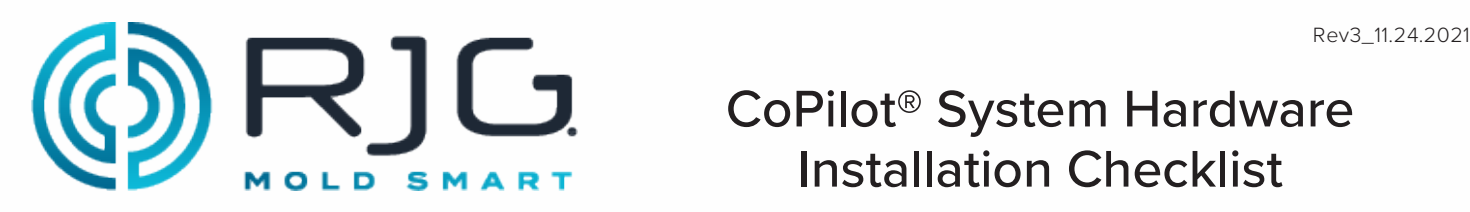

Use the following checklist to complete the CoPilot System application processor AP4.0 and Lynx™ hardware installation. Refer to the "CoPilot System Hardware Installation and Setup Guide" for complete, detailed instructions, warnings, and notes for installation and setup of the AP4.0 and Lynx hardware—available for download online at www.rjginc.com.

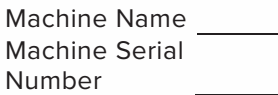

CoPilot System Serial Number

#### **COPILOT SYSTEM APPLICATION PROCESSOR AP4.0 MOUNTING, POWER, AND NETWORKING**

Refer to pages 20 & 21 in the "CoPilot System Hardware Installation and Setup Guide." **Mounting**

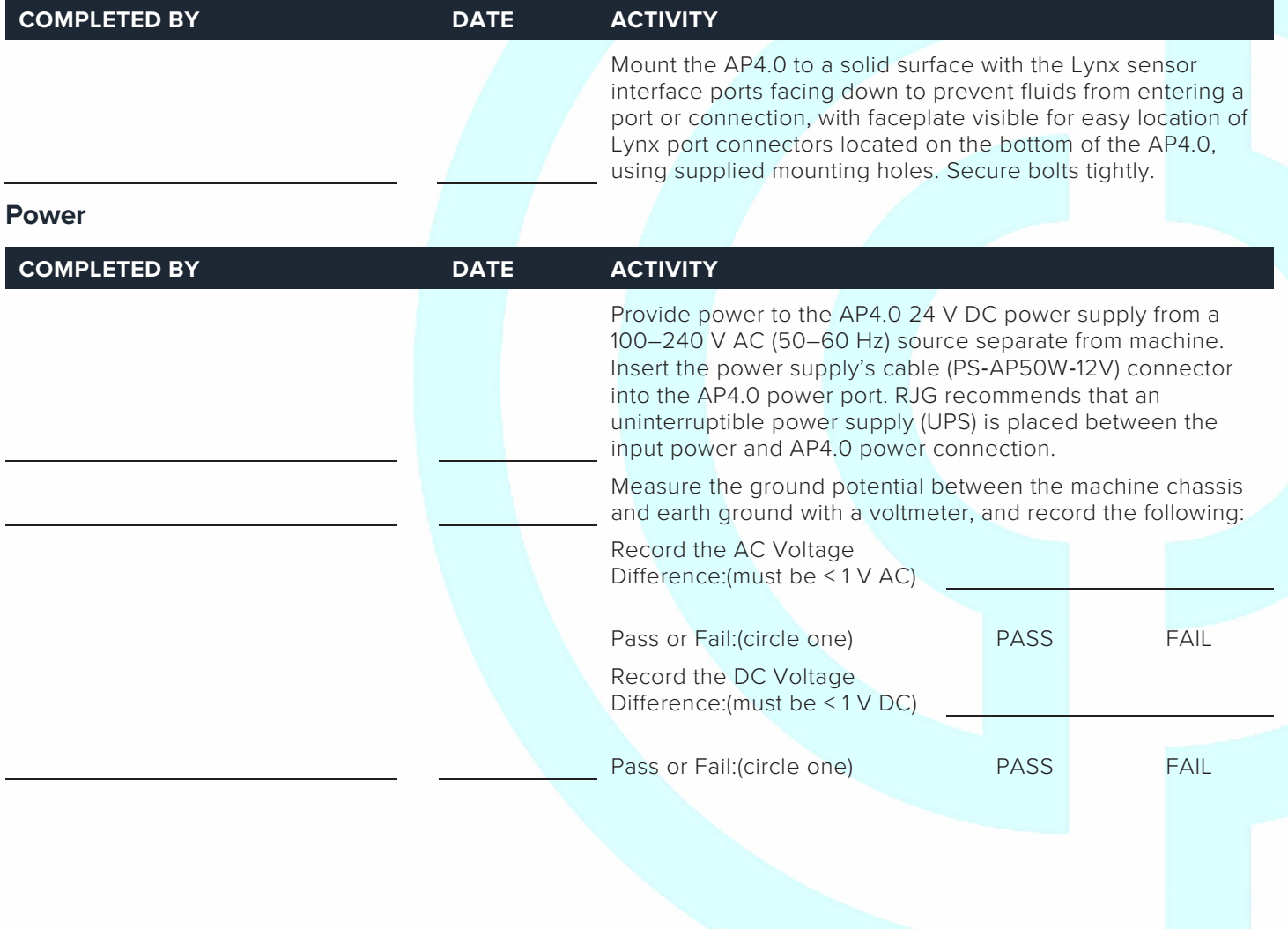

11/24/2021 Page 1

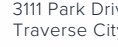

3111 Park Drive Traverse City, MI USA

www.rjginc.com 231.947.3111

**Networking**

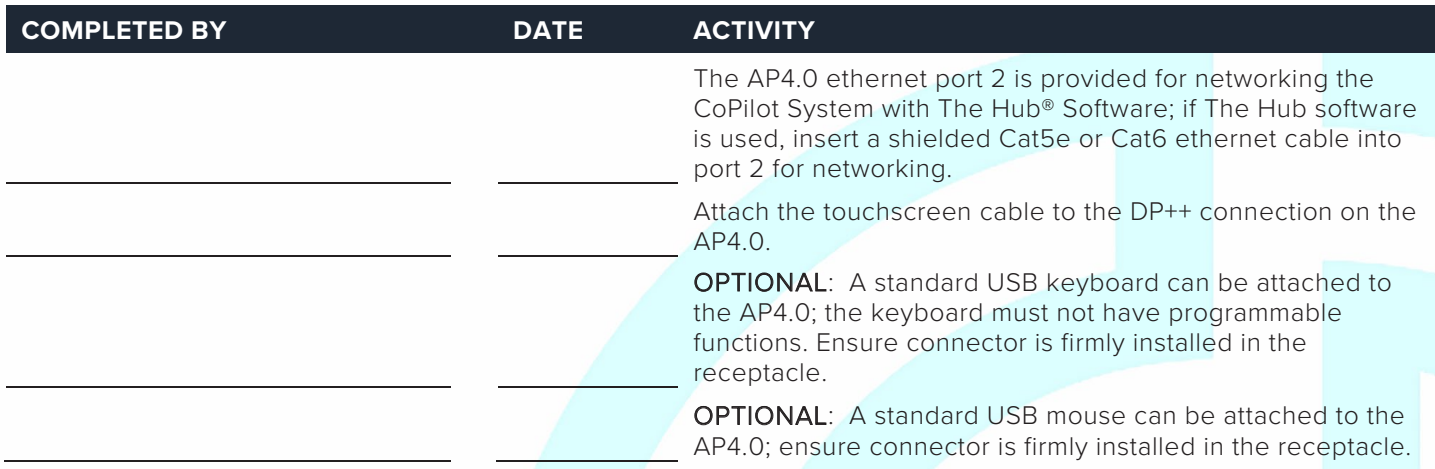

#### **COPILOT SYSTEM TOUCHSCREEN, POWER, AND CONNECTIONS**

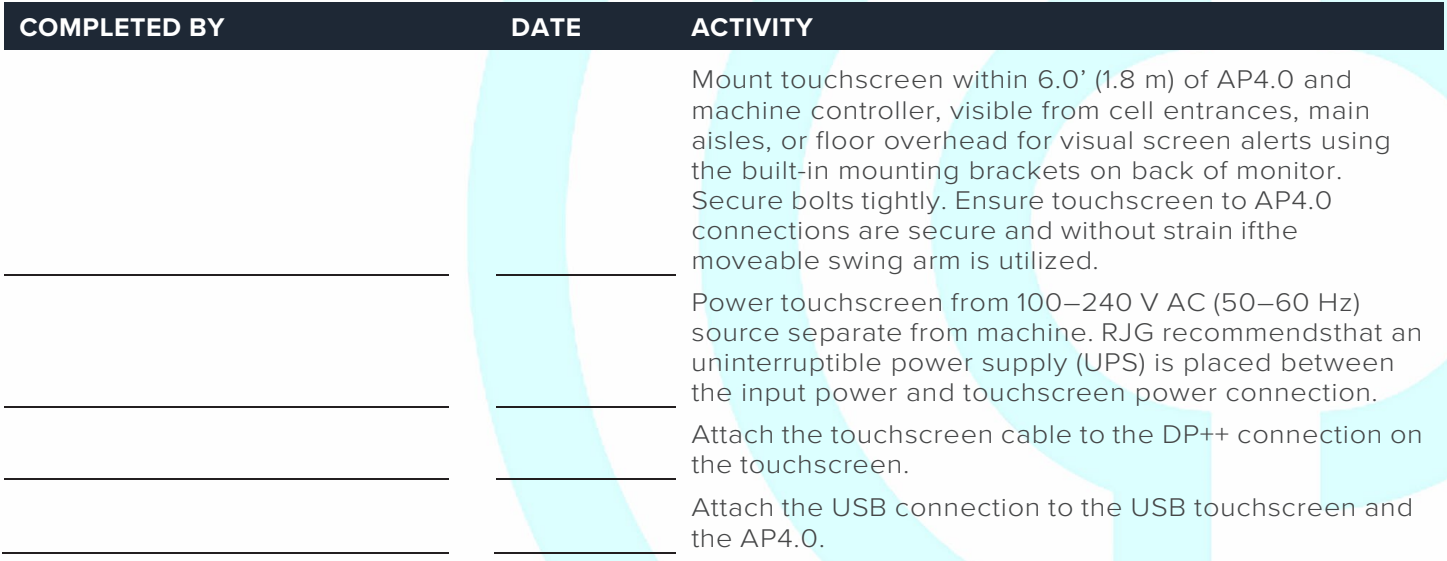

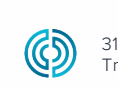

3111 Park Drive Traverse City, MI USA

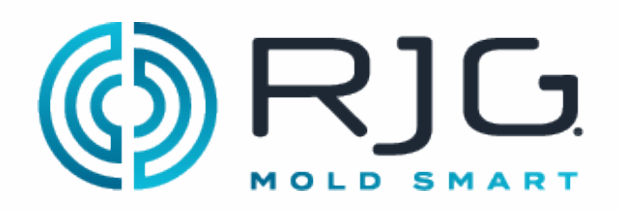

#### **DIN RAIL, J-LX1 JUNCTION, AND MACHINE MODULES**

The CoPilot System requires four machine sequence signals; Two of the following three: first stage, second stage, and injection forward, and screw run and mold clamped. Refer to pages 22–27 in the "Copilot System Hardware Installation and Setup Guide." Machine module installation must be performed by a qualified maintenance professional.

#### **DIN Rail and J-LX1 Installation**

Refer to page 27 in the "CoPilot System Hardware Installation and Setup Guide" for J-LX1 installation.

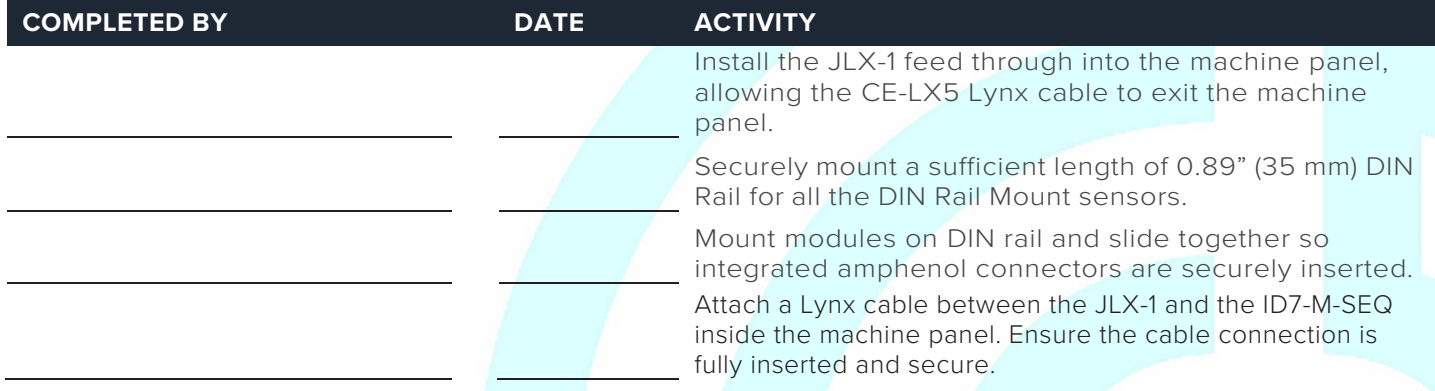

#### **Machine Sequence Module Cable C-ID7-M-3M**

Using the C-ID7-M-3M cable, attach the appropriate input wires from the ID7-M-SEQ to the output terminals on the machine input/output card.

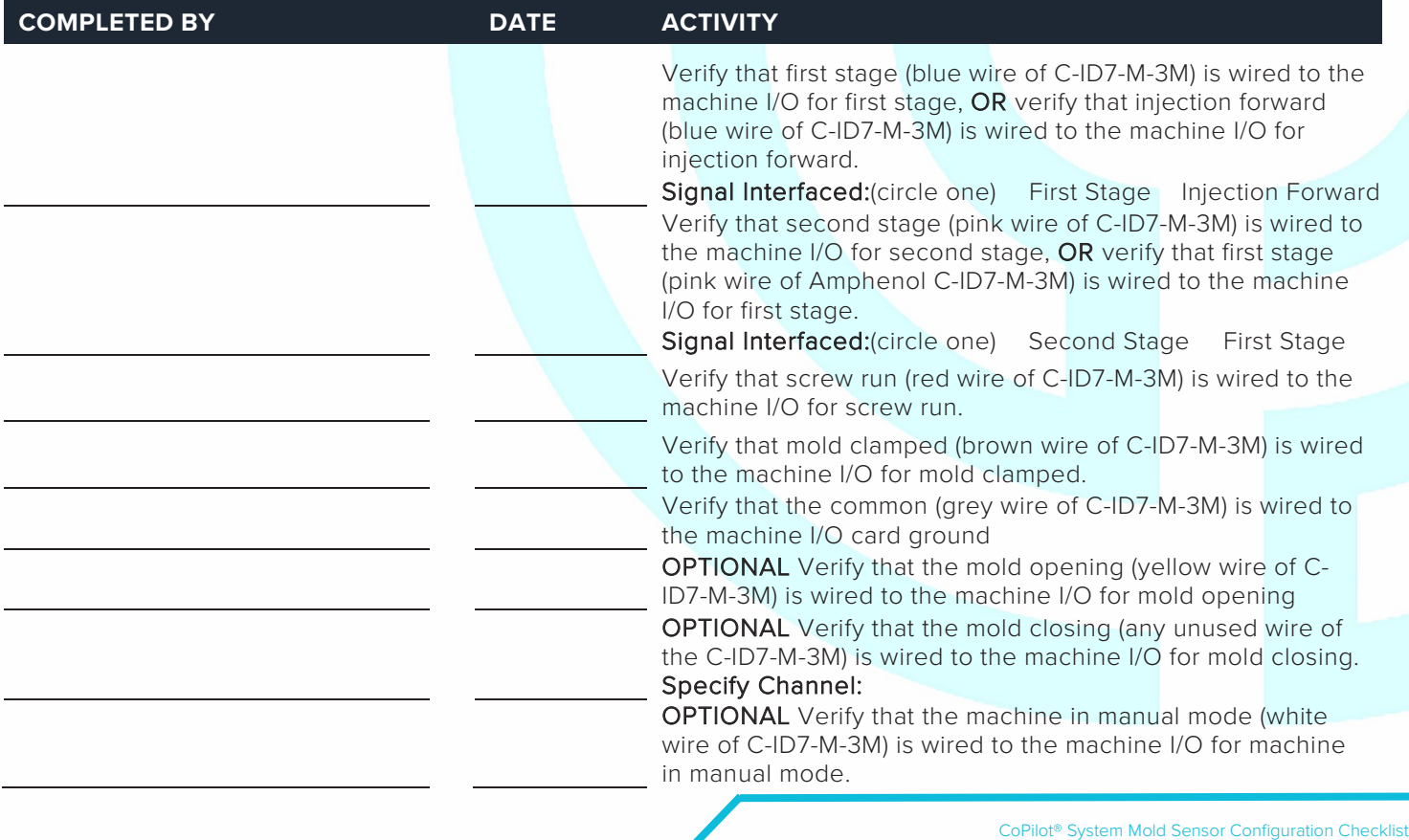

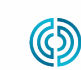

REV 3

#### **Machine Sequence Input Module ID7-M-SEQ**

ID7-M-SEQ Serial Number

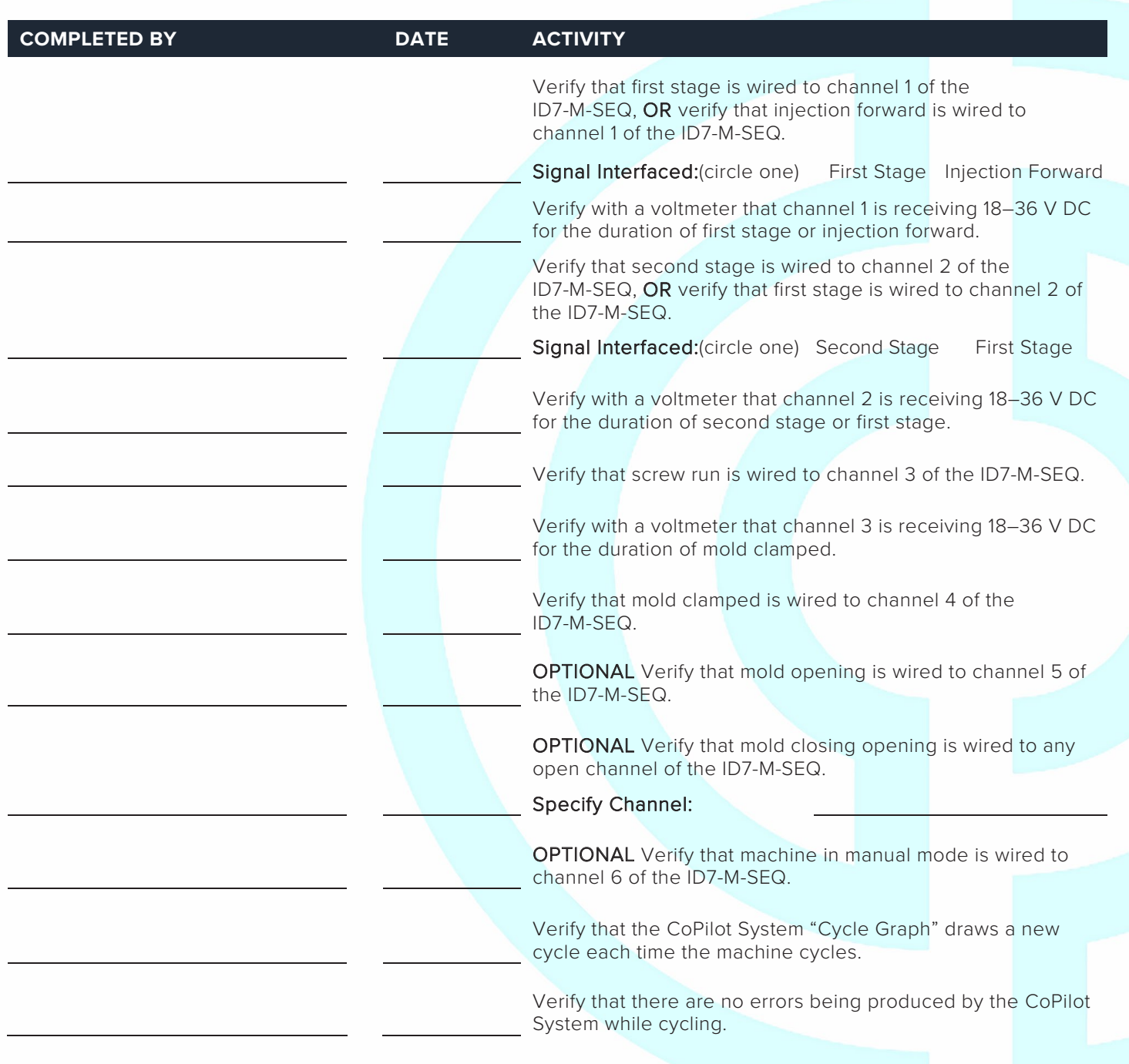

 CoPilot® System Mold Sensor Configuration Checklist www.rjginc.com 231.947.3111 REV 3 11/24/2021 Page 4

3111 Park Drive Traverse City, MI USA

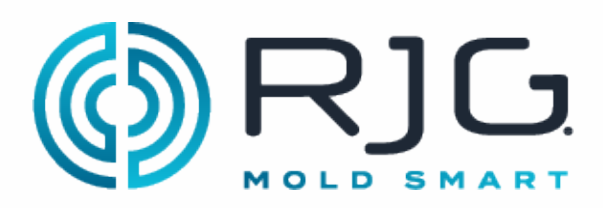

#### **ANALOG INPUT MODULE IA1-M-V**

#### **Analog Input Module for Injection Pressure**

IA1-M-V Serial Number

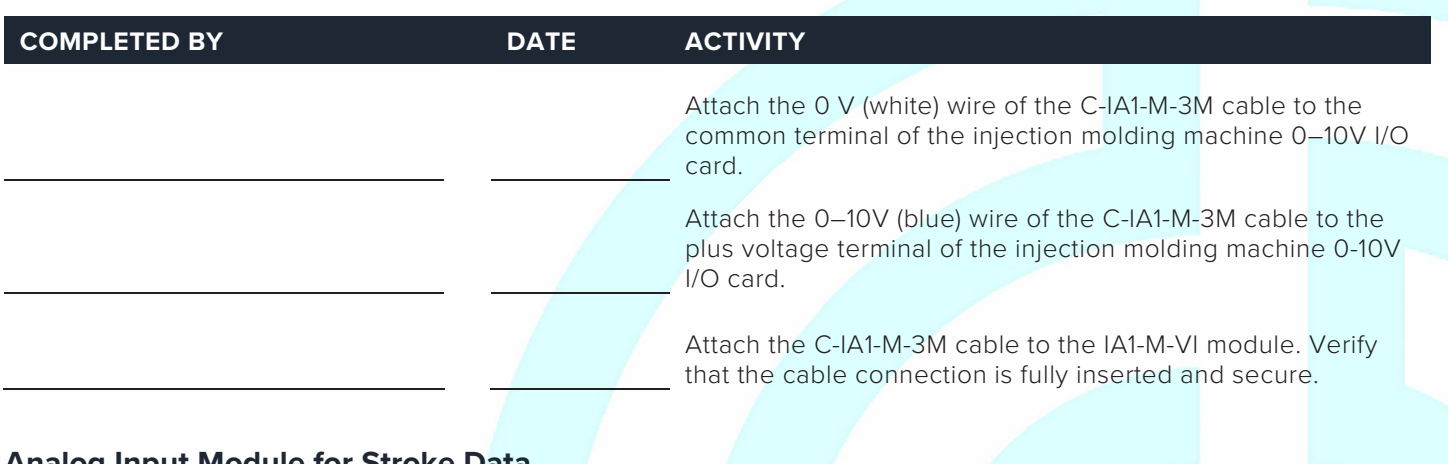

#### **Analog Input Module for Stroke Data**

IA1-M-V Serial Number

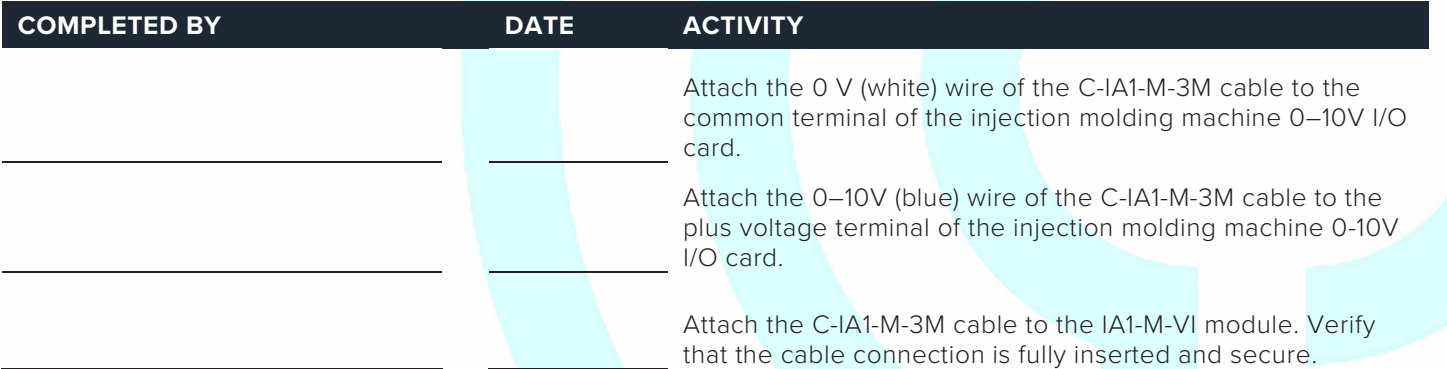

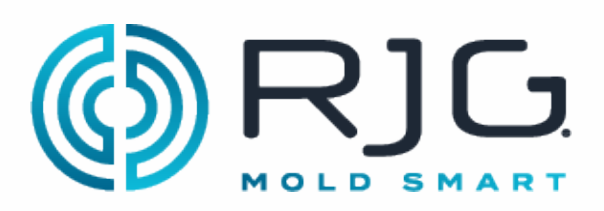

#### **DUAL-RELAY OUTPUT MODULE OR2-M**

#### **Dual-Relay Output Module for Part Sorting**

OR2-M Serial Number

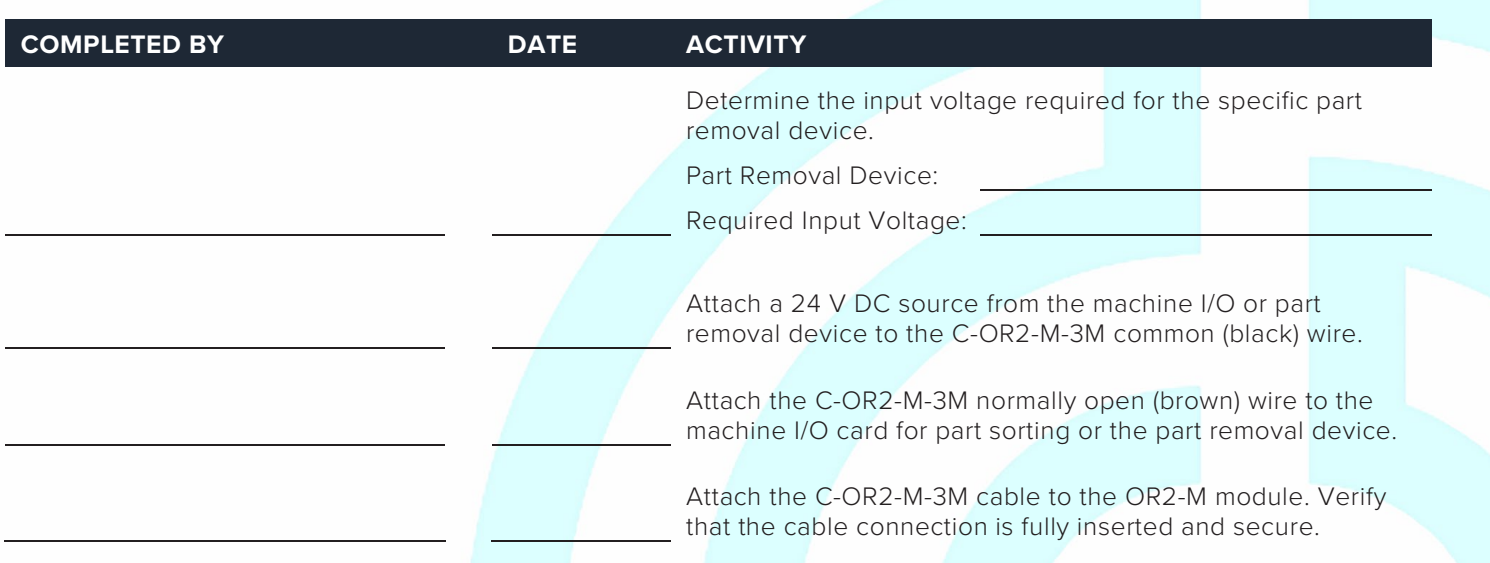

#### **Dual-Relay Output Module for Excessive Rejects**

#### OR2-M Serial Number

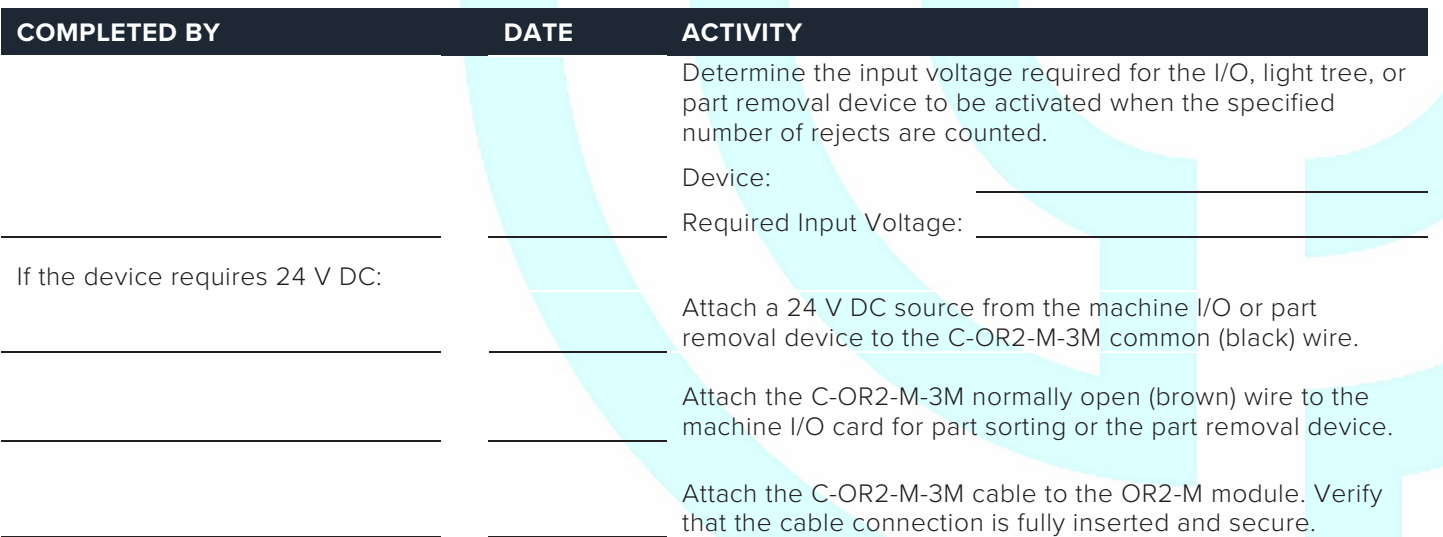

NOTE: Some devices do not require 24 V DC source. Some require a dry contact between terminals on the Machine or device I/O card excessive rejects.

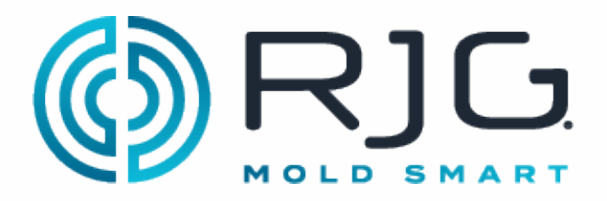

#### **Dual-Relay Output Module for V→P Transfer**

OR2-M Serial Number

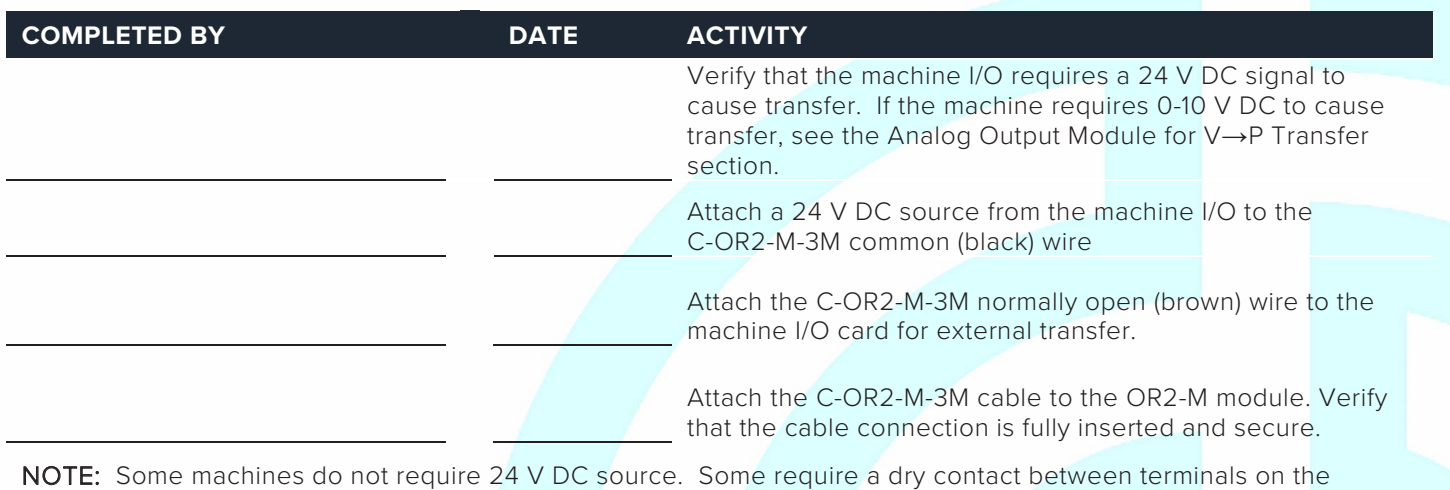

Machine I/O card for external transfer

#### **ANALOG OUTPUT MODULE OA1-M-V**

#### **Analog Output Module for V→P Transfer**

OA1-M-V Serial Number

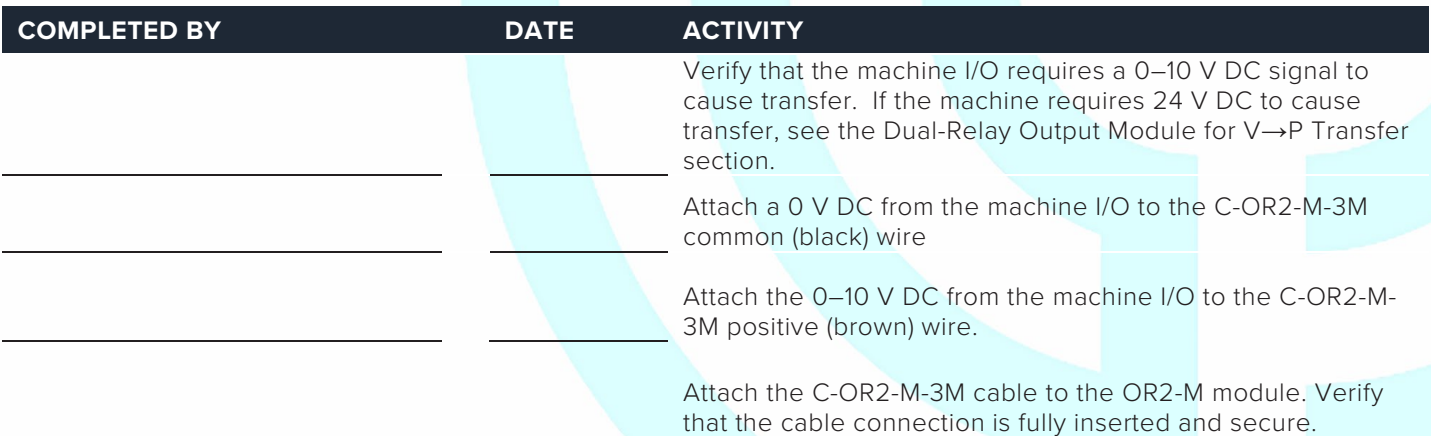

NOTE: Some machines do not require 0-10 V DC source. Some require a dry contact between terminals on the Machine I/O card for external transfer

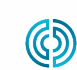

REV 3

3111 Park Drive Traverse City, MI USA

#### **MACHINE INTERFACE SENSORS**

#### **Lynx 3,000 or 5,000-psi Hydraulic Sensor LS-H-1/4NPT-3/5K**

Refer to page 31 in the "CoPilot System Hardware Installation and Setup Guide."

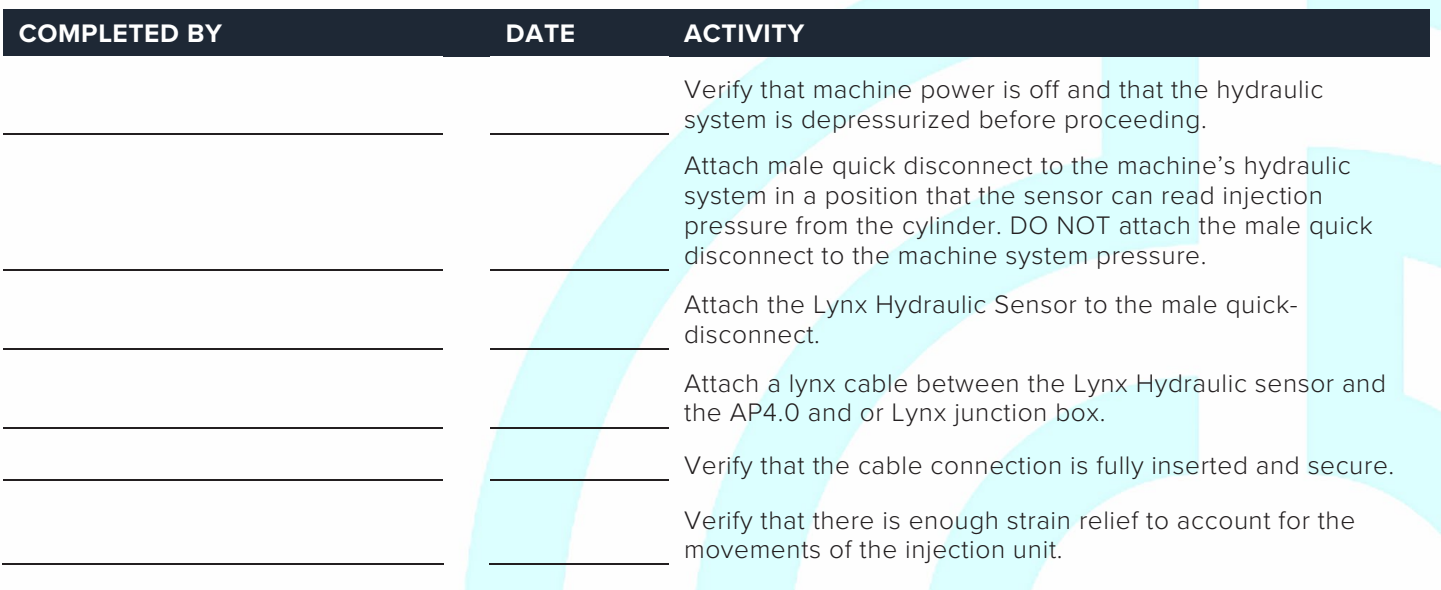

#### **Lynx 50-Inch Stroke/Velocity Encoder LE-R-50-REVB**

Refer to pages 29 & 30 in the "CoPilot System Hardware Installation and Setup Guide."

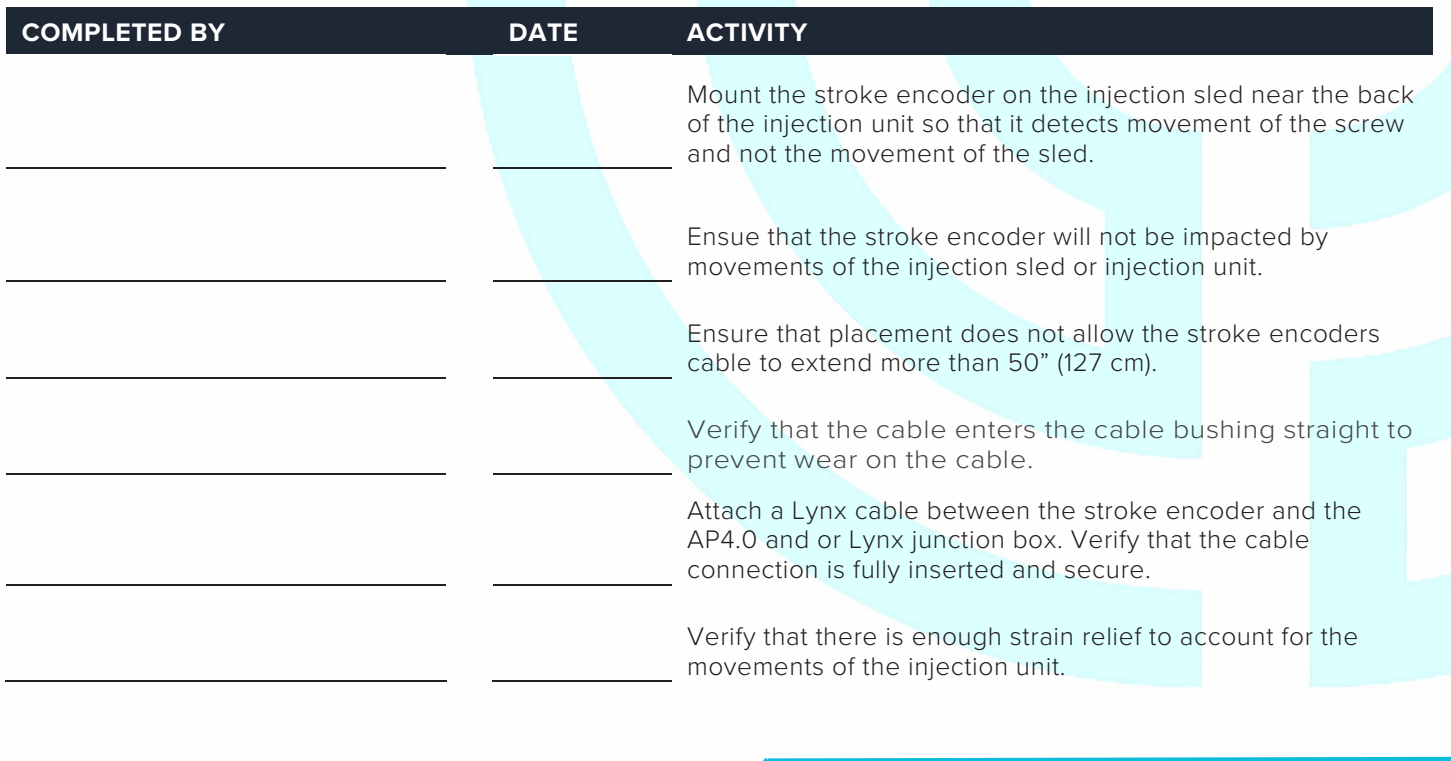

3111 Park Drive

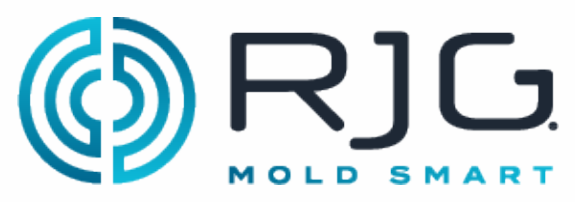

### **JUNCTION BOXES AND LYNX CABLES**

#### **J-LX2-CE, J-LX5-CE, & J-LX9-CE**

Refer to pages 27, 28, & 32 in the "CoPilot System Hardware Installation and Setup Guide."

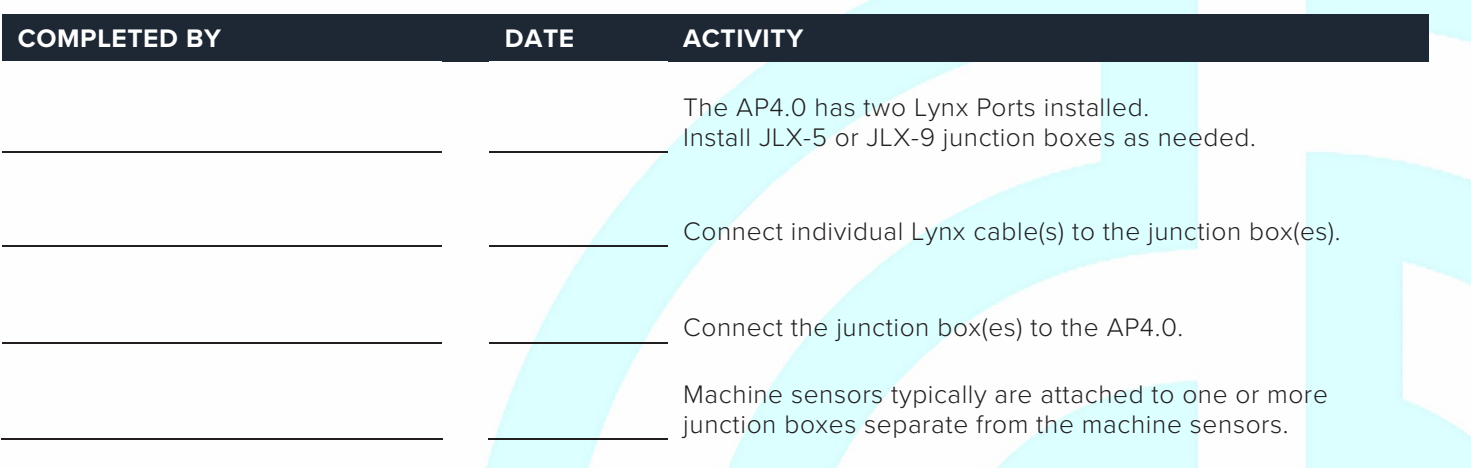

#### **Temperature Control Unit Interface (TCU)**

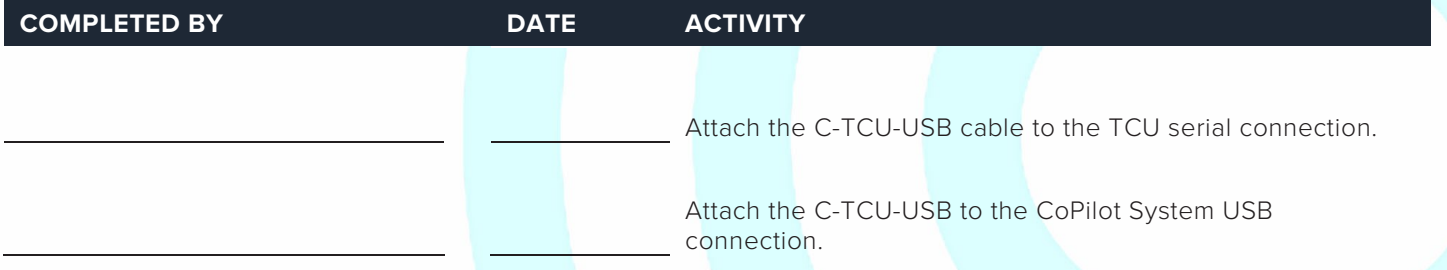

NOTE: Not all TCUs support the serial interface. Some TCUs will need an SPI Interface Kit order from the manufacturer.

### **DOCUMENT THE CONFIGURATION**

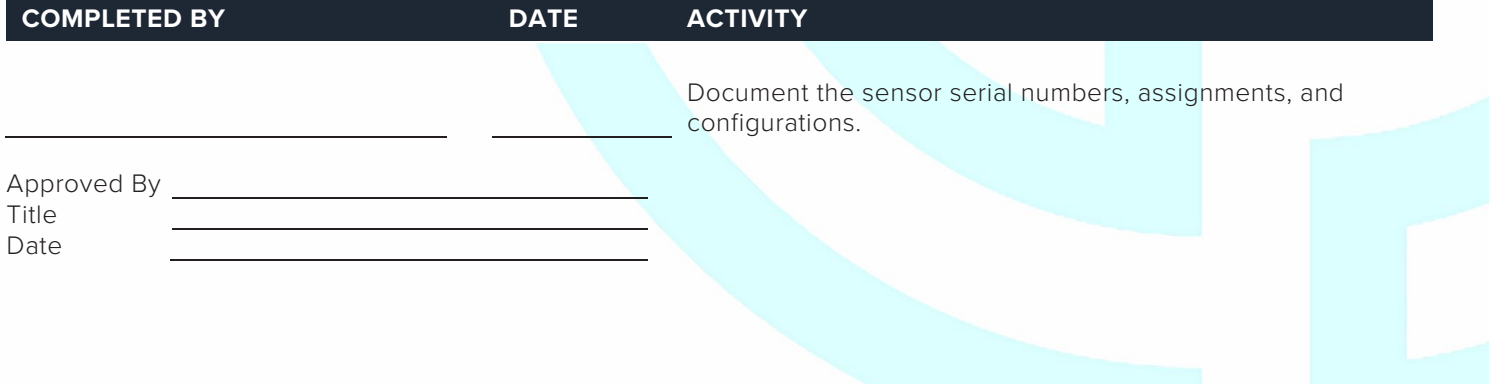

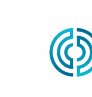

3111 Park Drive

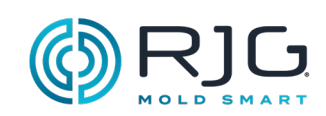

#### **HINWEISE**

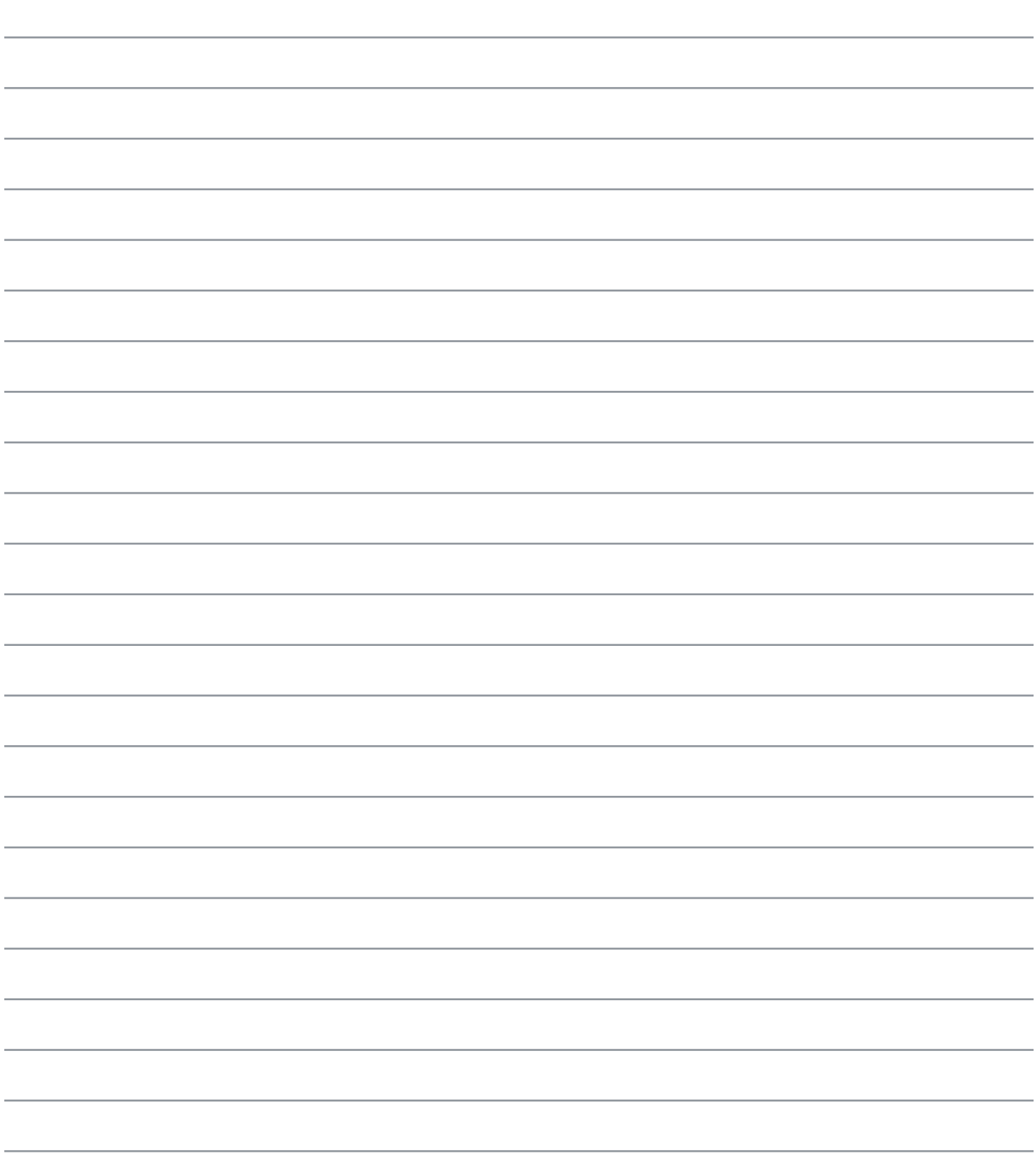

# CoPilot® System Machine Sensor RT and Module Configuration Checklist

Use the following checklist to verify the installation and function of machine-mounted sensors and modules for use with the CoPilot® System.

#### **PREREQUISITES**

The CoPilot System hardware has been installed per "CoPilot System Hardware Installation Checklist". Machine Serial Number

#### **MACHINE MODULE CHECKOUT**

#### **Machine Sequence Input Module ID7-M-SEQ**

The CoPilot System requires four machine sequence signals; two of the following three: first stage, second stage, and injection forward, and screw run and mold clamped.

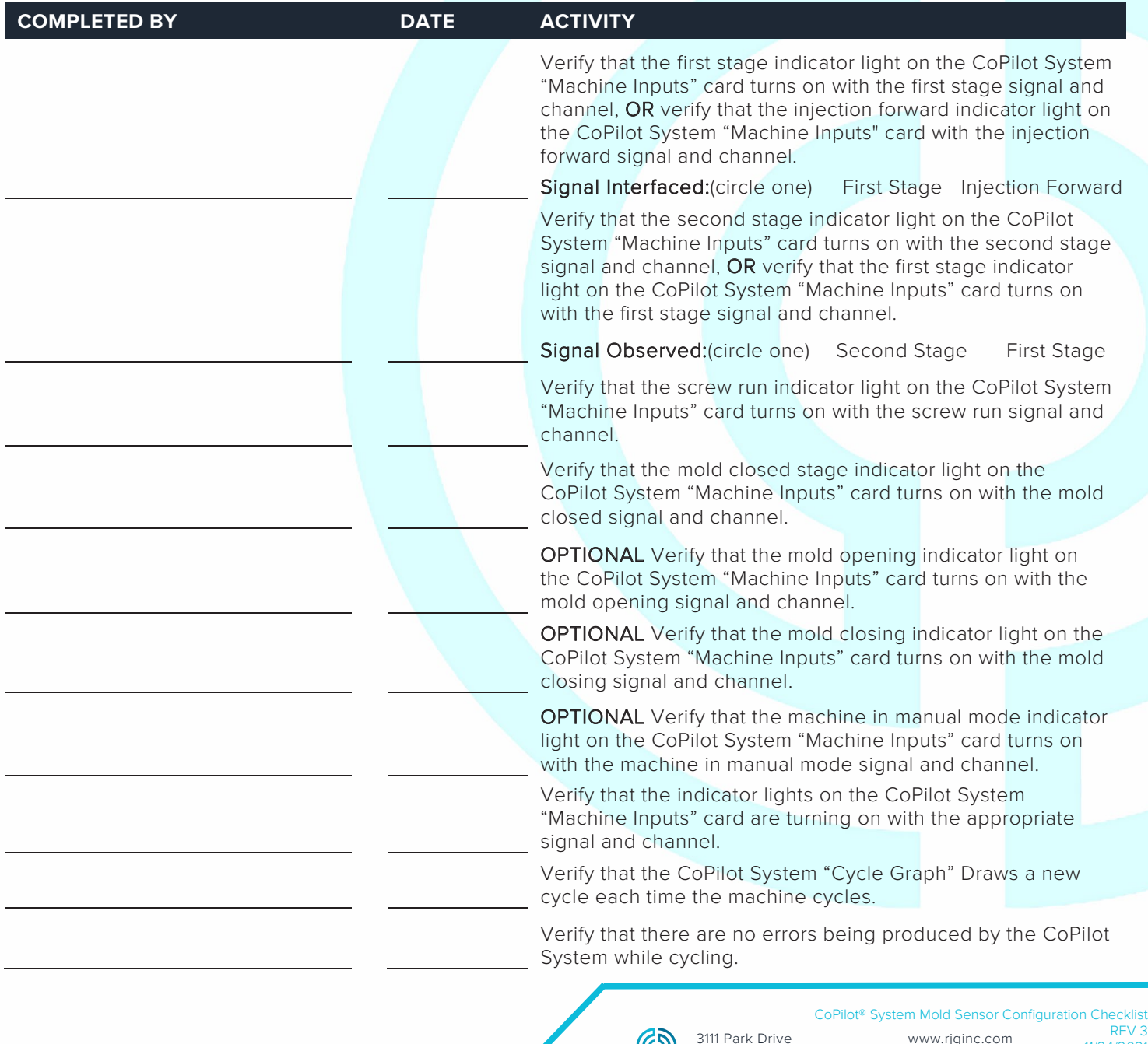

Traverse City, MI USA

രാ

www.rjginc.com 231.947.3111

11/24/2021 Page 1

231.947.3111

Page 2

# **RIG.** CoPilot® System Machine Sensor MOLD SMART and Module Configuration Checklist

#### **Analog Input Module IA1-M-V for Injection Pressure**

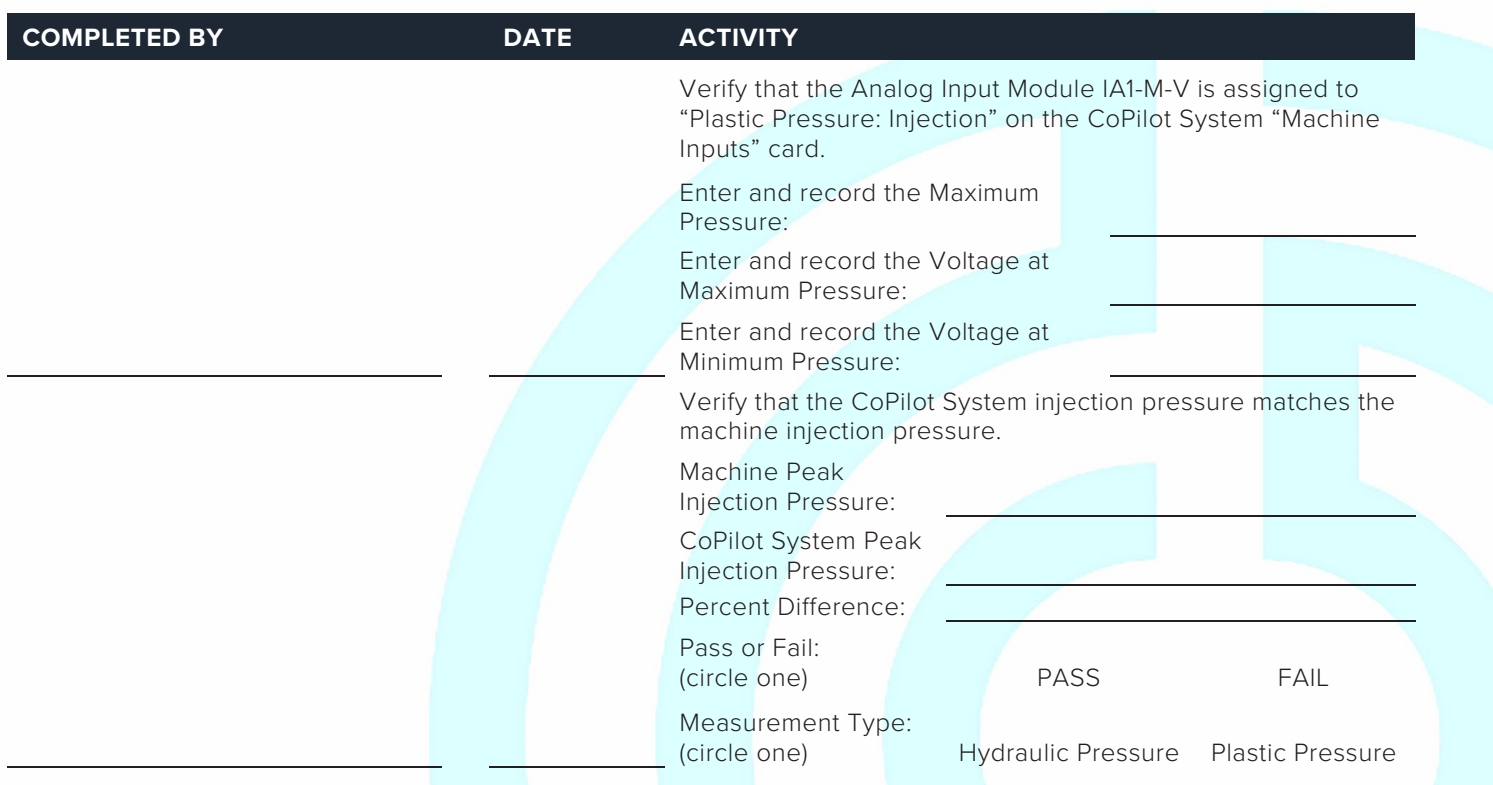

#### **Analog Input Module IA1-M-V for Stroke Data**

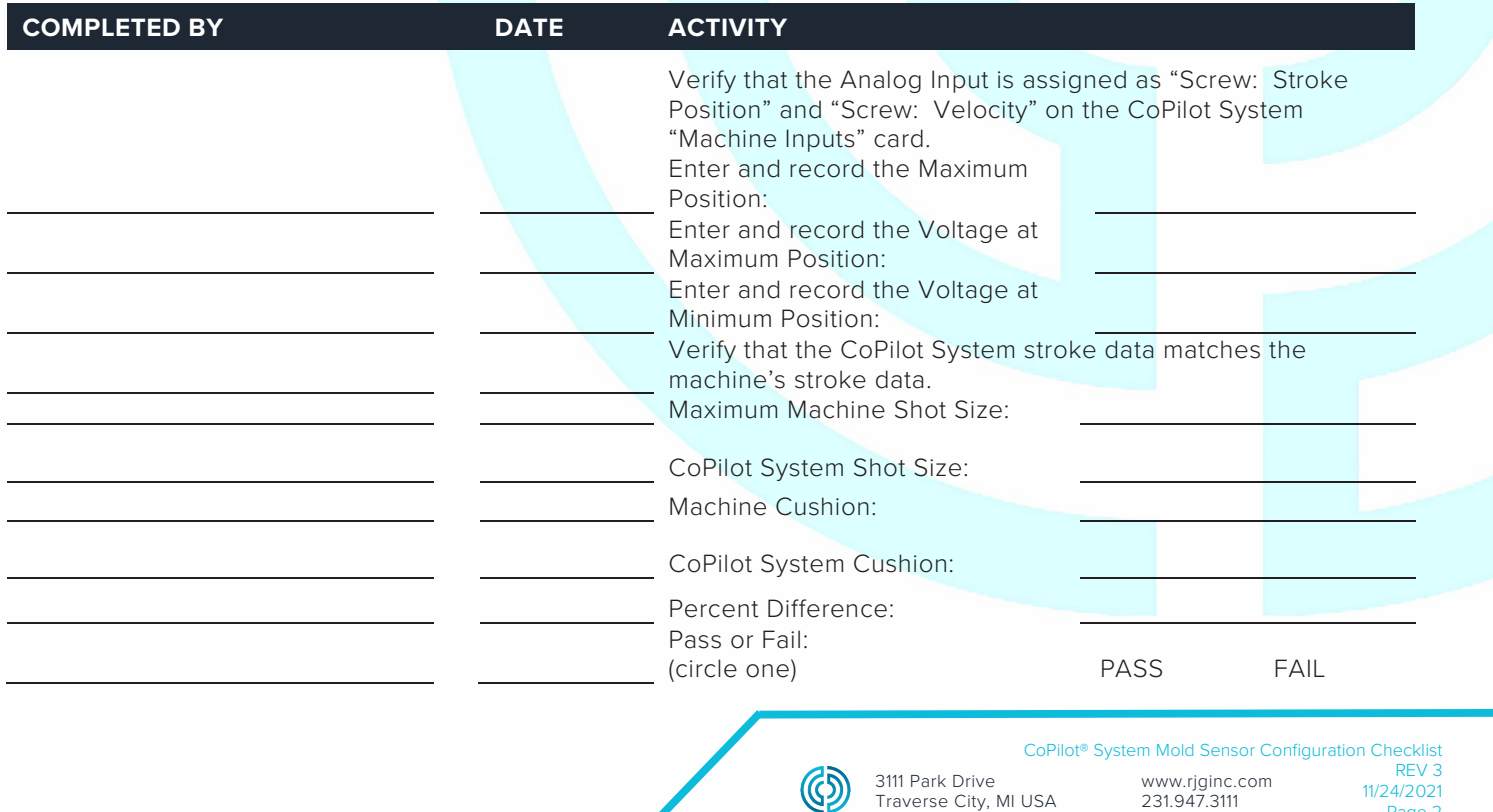

# CoPilot® System Machine Sensor and Module Configuration Checklist

**Dual-Relay Output Module OR2-M for Part Sorting Checkout**

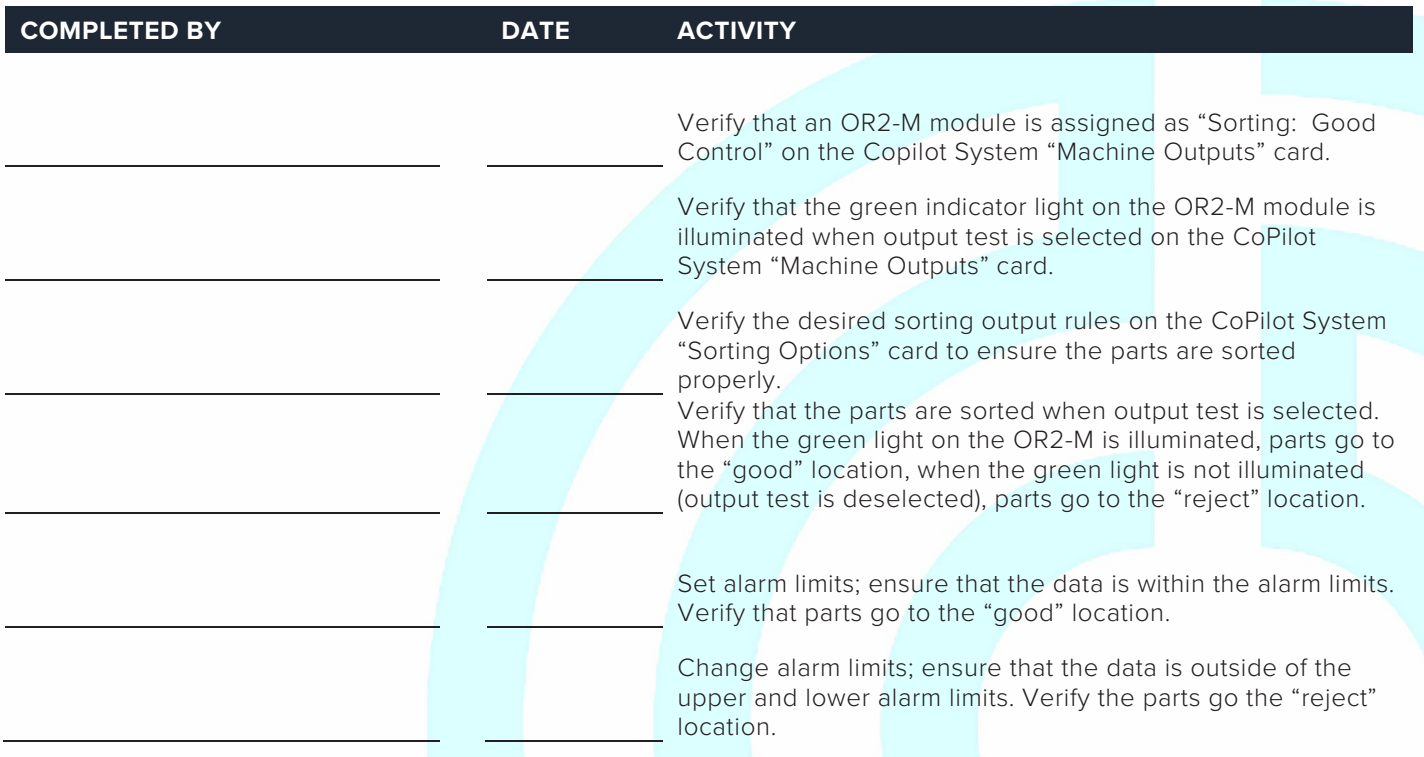

#### **Dual-Relay Output Module OR2-M for Excessive Rejects Checkout**

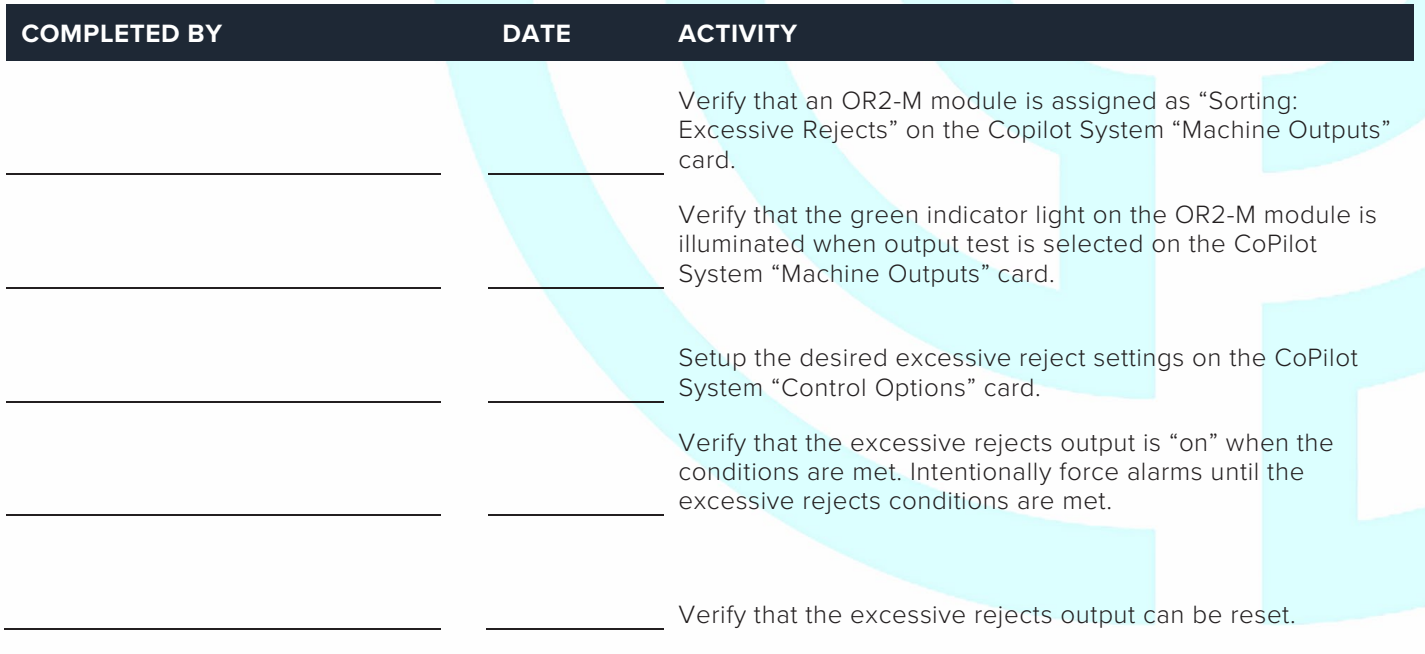

3111 Park Drive

# Rev3\_11.24.2021 CoPilot® System Machine Sensor and Module Configuration Checklist

**Dual-Relay Output Module OR2-M for V→P Transfer**

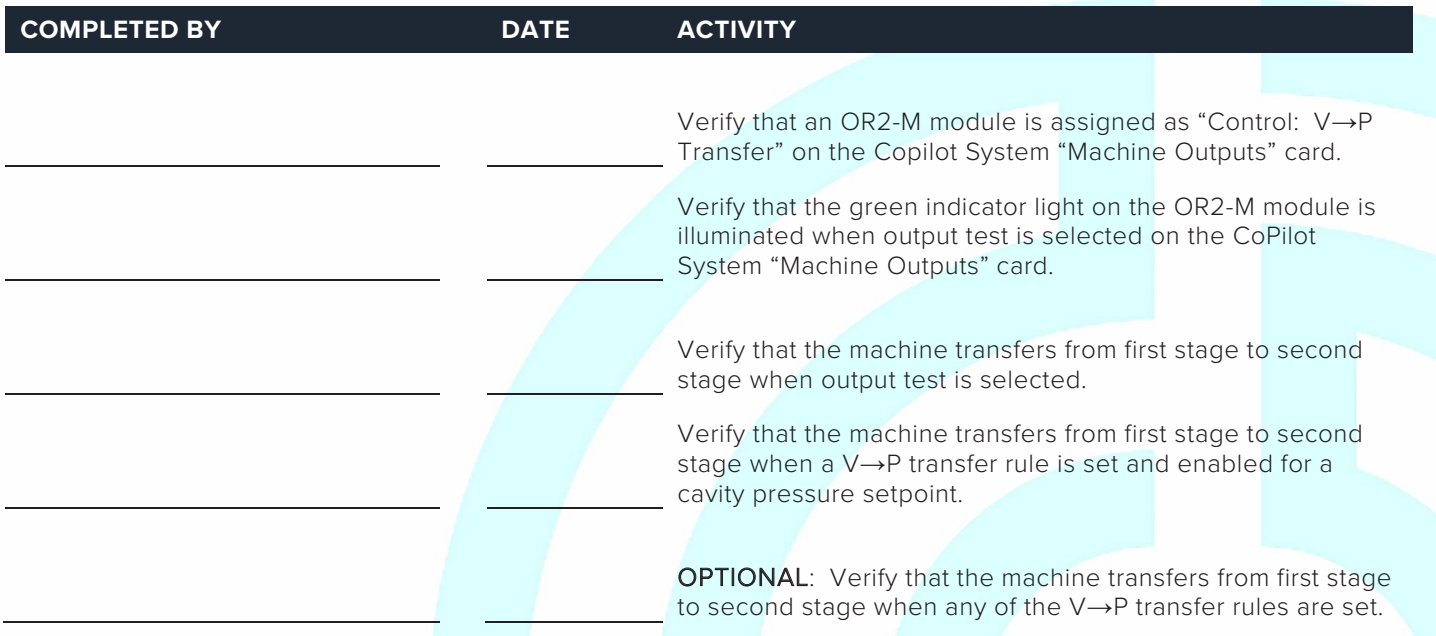

#### **Analog Output Module OA1-M-V for V→P Transfer**

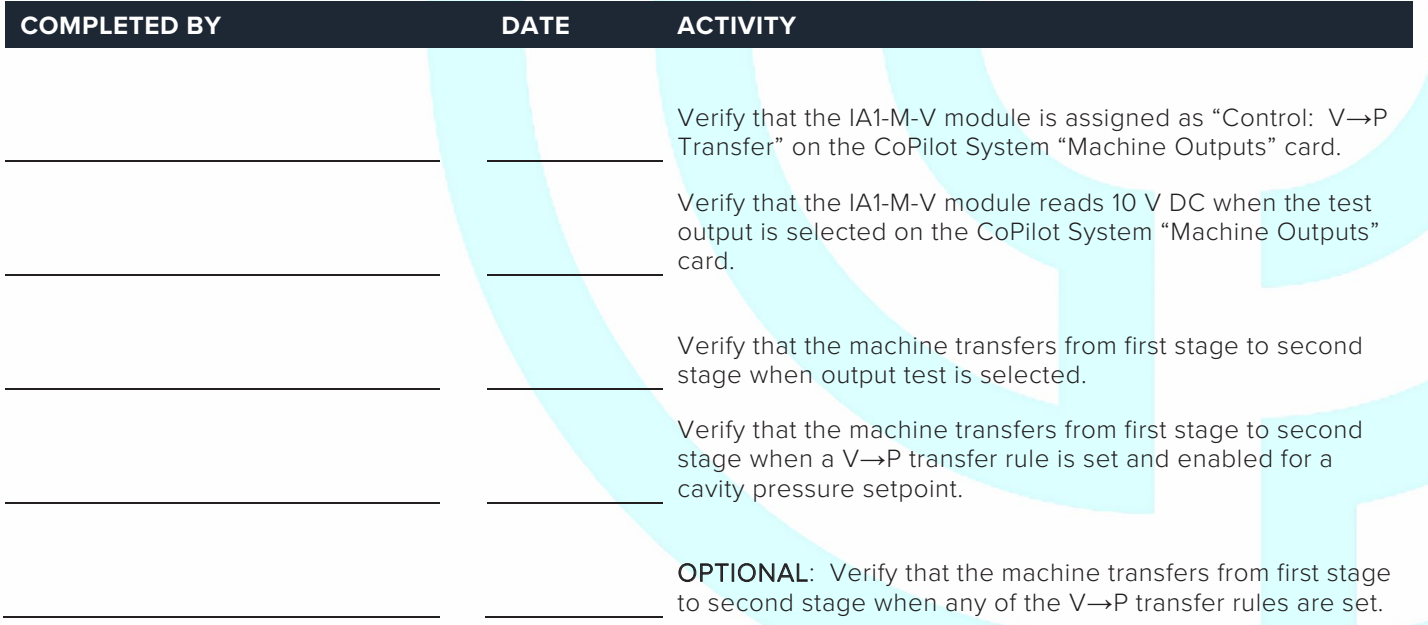

 $\circledS$ 

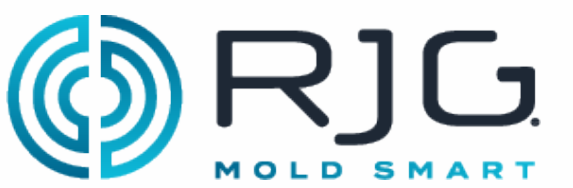

CoPilot<sup>®</sup> System Machine Sensor and Module Configuration Checklist

#### **MACHINE SENSOR CHECKOUT**

#### **Lynx 3,000 or 5,000-psi Hydraulic Sensor LS-H-1/4NPT-3/5K**

(If using RJG Lynx™ 3,000/5,000 psi Hydraulic Pressure Sensor LS-H-1/4NPT-3/5K, otherwise see Analog Input Module IA1-M-V for Injection Pressure)

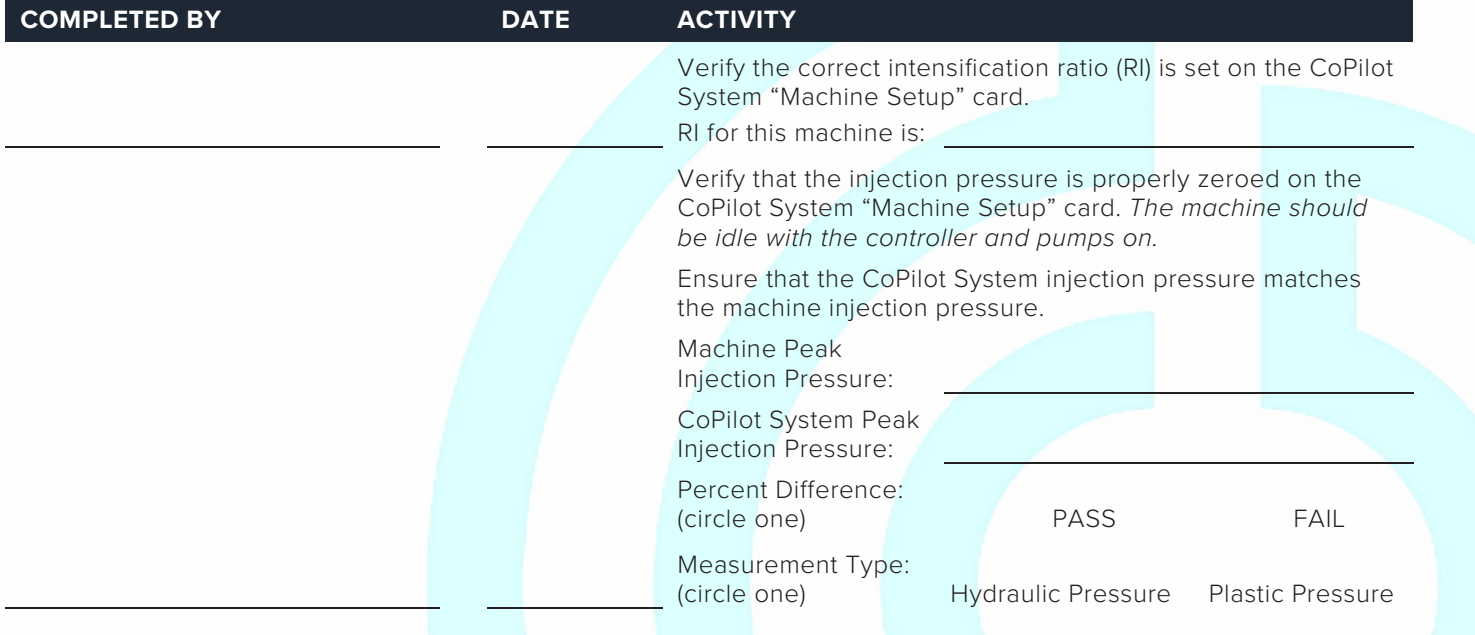

#### **Lynx™ 50-Inch Stroke/Velocity Sensor LE-R-50-REVB**

(If using RJG Lynx™ 50-Inch Stroke/Velocity Sensor LE-R-50-REVB, otherwise skip to Analog Input Module IA1-M-V for Stroke Data)

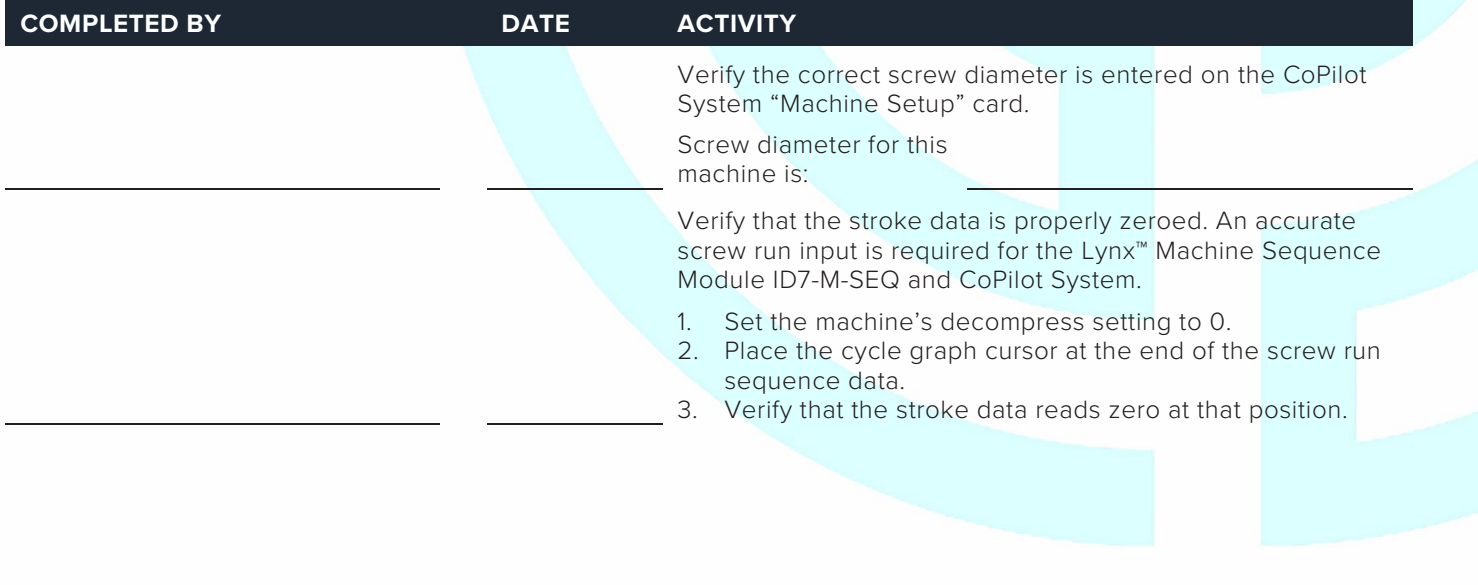

# MOLD SMART and Module Configuration Checklist

#### **SENSOR CHECK**

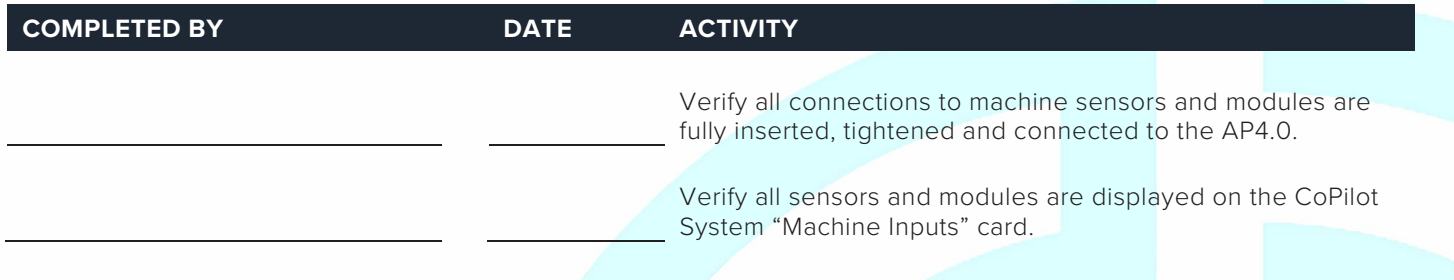

#### **DOCUMENT THE CONFIGURATION**

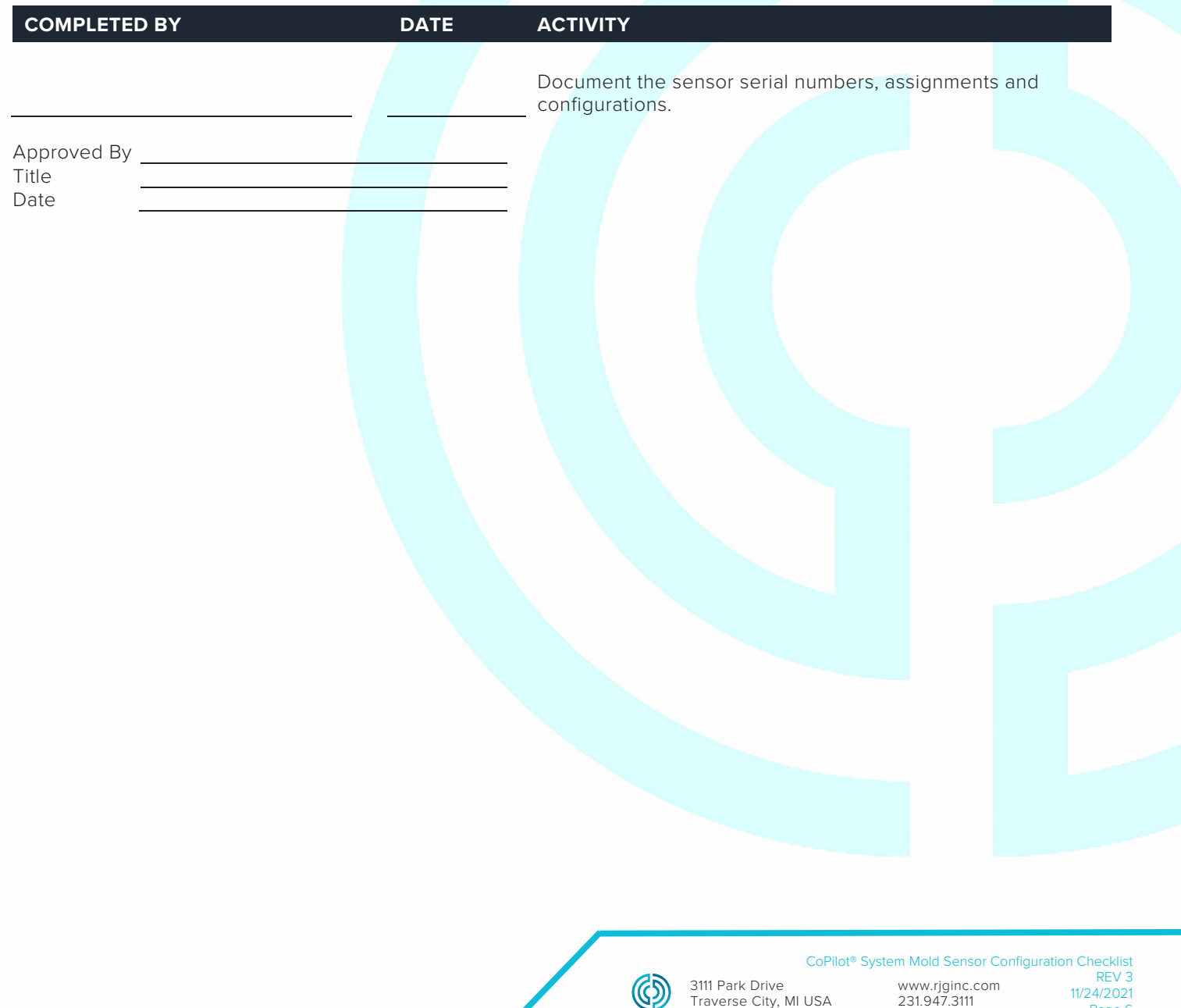

Traverse City, MI USA

231.947.3111

Page 6

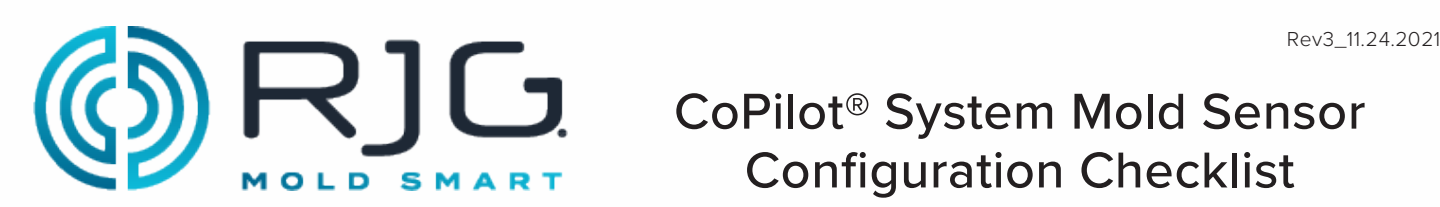

# CoPilot® System Mold Sensor Configuration Checklist

Use the following checklist to verify the installation and function of mold-mounted sensors for use with the CoPilot® System.

#### **PREREQUISITES**

The CoPilot System has been installed per the "CoPilot System Hardware Installation Checklist".

Mold Name Mold Serial Number

#### **PHYSICAL SENSOR CHECK**

#### **All Sensors**

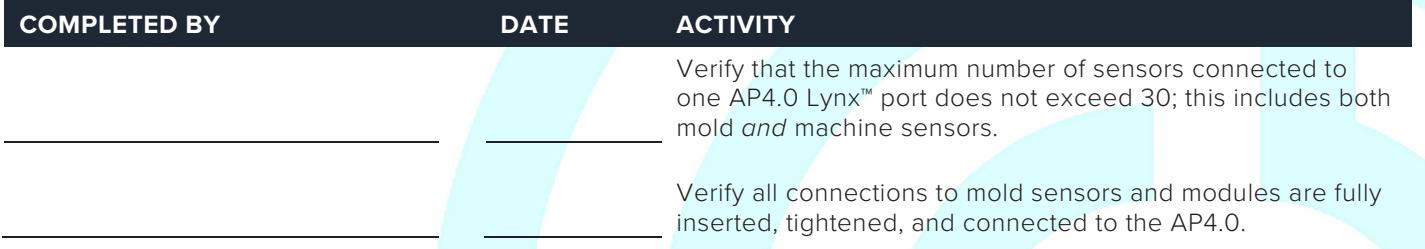

#### **MOLD SENSOR AND MODULE IN-SOFTWARE CHECK**

#### **Ejector or Transfer Pin Cavity Pressure Sensors**

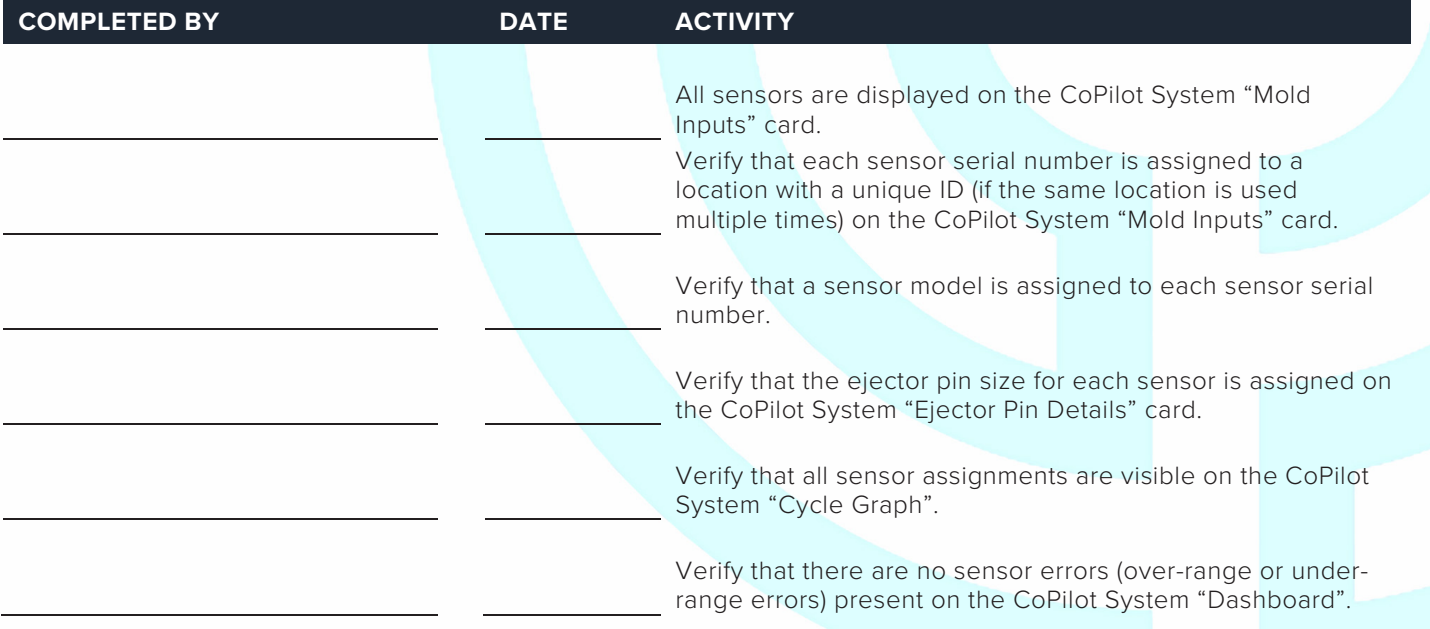

(

# CoPilot® System Mold Sensor Configuration Checklist

#### **Flush-Mount Cavity Pressure Sensors**

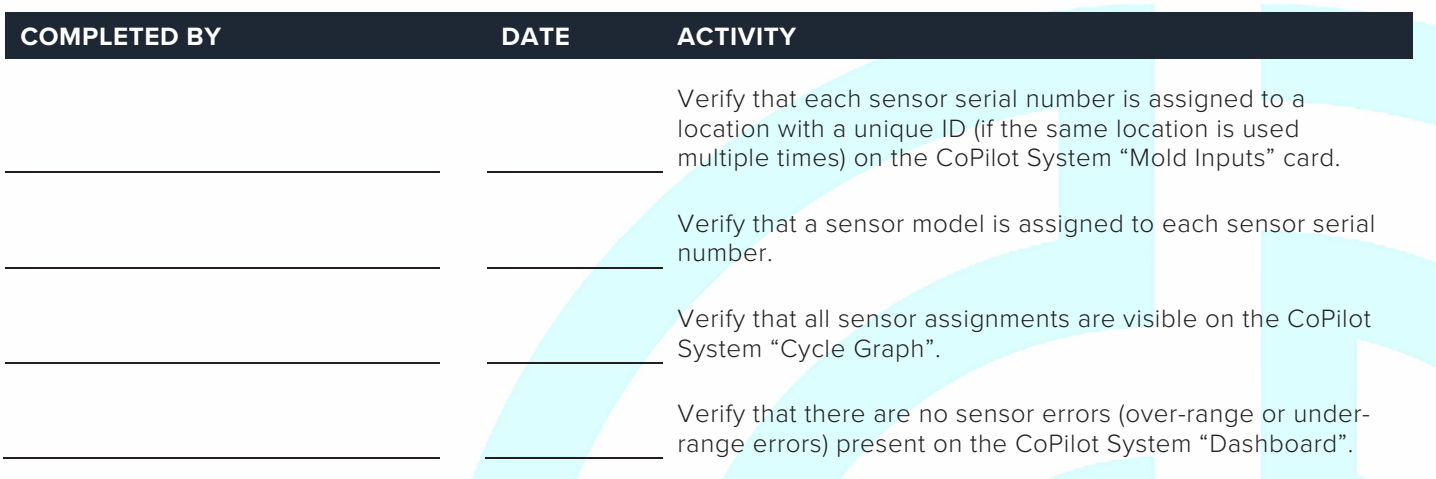

#### **Mold Temperature Sensors**

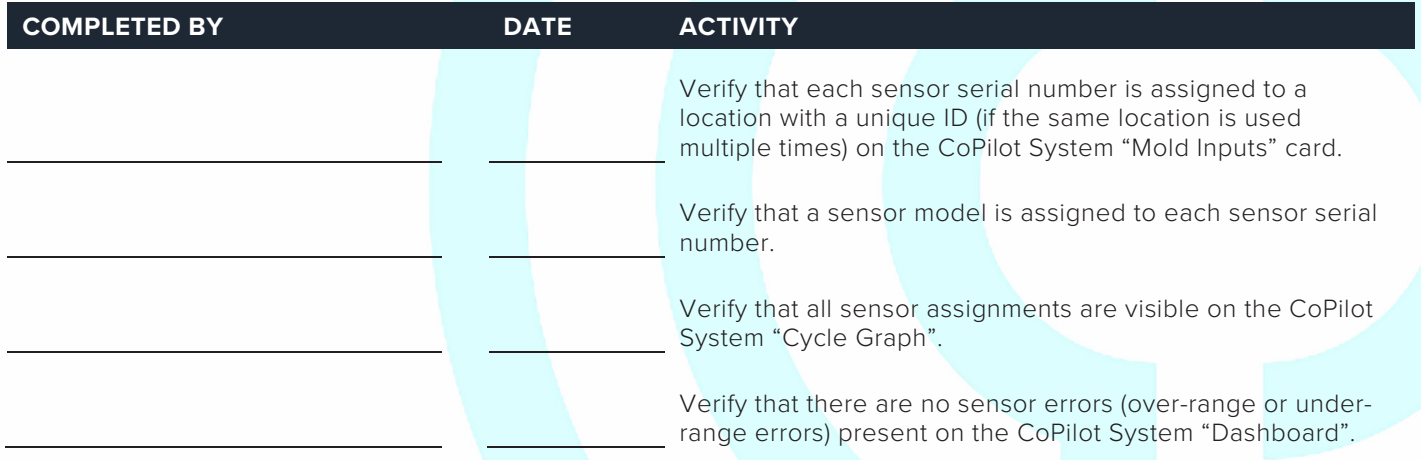

#### **TEMPERATURE CONTROL DATA**

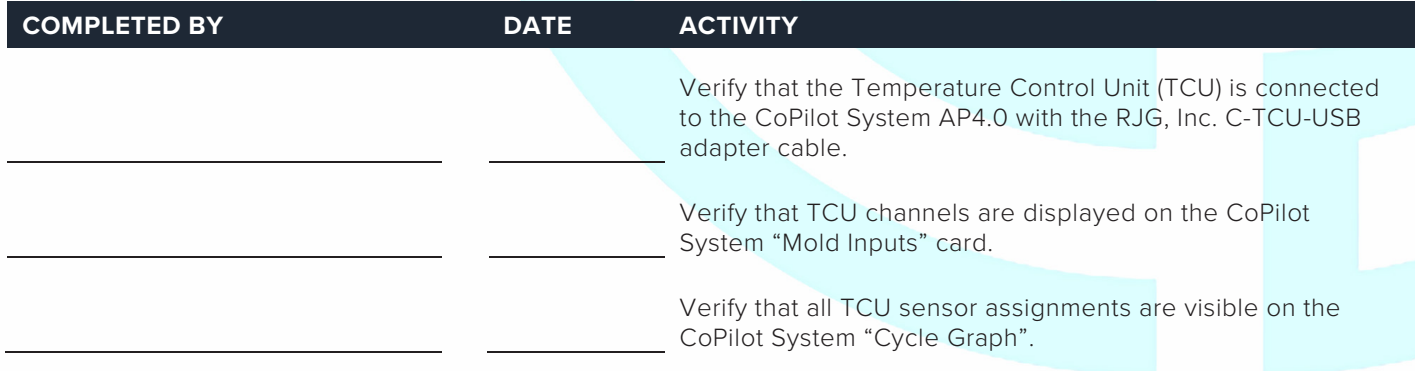

3111 Park Drive

**MOLD SMART** 

R]C CoPilot® System Mold Sensor Configuration Checklist

#### **COPILOT SYSTEM SOFTWARE CONFIGURATION**

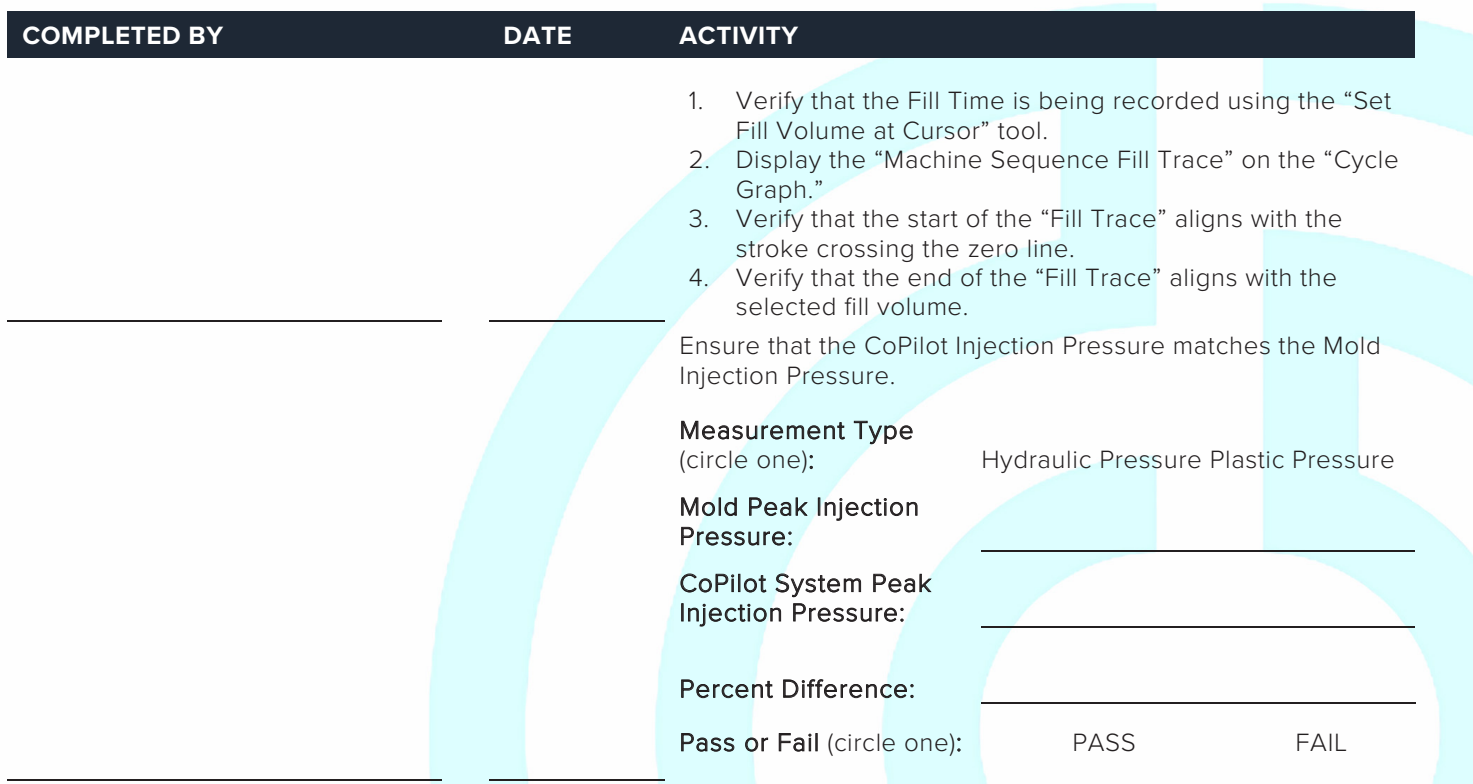

#### **COPILOT SYSTEM ALARM CONFIGURATION**

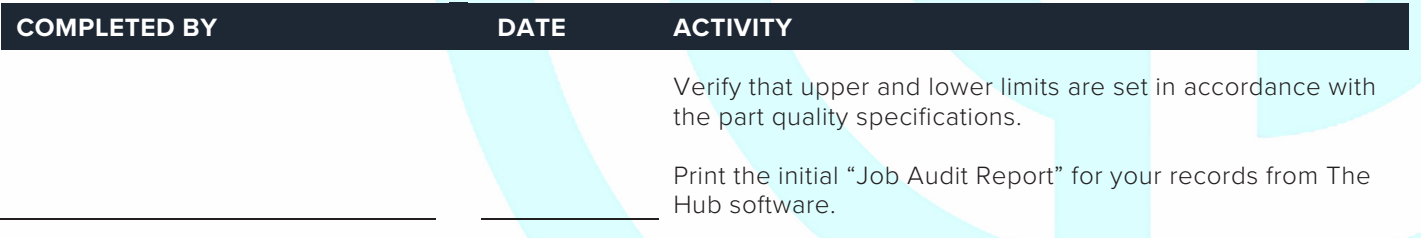

#### **COPILOT SYSTEM PROCESS TEMPLATES**

![](_page_70_Picture_187.jpeg)

![](_page_71_Picture_0.jpeg)

# CoPilot® System Mold Sensor Configuration Checklist

#### **V→P TRANSFER CONFIGURATION**

![](_page_71_Picture_102.jpeg)

![](_page_71_Picture_5.jpeg)

 $\circledS$ 

 CoPilot® System Mold Sensor Configuration Checklist www.rjginc.com 231.947.3111 REV 3 11/24/2021 Page 4
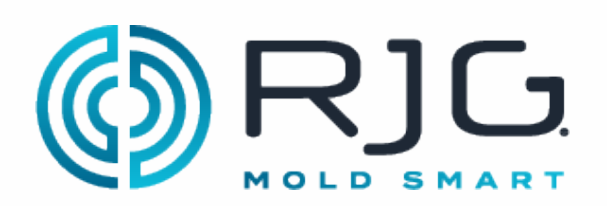

## Checklist<sup>®</sup> System and The Hub® MOLD SMART - SUITWAIC NCHWUIKING CHECKING Software Networking Checklist

Use the following checklist to complete the installation of hardware and cabling of the RJG, Inc. The Hub® Software network. This checklist must be completed by a qualified IT professional.

#### **PREREQUISITES**

The CoPilot System hardware has been installed per the "CoPilot System Hardware Installation Checklist."

Machine Name CoPilot System Serial Number

**NOTE:** The IP address of each Copilot System must be unique.

### **THE HUB SOFTWARE SERVER INSTALLATION**

Completed By Date

## **ETHERNET CABLE INSTALLATION**

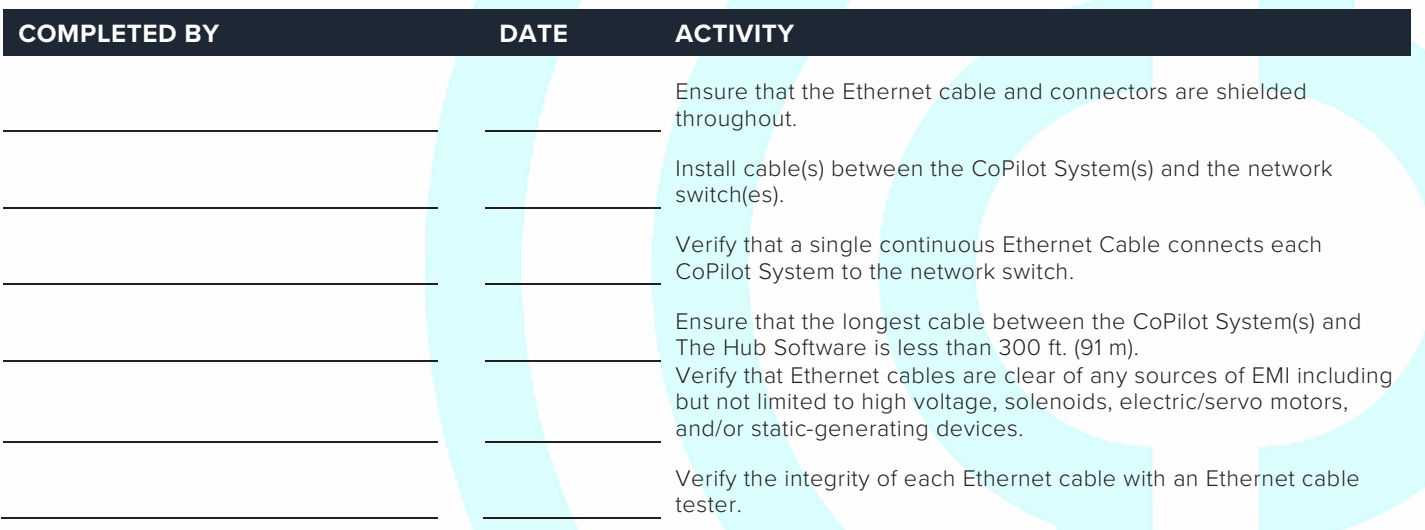

## **COPILOT SYSTEM(S) TESTING ON THE NETWORK**

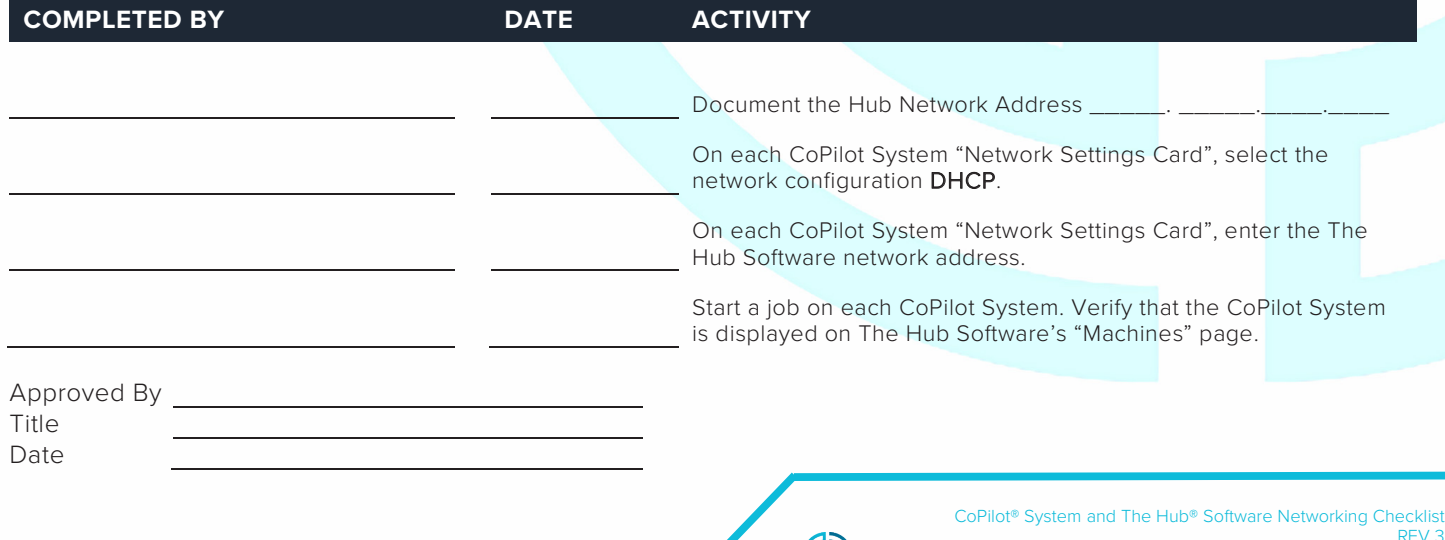

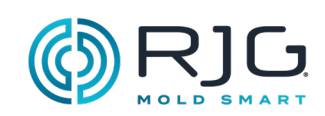

#### **HINWEISE**

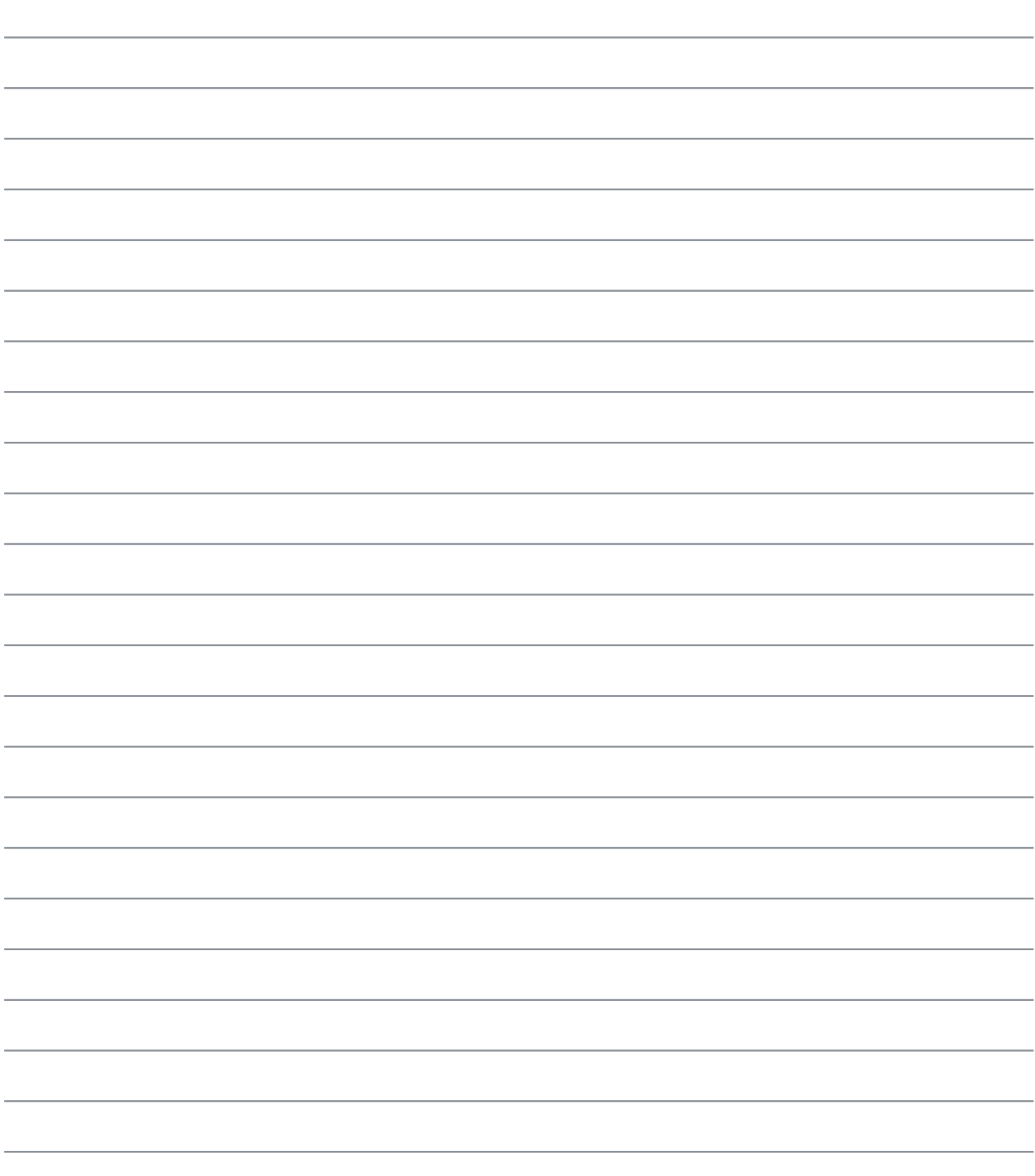

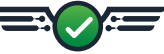

# **STANDORTE / DIENSTSTELLEN**

USA **RJG USA (HAUPTSITZ)** 3111 Park Drive Traverse City, MI 49686 Telefon +01 231 947‑3111 Fax +01 231 947‑6403 sales@rjginc.com www.rjginc.com IRLAND/GB **RJG TECHNOLOGIES, LTD.**

Peterborough, England Telefon +44(0)1733-232211 info@rjginc.co.uk www.rjginc.co.uk

CHINA **RJG CHINA** Chengdu, China Telefon +86 28 6201 6816 sales@cn.rjginc.com zh.rjginc.com

MEXIKO **RJG MEXIKO** Chihuahua, Mexiko Telefon +52 614 4242281 sales@es.rjginc.com es.rjginc.com

FRANKREICH **RJG FRANKREICH** Arnithod, Frankreich Telefon +33 384 442 992 sales@fr.rjginc.com fr.rjginc.com SINGAPUR **RJG (S.E.A.) PTE LTD**  Singapur, Republik Singapur Telefon +65 6846 1518 sales@swg.rjginc.com en.rjginc.com

DEUTSCHLAND **RJG GERMANY GMBH** Karlstein, Deutschland Telefon +49 (0) 6188 44696 11 sales@de.rjginc.com de.rjginc.com

## **REGIONALE VERTRETUNGEN**

INDIEN **VINAYAK ASSOCIATES** Neraluru, Bangalore P +91 8807822062

KOREA **CAEPRO** Seoul, Korea P +82 02-2081-1870 sales@ko.rjginc.com www.caepro.co.kr

TAIWAN **WISEVER INNOVATION CO. LTD.** Taiwan-Stadt, Taiwan P +88 6927999255